# **Pioneer** sound vision soul

# **DVD Player Reproductor DVD [DV-656A](#page-3-0)**

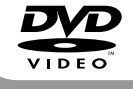

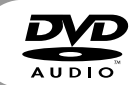

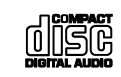

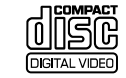

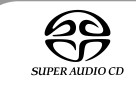

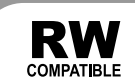

# Operating Instructions Manual de instrucciones

Download from Www.Somanuals.com. All Manuals Search And Download.

# **IMPORTANT**

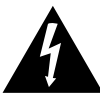

The lightning flash with arrowhead **CAUTION:** symbol, within an equilateral triangle, is intended to alert the user to the presence of uninsulated "dangerous voltage" within the product's enclosure that may be of sufficient magnitude to constitute a risk of electric shock to persons.

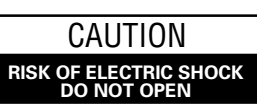

TO PREVENT THE RISK OF ELECTRIC SHOCK, DO NOT REMOVE COVER (OR BACK). NO USER-SERVICEABLE PARTS INSIDE. REFER SERVICING TO QUALIFIED SERVICE PERSONNEL.

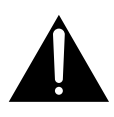

The exclamation point within an equilateral triangle is intended to alert the user to the presence of important operating and maintenance (servicing) instructions in the literature accompanying the appliance.

**H002\_En**

Replacement and mounting of an AC plug on the power supply cord of this unit should be performed only by qualified service personnel.

**IMPORTANT** 

FOR USE IN THE UNITED **KINGDOM** The wires in this mains lead are coloured in accordance with the following code : **Rue** · Noutral Brown

: Live

If the plug provided is unsuitable for your socket outlets, the plug must be cut off and a suitable plug fitted.

The cut-off plug should be disposed of and must not be inserted into any 13 amp socket as this can result<br>in electric shock. The plug or adaptor or the distribution panel should be provided with 5 A fuse. As the colours of the wires in the mains lead of this appliance may not correspond with coloured markings identifying the terminals in your plug, proceed as follows:

to the terminal which is marked with the letter N or coloured black.

to build blue.<br>The wire which is coloured brown must be connected to the terminal which is marked with the letter L or coloured red

Do not connect either wire to the earth terminal of a three pin plug.

**NOTE** 

After replacing or changing a fuse, the fuse cover in<br>the plug must be replaced with a fuse cover which corresponds to the colour of the insert in the base of the plug or the word that is embossed on the base of the plug, and the appliance must not be used without a fuse cover. If lost replacement fuse covers can be obtained from: your dealer. Only 5 A fuses approved by B S L or A S T A to B S.

1362 should be used HOOSRED

#### **CAUTION**

This product contains a laser diode of higher class than 1. To ensure continued safety, do not remove any covers or attempt to gain access to the inside of the product.

Refer all servicing to qualified personnel.

The following caution label appears on your unit.

Location: rear of the unit

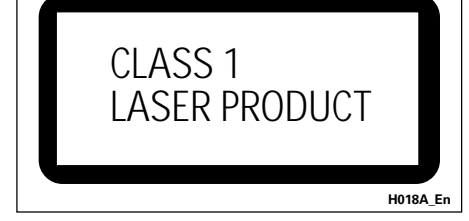

**WARNING:** THE APPARATUS IS NOT WATER-PROOFS, TO PREVENT FIRE OR SHOCK HAZARD, DO NOT EXPOSE THIS APPARATUS TO RAIN OR MOIS-TURE AND DO NOT PUT ANY WATER SOURCE NEAR THIS APPARATUS, SUCH AS VASE, FLOWER POT, COS-METICS CONTAINER AND MEDICINE BOTTLE ETC.

**H001A\_En**

This product complies with the Low Voltage Directive (73/23/EEC, amended by 93/68/EEC), EMC Directives (89/336/EEC, amended by 92/31/EEC and 93/68/EEC). **H015A\_En**

**CAUTION:** THE STANDBY/ON BUTTON IS SECONDARY CONNECTED AND THEREFORE DOES NOT SEPARATE THE UNIT FROM MAINS POWER IN STANDBY POSITION. THEREFORE INSTALL THE UNIT SUITABLE PLACES EASY TO DISCONNECT THE MAINS PLUG IN CASE OF THE ACCIDENT. THE MAINS PLUG OF UNIT SHOULD BE UNPLUGGED FROM THE WALL SOCKET WHEN LEFT UNUSED FOR A LONG PERIOD OF TIME. **HO17B** En

**WARNING:** Slot and openings in the cabinet are provided for ventilation and to ensure reliable operation of the product and to protect it from overheating, to prevent fire hazard, the openings should never be blocked and covered with items, such as newspapers, table-cloths, curtains, etc. Also do not put the apparatus on the thick carpet, bed, sofa, or fabric having a thick pile. **H040\_En**

#### On the top of the player

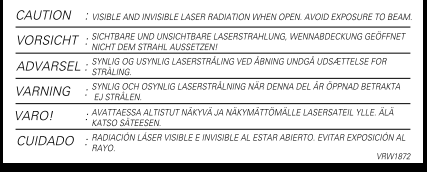

**English** En**English**

**WARNING:** BEFORE PLUGGING IN THE UNIT FOR THE FIRST TIME, READ THE FOLLOWING SECTION CAREFULLY. THE VOLTAGE OF THE AVAILABLE POWER SUPPLY DIFFERS ACCORDING TO COUNTRY OR RE-GION. BE SURE THAT THE POWER SUPPLY VOLTAGE OF THE AREA WHERE THIS UNIT WILL BE USED MEETS THE REQUIRED VOLTAGE (E.G., 230V OR 120V) WRIT-TEN ON THE REAR PANEL. **HO41A** En

**WARNING:** NO NAKED FLAME SOURCES, SUCH AS LIGHTED CANDLE, SHOULD BE PLACED ON THE APPARATUS. IF NAKED FLAME SOURCES ACCI-DENTALLY FALL DOWN, FIRE SPREAD OVER THE AP-PARATUS THEN MAY CAUSE FIRE. **H044** En

#### **OPERATING ENVIRONMENT**

Operating environment temperature and humidity:

 $+5^{\circ}$ C –  $+35^{\circ}$ C (+41°F – +95°F); less than 85%RH (cooling vents not blocked)

Do not install in the following locations

- ÷ Location exposed to direct sunlight or strong artificial light
- Location exposed to high humidity, or poorly ventilated **location H045** En

When disposing of used batteries, please comply with governmental regulations or environmental public instruction's rules that apply in your country or area. **H048\_En**

This product is for general household purposes. Any failure due to use for other than household purposes (such as long-term use for business purposes in a restaurant or use in a car or ship) and which requires repair will be charged for even during the warranty period.

**K041\_En**

This product incorporates copyright protection technology that is protected by method claims of certain U.S. patents and other intellectual property rights owned by Macrovision Corporation and other rights owners. Use of this copyright protection technology must be authorized by Macrovision Corporation, and is intended for home and other limited viewing uses only unless otherwise authorized by Macrovision Corporation. Reverse engineering or disassembly is prohibited.

This product includes FontAvenue® fonts licenced by NEC corporation. FontAvenue is a registered trademark of NEC Corporation.

### <span id="page-3-0"></span>**Contents**

# Thank you for buying this Pioneer product.

Please read through these operating instructions so you will know how to operate your model properly. *After you have finished reading the instructions, put them away in a safe place for future reference.*

#### **01 Before You Start**

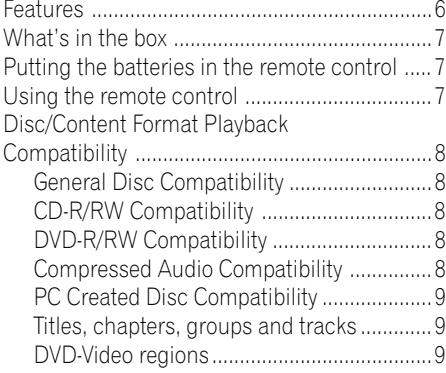

### **02 Connecting Up**

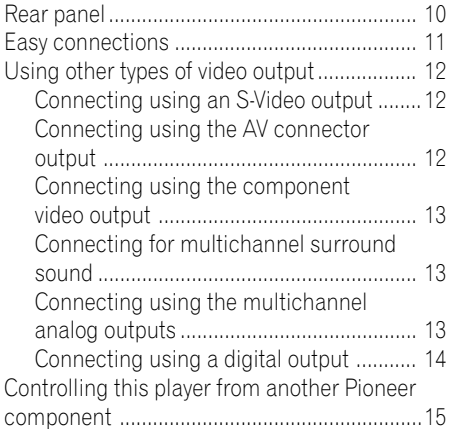

#### **03 Controls and Displays**

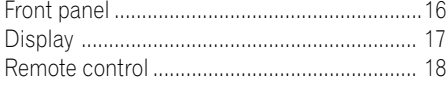

#### **04 Getting Started**

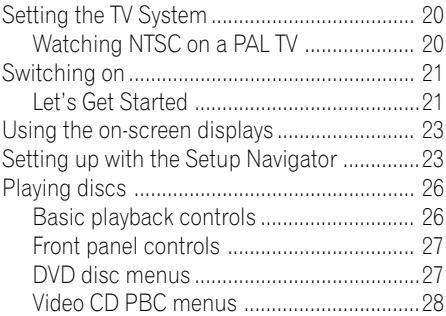

### **05 Playing Discs**

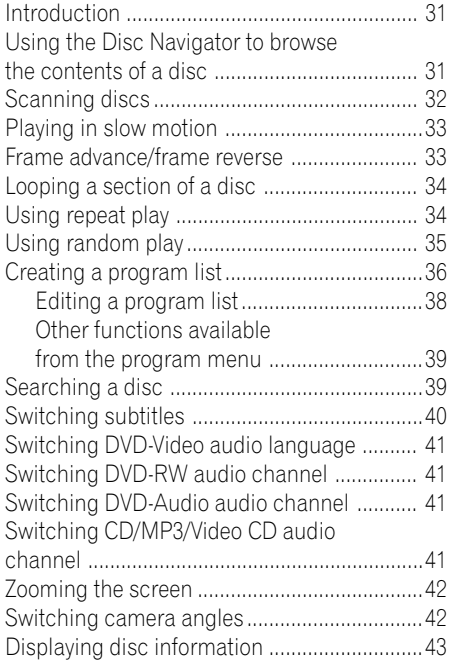

### **Contents**

### **06 The Audio Settings Menu**

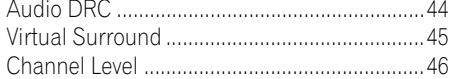

#### **07 The Video Settings Menu**

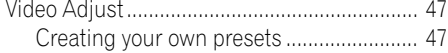

#### **08 The Initial Settings Menu**

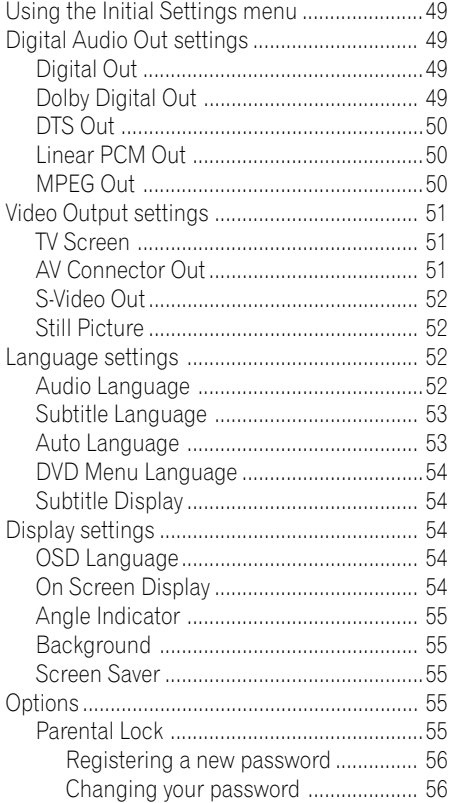

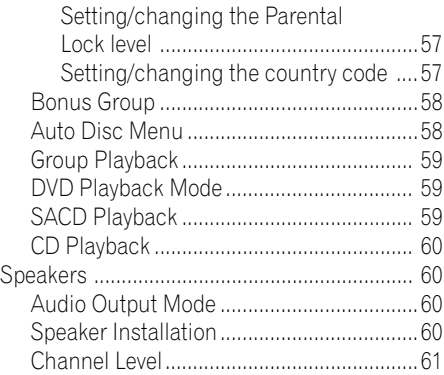

### **09 Additional Information**

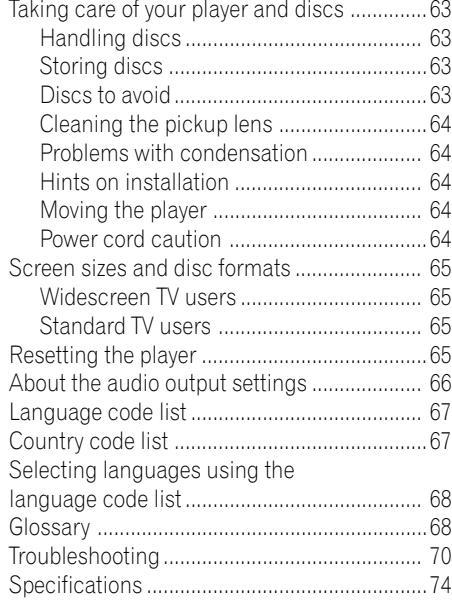

### <span id="page-5-0"></span>**Features**

#### **DVD-Audio and SACD compatible**

Experience the super high-quality audio performance of DVD-Audio and Super Audio CD (SACD).

The on-board 24-bit/192kHz DAC means that this player is fully compatible with high sampling-rate discs, capable of delivering exceptional sound quality in terms of dynamic range, low-level resolution and high-frequency detail.

#### **Built-in Dolby\*1 Digital and DTS\*2 decoding with multichannel outputs**

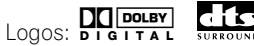

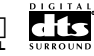

This player features multichannel analog outputs for connection to an AV amplifier to give you stunning surround sound from Dolby Digital, DTS and multichannel DVD-Audio discs.

#### **TruSurround\*3 and Virtual Dolby Digital**

TruSurround` Logo: by  $SRS$  (0)

TruSurround/Virtual Dolby Digital creates a realistic surround-sound effect from any Dolby Digital source using just two speakers (see **page 45**).

#### **Multiple video output formats that can be selected to best suit your TV or monitor**

This player features two composite and two S-video jacks, component video and two AV CONNECTOR terminals. The AV connector can output an RGB signal (although it is not possible to output RGB and component video at the same time).

### **Super Fine Focus digital filter**

This improves the quality of the video output by reducing video noise and increasing the horizonatal resolution to 540 lines (see **page 48**).

#### **Picture zoom (interlace output only)**

While a DVD-Video or Video CD is paused, you can zoom in on any part of the picture at up to 4x magnification for a closer look (see **page 42**).

#### **MP3 compatibility**

This player is compatible with CD-R, CD-RW and CD-ROM discs that contain MP3 audio tracks (see **pages 8–9**).

#### **Graphical on-screen displays**

Setting up and using your DVD player is made very easy using the graphical onscreen displays.

#### **Energy saving design**

This unit is designed to use 0.4 W of power when in standby mode.

*\*1 Manufactured under license from Dolby Laboratories. "Dolby" and the double-D symbol are trademarks of Dolby Laboratories.*

*\*2 "DTS" and "DTS Digital Surround" are registered trademarks of Digital Theater Systems, Inc.*

*\*3 TruSurround and the ® symbol are trademarks of SRS Labs, Inc. TruSurround technology is incorporated under license from SRS Labs, Inc.*

**English** 

### <span id="page-6-0"></span>**What's in the box**

Please confirm that the following accessories are in the box when you open it.

- Remote control
- AA/R6P dry cell batteries x2
- Stereo audio cable (red/white plugs)
- Video cable (yellow plugs)
- Power cable
- These operating instructions
- Warranty card

### **Putting the batteries in the remote control**

**1 Open the battery compartment cover on the back of the remote control.**

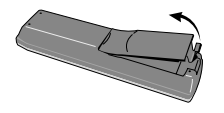

**2 Insert two AA/R6P batteries into the battery compartment following the** indications  $(\oplus, \ominus)$  inside the compart**ment.**

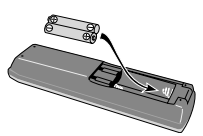

**3 Close the cover.**

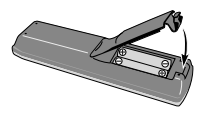

### **Note**

Incorrect use of batteries can result in hazards such as leakage and bursting. Please observe the following:

- Don't mix new and old batteries together
- Don't use different kinds of battery together—although they may look similar, different batteries may have different voltages.
- Make sure that the plus and minus ends of each battery match the indications in the battery compartment.
- Remove batteries from equipment that isn't going to be used for a month or more.
- When disposing of used batteries, please comply with governmental regulations or environmental public instruction's rules that apply in your country or area.

### **Using the remote control**

Keep in mind the following when using the remote control:

- Make sure that there are no obstacles between the remote and the remote sensor on the unit.
- The remote has a range of about 7 meters.
- Remote operation may become unreliable if strong sunlight or fluorescent light is shining on the unit's remote sensor.
- Remote controllers for different devices can interfere with each other. Avoid using remotes for other equipment located close to this unit.
- Replace the batteries when you notice a fall off in the operating range of the remote.

### <span id="page-7-0"></span>**Disc / Content Format Playback Compatibility**

### **General Disc Compatibility**

• This player was designed and engineered to be compatible with software bearing one or more of the following logos.

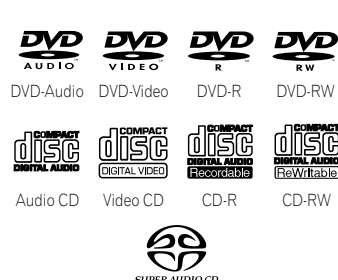

• Other formats, including but not limited to the following, are not playable in this player:

Super Audio CD

#### **Photo CD, DVD-RAM, DVD-ROM, CD-ROM\***

- \*Except those that contain MP3 files formatted as specified in the *"Compressed Audio Compatibility"* section.
- DVD-R/RW and CD-R/RW discs (Audio CDs and Video CDs) recorded using a DVD recorder, CD recorder or personal computer may not be playable on this machine. This may be caused by a number of possibilities, including but not limited to: the type of disc used; the type of recording; damage, dirt or condensation on either the disc or the player's pick-up lens. See below for notes about particular software and formats.

### **CD-R/RW Compatibility**

- This unit will play CD-R and CD-RW discs recorded in CD Audio or Video CD format, or as a CD-ROM containing MP3 audio files. However, any other content may cause the disc not to play, or create noise/ distortion in the output.
- This unit cannot record CD-R or CD-RW discs.
- Unfinalized CD-R/RW discs recorded as CD Audio can be played, but the full Table of Contents (playing time, etc.) will not be displayed.

### **DVD-R/RW Compatibility**

- This unit will play DVD-R/RW discs that were recorded using the DVD Video format.
- This unit will not play DVD-RW discs that were recorded using the Video Recording format.
- This unit cannot record DVD-R/RW discs.
- Unfinalized DVD-R/RW discs cannot be played in this player.

#### **Compressed Audio Compatibility**

- This unit will play CD-ROM discs containing files saved in the MPEG-1 Audio Layer 3 format (MP3) with a smapling rate of 32, 44.1 or 48kHz. Incompatible files will not play and "UNPLAYABLE" will be displayed on the unit.
- Fixed bit-rate files are recommended. Variable bit-rate (VBR) files are playable, but playing time may not be shown correctly.
- The CD-ROM used to compile your MP3 files must be ISO 9660 Level 2 compliant.
- CD physical format: Mode1, Mode2 XA Form1.
- This player only plays tracks that are named with the file extension ".mp3" or ".MP3".

### <span id="page-8-0"></span>**Before You Start 01**

- This player is compatible with multisession discs, but only plays sessions that are closed.
- Use CD-R or CD-RW media for recording your MP3 files.
- This player can recognize a combined total of up to 250 tracks and folders. If a disc containing over 250 tracks/folders is loaded, only the first 250 tracks/folders recorded on the disc will be playable.
- Folder and track names (excluding the ".mp3" extension) are displayed.
- There are many different recording bitrates available to encode your MP3 files. This unit was designed to be compatible with all of them. Audio encoded at 128Kbps should sound close to regular CD Audio quality. This player will play lower bit-rate MP3 tracks, but please note that the sound quality becomes noticeably worse at lower bit-rates.

#### **PC Created Disc Compatibility**

- If you record a disc using a personal computer, even if it is recorded in a "compatible format" as listed above, there will be cases in which the disc may not be playable in this machine due to the setting of the application software used to create the disc. In these particular instances, check with the software publisher for more detailed information.
- Check the DVD-R/RW or CD-R/RW software disc boxes for additional compatibility information.

#### **Titles, chapters, groups and tracks**

DVD-Video discs are generally divided into one or more titles. Titles may be further subdivided into chapters.

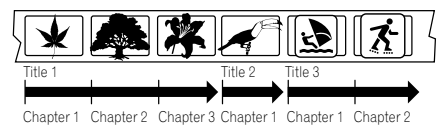

DVD-Audio discs are divided into one or more groups that can each contain a number of tracks.

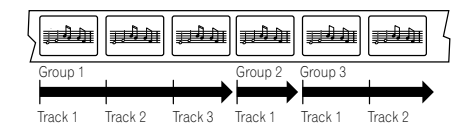

CDs, SACDs and Video CDs are divided into tracks.

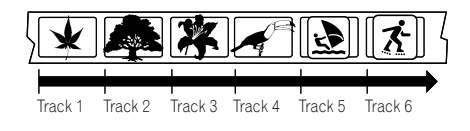

CD-ROMs containing MP3 files are divided into folders and tracks. Folders may also contain further subfolders.

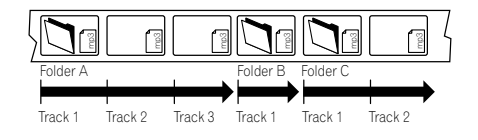

#### **DVD-Video regions**

All DVD-Video discs carry a region mark on the case somewhere that indicates which region(s) of the world the disc is compatible with. Your DVD player also has a region mark, which you can find on the rear panel. Discs from incompatible regions will not play in this player. Discs marked **ALL** will play in any player.

The diagram below shows the various DVD regions of the world.

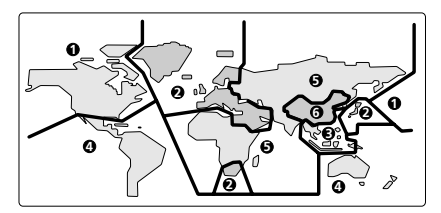

Download from Www.Somanuals.com. All Manuals Search And Download.

### <span id="page-9-0"></span>**02 Connecting Up**

#### **Rear panel**

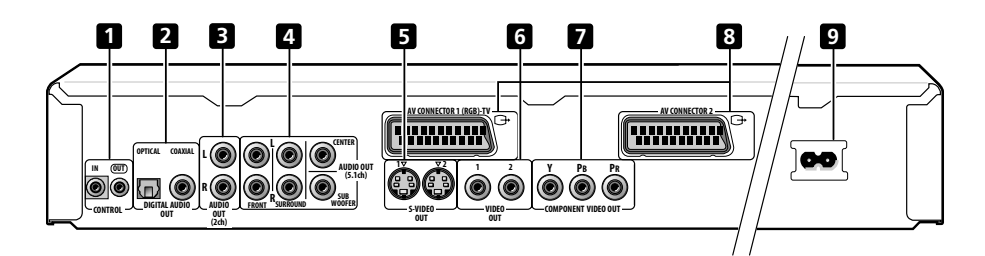

#### **When connecting this player up to your TV, AV receiver or other components, make sure that all components are switched off and unplugged.**

#### **1 CONTROL IN / OUT**

For passing remote control signals to other Pioneer components (**page 15**).

#### **2 DIGITAL AUDIO OUT – OPTICAL / COAXIAL**

Digital audio outputs for connection to a PCM, Dolby Digital, DTS and/or MPEGcompatible AV receiver (**page 14**).

#### **3 AUDIO OUT (2ch)**

Two channel analog audio outputs for connection to your TV, AV receiver or stereo system (**pages 11, 14**).

#### **4 AUDIO OUT (5.1ch)**

Multichannel analog audio outputs for connection to an AV receiver with multichannel inputs (**page 13**).

#### **5 S-VIDEO OUT**

S-video outputs that you can use instead of the video output described in **6** below (**page 12**).

#### **6 VIDEO OUT**

Standard video outputs that you can connect to your TV or AV receiver using the supplied audio/video cable (**pages 11, 14**).

#### **7 COMPONENT VIDEO OUT**

High quality video output for connection to a TV, monitor or AV receiver that has component video inputs.

Connect using a commercially available three-way component video cable. Be careful to match the colors of the jacks and cables for correct connection (**page 13**).

#### **8 AV CONNECTOR AV CONNECTOR 1 (RGB)-TV**

Use a 21-pin SCART cable to connect to a TV or monitor compatible with this type of connection. Both audio (2 channel stereo) and video (Video, S-video, and RGB) signals are output from the **AV CONNECTOR 1 (RGB)-TV** (**pages 12, 51**).

#### **AV CONNECTOR 2**

Use a 21-pin SCART cable to connect to a VCR (**page 12**).

#### **9 AC IN**

Connect the supplied power cord here, then plug into a power outlet.

### **Tip**

- You may find it useful to have the manuals supplied with your other components handy when connecting this player.
- If you come across any unfamiliar terms in this section of the manual, take a look at the *Glossary* starting on **page 68**.

### <span id="page-10-0"></span>**Connecting Up 02**

### **Easy connections**

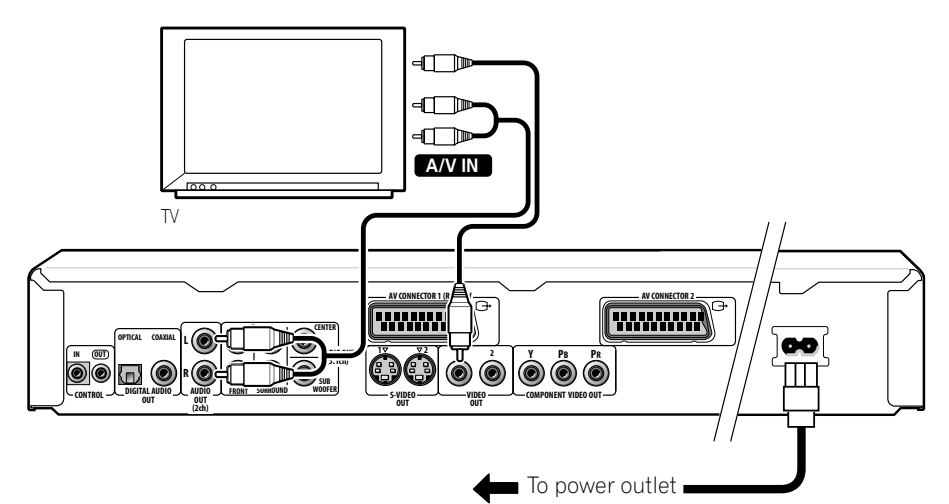

The setup described here is a basic setup that allows you to play discs using just the cables supplied with the player. In this setup, stereo audio is played through your TV.

#### Important

• This player is equipped with copy protection technology. Do not connect this player to your TV via a VCR using AV cables, as the picture from this player will not appear properly on your TV. (This player may also not be compatible with some combination TV/VCRs for the same reason; refer to the manufacturer for more information.)

#### **1 Connect the VIDEO OUT (1) and AUDIO OUT (2ch) jacks to a set of A/V inputs on your TV.**

Use the supplied red/white stereo audio and yellow video cable. Make sure you match up the left and right audio outputs with their corresponding inputs for correct stereo sound.

See the next page if you want to use an S-video, component or a D video connection.

• If you need another pair of stereo outputs (and don't need to use the multichannel analog outputs), you can use the **AUDIO OUT (5.1ch) FRONT L / R** jacks (**page 13**).

#### **2 Connect the supplied AC power cord to the AC IN inlet, then plug into a power outlet.**

### Important

- Before unplugging the player from the power outlet, make sure you first switch it into standby using either the front panel **b STANDBY/ON** button, or the remote control, and wait of the **-OFF**message to disappear from the player's display.
- For the above reasons, do not plug this player into a switched power supply found on some amplifiers and AV receivers.

### <span id="page-11-0"></span>**Using other types of video output**

This player has standard (composite), S-video and component video outputs. The main difference between them is the quality of the picture.

S-video delivers a better picture than standard composite video, while component video gives better picture quality still. The variety of outputs also gives you the flexibility of connecting your particular equipment using the best connection type available.

#### **Connecting using an S-video output**

You can use the S-video output instead of the **VIDEO OUT** jack to connect this player to your TV (or other equipment).

#### **1 Use an S-video cable (not supplied) to connect the S-VIDEO OUTPUT to an S-video input on your TV, monitor or AV receiver.**

Line up the small triangle above the jack with the same mark on the plug before plugging in.

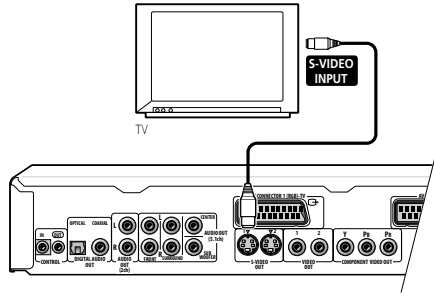

### **Note**

• If you connect both S-video jacks, but one of the connected components is not S1/S2 compatible, the automatic aspect ratio switching will not work with either connected component.

### **Connecting using the AV connector output**

If your TV has a SCART-type AV input, you can use a SCART cable to connect this player to your TV. This type of connection carries both the sound and the picture, so there's no need to connect up the **AUDIO OUT L/R** and **VIDEO OUT** jacks.

¶ **Use a SCART cable (not supplied) to connect the AV CONNECTOR 1 (RGB)-TV to an AV input on your TV.**

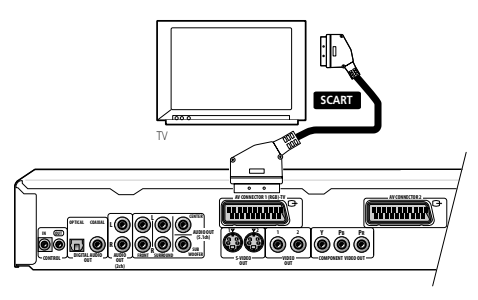

This connector can output standard (composite), S-video or RGB component video. The default setting is standard, which should work with all TVs. Consult the manual that came with your TV to see if you can use one of the higher quality settings. See **page 51** for how to change the video output.

#### ¶ **Use a SCART cable (not supplied) to connect the AV CONNECTOR 2 to an AV output on the VCR, SET TOP BOX etc.**

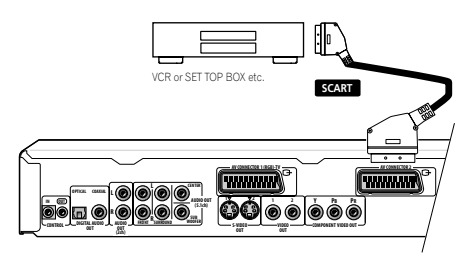

The **AV CONNECTOR 2** only outputs composite video.

### <span id="page-12-0"></span>**Connecting Up 02**

- **Note**
- SCART cables are available in several configurations. Make sure that the one you get will work with this player and your TV/monitor. You can find the pin assignments on **page 74**.

### **Connecting using the component video output**

You can use the component video output instead of the standard video out jack to connect this player to your TV (or other equipment).

**1 Use a component video cable (not supplied) to connect the COMPONENT VIDEO OUT jacks to a component video input on your TV, monitor or AV receiver.**

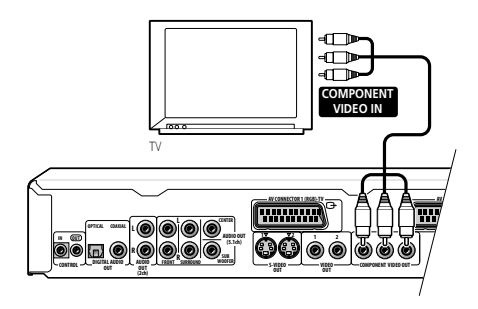

### **Note**

• When the AV connector is set to output RGB video, the component video output is switched off. If you want to use the component video output, set the AV connnector to Video or S-video.

### **Connecting for multichannel surround sound**

You can connect this player to your AV receiver using the multichannel analog outputs or one of the digital outputs.

In addition to these connections, you should also connect the 2 channel analog outputs for compatibility with all discs.

You'll probably also want to connect a video output to your AV receiver. You can use any of the video outputs available on this player (the illustration shows a standard (composite) connection).

### **Connecting using the multichannel analog outputs**

If your AV receiver has 5.1 channel analog inputs, we recommend connecting this player to it using the multichannel analog outputs. Doing this will ensure that you can enjoy all kinds of disc, including Dolby Digital and DTS DVD-Video discs, as well as high sampling rate and multichannel DVD-Audio and SACD discs.

**1 Connect the MULTICHANNEL AUDIO outputs on this player to the multichannel audio inputs on your AV receiver.** It's convenient to use three stereo audio cables; one for the **FRONT**, one for the **SURROUND** and one for the **CENTER** and **SUBWOOFER** channels.

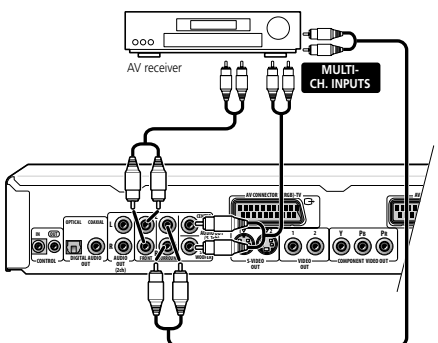

<span id="page-13-0"></span>**2 Connect the analog AUDIO OUT L/R and VIDEO OUTPUT jacks on this player to a set of analog audio and video inputs on your AV receiver.**

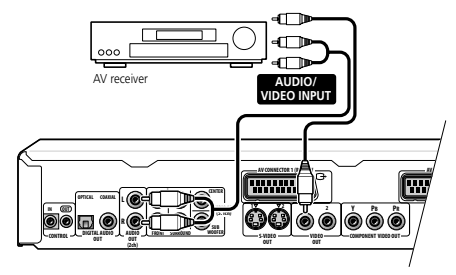

The diagram shows standard video connections, but you can alternatively use the S-video or component video connections if they're available.

#### **3 Connect the AV receiver's video output to a video input on your TV.**

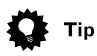

• You usually have to connect the same kind of video cable between your DVD player and AV receiver, and between your AV receiver and TV.

### **Connecting using a digital output**

You can also connect this player to your AV receiver using one of the digital outputs. There are both coaxial and optical digital jacks; use whichever is convenient.

We recommend also connecting this player to your AV receiver using a stereo analog connection.

**1 Connect one of DIGITAL OUT jacks on this player to a digital input on your AV receiver.**

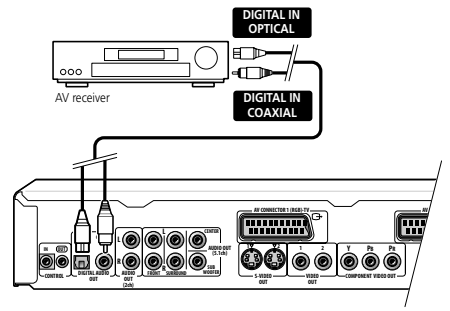

This enables you to listen to multichannel surround sound.

For an optical connection, use an optical cable (not supplied) to connect the **OPTICAL DIGITAL OUT** jack to an optical input on your AV receiver.

• When inserting the plug, the protective shutter will open and you should hear the plug click into position when fully inserted. Take care not to force the plug as this may damage the shutter, the cable and/or the player.

For a coaxial connection, use a coaxial cable (similar to the supplied video cable) to connect the **COAXIAL DIGITAL OUT** jack to a coaxial input on your AV receiver.

**2 Connect the analog AUDIO OUT L/R and VIDEO OUTPUT jacks on this player to a set of analog audio and video inputs on your AV receiver.**

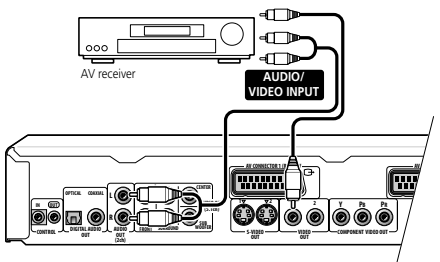

### <span id="page-14-0"></span>**Connecting Up 02**

**English** 

The diagram shows standard video connections, but you can alternatively use the S-video or component video connections if they're available.

#### **3 Connect the AV receiver's video output to a video input on your TV.**

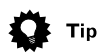

• You usually have to connect the same kind of video cable between your DVD player and AV receiver, and between your AV receiver and TV.

### **Controlling this player from another Pioneer component**

This player has SR jacks which allow you to use the remote sensor on one Pioneer component to control another.

Use a mini-jack plug to connect the **CONTROL OUT** of one component to the **CONTROL IN** of another. In this way you can daisy-chain several components together.

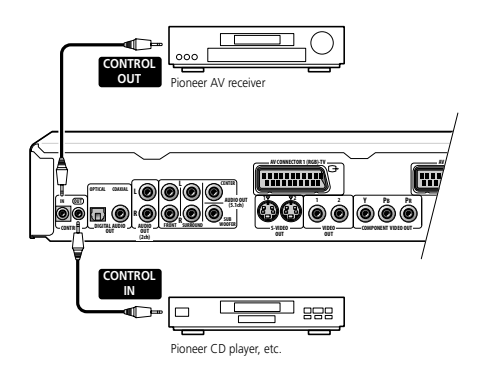

### $\nabla$  FAQ

*• My TV doesn't have any inputs to connect the DVD player. How can I watch DVDs?*

Unfortunately, if your TV has no inputs you can't use this player with it.

*• My VCR is already connected to my TV, so there aren't any spare inputs. What should I do?*

If all your TV's inputs are already in use, you can buy a video input selector from an electronics store, which effectively gives you more inputs.

*• My TV only has one input for the sound. What should I plug it into?*

If you don't mind mono sound, you can buy a stereo RCA-to-mono RCA cable from an electronics store. Connect the stereo end to this player and the mono end to your TV.

If you want stereo sound, connect this player to your amplifier or stereo system using a stereo audio cable.

*• I connected the DVD player to my AV receiver, and although the sound is fine, there's no picture. What did I do wrong?*

Make sure that the type of video connection from the DVD player to your AV receiver is the same as that from the receiver to your TV. Most AV receivers won't convert from one kind of connection to another.

### **Front panel**

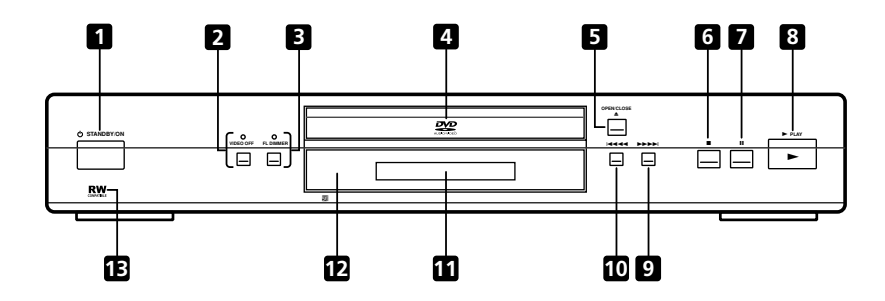

#### *<u><b>U* STANDBY/ON</u>

Press to switch the player on or into standby

#### **2 VIDEO OFF button/indicator**

Press to switch the video output on/off. The indicator lights when the video output is switched off (when listening to a DVD-Audio disc, for example)

#### **3 FL DIMMER button/FL OFF indicator**

Press to change the brightness of the front panel display and **VIDEO OFF** indicator in four steps: maximum brightness, medium brightness, minimum brightness, and off. When the display is turned off, the **FL OFF** indicator Lights.

#### **4 Disc tray**

#### **5** 0 **OPEN/CLOSE**

Press to open or close the disc tray

#### **6** 7

Press to stop the disc (you can resume playback by pressing  $\blacktriangleright$  (play))

#### **7** 8

Press to pause playback. Press again to restart

#### **8** 3

Press to start or resume playback

#### **9** ¡¢

- Press and hold for fast forward scanning
- Press to jump to the next chapter or track

#### **10** 41

• Press and hold for fast reverse scanning

• Press to jump back to the beginning of the current chapter or track, then to previous chapters/tracks

#### **11 Display**

See **page 17** for a description of the display

#### **12 Remote control sensor**

The remote control has a range of up to about 7m

### **13**

Ths mark indicates compatibility with DVD-RW discs recorded on a DVD recorder in Video Recording mode

<span id="page-15-0"></span>

### <span id="page-16-0"></span>**Controls and Displays 03**

### **Display**

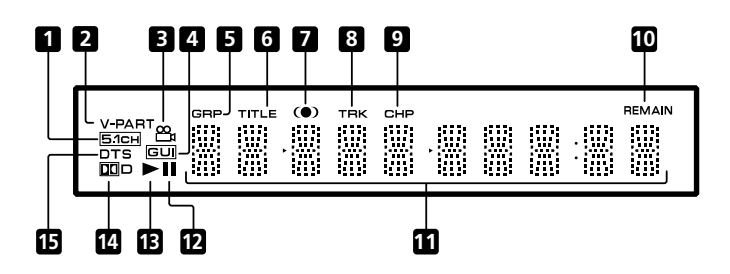

#### **1 5.1CH**

Lights when analog 5.1 channel output is selected (**page 60**)

#### **2 V-PART**

Lights when playing a video part of a DVD disc

#### ൣ **3**

Lights during multi-angle scenes on a DVD disc (**page 42**)

#### **4 GUI (Graphical User Interface)**

Lights when a menu is displayed on-screen

#### **5 GRP**

Indicates that the character display is showing a DVD-Audio group number

#### **6 TITLE**

Indicates that the character display is showing a DVD-Video title number

#### **7**

Lights when DOV/TruSurround is active (**page 45**)

#### **8 TRK**

Indicates that the character display is showing a track number

#### **9 CHP**

Indicates that the character display is showing a DVD chapter number

#### **10 REMAIN**

Lights when the character display is showing the time or number of tracks/titles/chapters remaining

#### **11 Character display**

#### **12 II**

Lights when a disc is paused

#### $13 \triangleright$

Lights when a disc is playing

#### **14** 2**D**

Lights when a Dolby Digital soundtrack is playing

#### **15 DTS**

Lights when a DTS soundtrack is playing

### <span id="page-17-0"></span>**Remote control**

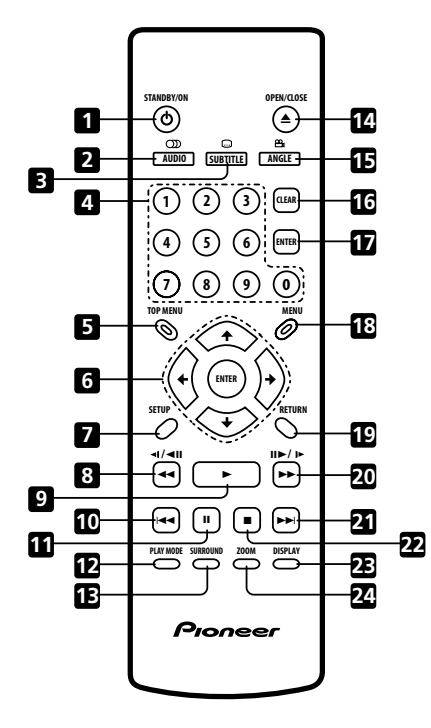

#### 1 **b** STANDBY/ON

Press to switch the player on or into standby

#### **2 AUDIO**

Press to select the audio channel or language (**page 41**)

#### **3 SUBTITLE**

Press to select a subtitle display (**page 40**)

#### **4 Number buttons**

#### **5 TOP MENU**

Press to display the top menu of a DVD disc

#### **6 ENTER & cursor control buttons**

Use to navigate on-screen displays and menus. Press **ENTER** to select an option or execute a command

#### **7 SETUP**

Press to display (or exit) the on-screen display

#### $8 \leq 4$  and  $\leq 1/4$

Use for reverse slow motion playback, frame reverse and reverse scanning. See **page 33**

#### **9** 3

Press to start or resume playback

English

### 10  $44$

Press to jump to the beginning of the current chapter or track, then to previous chapters/ tracks

#### **11**  $\blacksquare$

Press to pause playback; press again to restart

#### **12 PLAY MODE**

Press to display the Play Mode menu (**pages 34–40**) (You can also get to the Play Mode menu by pressing **SETUP** and selecting **Play Mode**)

#### **13 SURROUND**

Press to activate/switch off DOV/TruSurround

#### **14 ▲ OPEN/CLOSE**

Press to open or close the disc tray

#### **15 ANGLE**

Press to change the camera angle during DVD multi-angle scene playback (**page 42**)

#### **16 CLEAR**

Press to clear a numeric entry

#### **17 ENTER**

Use to select menu options, etc. (works exactly the same as the **ENTER** button in **6** above)

#### **18 MENU**

Press to display a DVD disc menu, or the Disc Navigator if a DVD-RW, CD, Video CD or MP3 disc is loaded

#### **19 RETURN**

Press to return to a previous menu screen

#### $20 \rightarrow \rightarrow$  and  $\mathbf{H} \rightarrow \mathbf{H}$

Use for forward slow motion playback, frame advance and forward scanning. See **page 33**

#### **21** ¢

Press to jump to the next chapter or track

#### **22** ■

Press to stop the disc (you can resume playback by pressing  $\blacktriangleright$  (play))

#### **23 DISPLAY**

Press to display information about the disc playing (**page 43**)

#### **24 ZOOM**

Press to change the zoom level (**page 42**)

### <span id="page-19-0"></span>**Setting the TV System**

The default setting of this player is **AUTO**, and unless you notice that the picture is distorted when playing some discs, you should leave it set to **AUTO**. If you experience picture distortion with some discs, set the TV system to match your country or region's system. Doing this, however, may restrict the kinds of disc you can watch. The table below shows what kinds of disc are compatible with each setting (**AUTO**, **PAL** and **NTSC**).

#### 1 If the player is on, press  $\phi$  STANDBY/ **ON to switch it to standby.**

#### **2 Using the front panel controls, hold down ►► ►►** then press  $\circledcirc$  STANDBY/ON **to switch the TV system.**

The TV system changes as follows:

**AUTO** = **NTSC NTSC → PAL PAL → AUTO** 

The player's display shows the new setting.

### **Note**

• You have to switch the player into standby (press  $\phi$  **STANDBY/ON**) before each change.

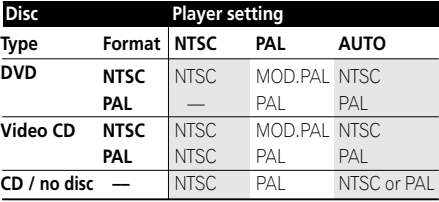

### **Watching NTSC on a PAL TV**

Most models of the newly developed countdown PAL TV system detect 50 Hz (PAL)/60 Hz (NTSC) and automatically switch vertical amplitude, resulting in a display without vertical shrinkage.

If your PAL TV does not have a V-Hold control, you may not be able to watch NTSC discs because of picture roll. If the TV has a V-Hold control, adjust it until the picture stops rolling.

On some TVs, the picture may shrink vertically, leaving black bands at the top and bottom of the screen. This is not a malfunction; it is caused by the NTSC to PAL conversion.

### <span id="page-20-0"></span>**Switching on**

After making sure that everything is connected properly and that the player is plugged in, press  $\phi$  **STANDBY/ON** on the front panel, or on the remote control to switch the player on.

Also, switch on your TV and make sure that it is set to the input you connected the DVD player to.

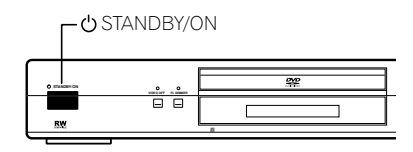

## **V** FAO

*• My DVD player switches on but there is nothing displayed on my TV.*

Make sure that the TV is set to the correct video input (not a TV channel). For example, if you connected this player to the **VIDEO 1** inputs on your TV, switch your TV to **VIDEO 1**.

• If you connected this player to an AV receiver, make sure that the receiver is switched on and set to the correct input.

### **Note**

- You can also use the **A OPEN/CLOSE** button to switch on the player and open the disc tray at the same time.
- This player features a screen saver. If the player is stopped or paused and no button is pressed for five minutes, the screen saver starts.

### **Let's Get Started**

When you switch on the player for the first time, you should see a welcome screen displayed on your TV. From here you can set up the language and the kind of TV you have, then either use the Setup Navigator to make more settings, or jump right in and start playing some discs.

Before continuing, make sure that you've loaded the batteries in the remote control.

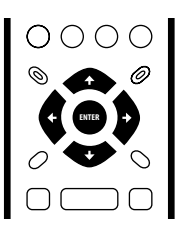

#### **1** Use the  $\div$  (cursor up/down) **buttons to choose a language, then press ENTER.**

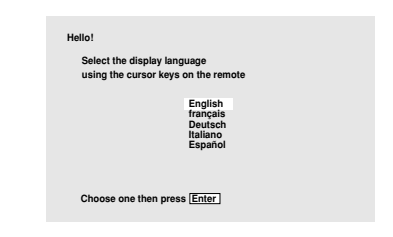

#### **2 Press ENTER to move on to the next screen.**

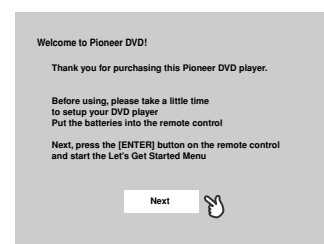

**3** Use the  $\div$  /  $\div$  (cursor left/right) **buttons to select either 'Wide screen (16:9)' or 'Standard size screen (4:3)' according to the kind of TV you have, then press ENTER.**

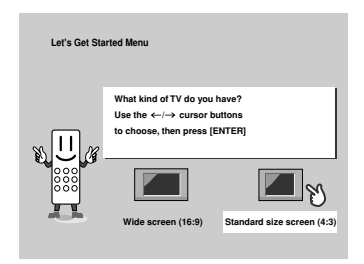

#### **4 Press ENTER again to finish setting up.**

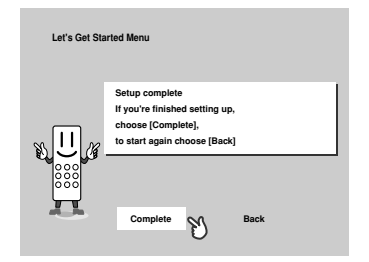

• Select **Back** then press **ENTER** if you want to go back and change the setting you just made.

**English** 

### <span id="page-22-0"></span>**Using the on-screen displays**

For ease of use, this player makes extensive use of graphical on-screen displays (OSDs). You should get used to the way these work as you'll need to use them when setting up the player, using some of the playback features, such as program play, and when making more advanced settings for audio and video.

All the screens are navigated in basically the same way, using the cursor buttons to change the highlighted item and pressing **ENTER** to select it.

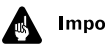

#### Important

• Throughout this manual, 'Select' means use the cursor buttons to highlight an item on-screen, then press **ENTER**.

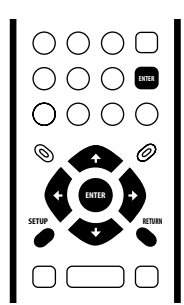

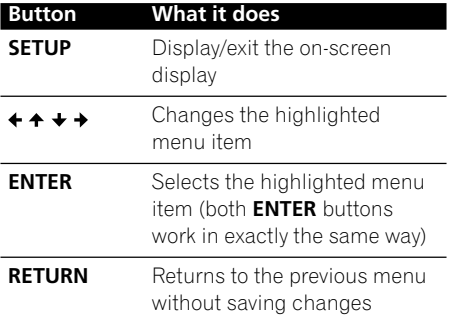

## Tip

• Information at the bottom of every OSD screen explains the currently selected menu item and shows which buttons can be used for that screen.

### **Setting up with the Setup Navigator**

Using the Setup Navigator you can make a number of other initial settings for this player. We recommend using the Setup Navigator, especially if you connected this player to an AV receiver for playing surround sound. To answer some of the questions about digital audio formats you may need to look at the instructions that came with your AV receiver.

#### **1** If a disc is playing, press ■ (stop).

Also turn on your TV and make sure that it is set to the correct video input.

#### **2 Press SETUP.**

The on-screen display (OSD) appears.

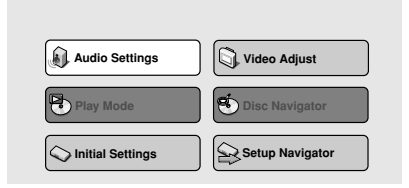

**3 Select 'Setup Navigator'.**

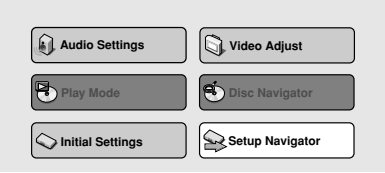

#### **4 Select a DVD language.**

Some DVD discs feature on-screen menus, soundtracks and subtitles in several languages. Set your preferred language here.

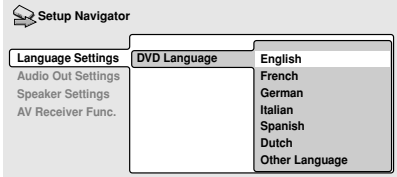

- Note that the language you choose here may not be available on all discs.
- If you want to select a language other than those listed, select **Other Language**. See *Selecting languages using the language code list* on **page 68** for detailed information.

#### **5 Did you connect this player to an AV receiver?**

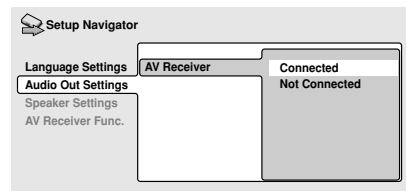

• If you selected **Not Connected** here, that completes the setup. Press **ENTER** to leave the Setup Navigator.

#### **6 Did you connect the 5.1 channel analog audio outputs to your AV receiver?**

Select **Connected** or **Not Connected**.

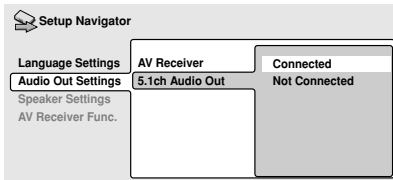

#### **7 Did you connect a digital output to your AV receiver?** Select **Connected** or **Not Connected**.

**Connected Not Connected AV Receiver 5.1ch Audio Out Digital Audio Out Language Settings Audio Out Settings Speaker Settings AV Receiver Func.** Setup Navigator

• If you selected **Not Connected** in both steps 6 and 7, that completes the setup. Press **ENTER** to leave the Setup Navigator.

*If you selected* **Connected** *in step 6, then answer the following questions about the speakers in your system, otherwise jump to step 11.*

#### **8 Do you have a center speaker connected to your AV receiver?** Select **Connected** or **Not Connected**.

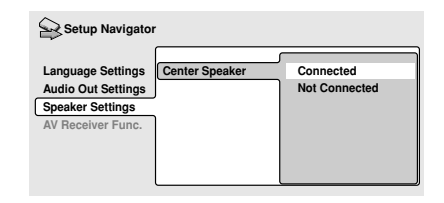

**9 Do you have surround speakers connected to your AV receiver?** Select **Connected** or **Not Connected**.

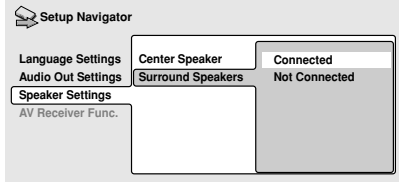

### **10 Do you have a sub-woofer connected to your AV receiver?**

Select **Connected** or **Not Connected**.

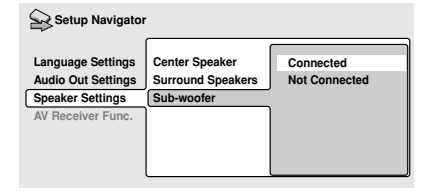

• If you selected **Not Connected** in step 7, that completes the setup. Press **ENTER** to leave the Setup Navigator.

*Questions 11 through 14 are concerned with the digital decoding capabilities of your AV receiver.*

#### **11 Is your AV receiver Dolby Digital compatible?**

Select **Compatible**, **Not Compatible** or **Don't Know**.

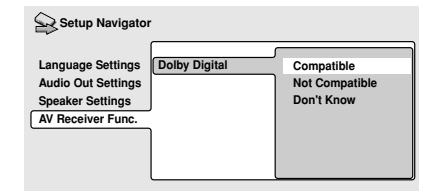

**12 Is your AV receiver DTS compatible?** Select **Compatible**, **Not Compatible** or **Don't Know**.

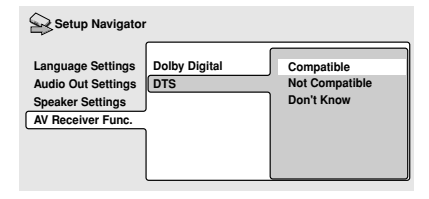

#### **13 Is your AV receiver compatible with 96kHz Linear PCM audio?** Select **Compatible**, **Not Compatible** or **Don't Know**.

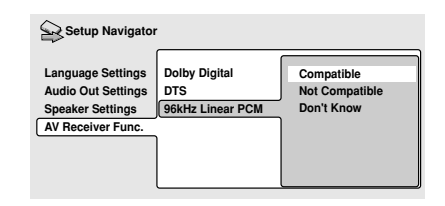

**14 Is your AV receiver MPEG compatible?** Select **Compatible**, **Not Compatible** or **Don't Know**.

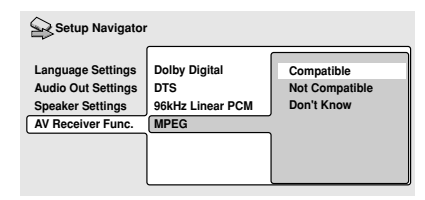

**15 Press ENTER to complete the setup, or press SETUP to quit the Setup Navigator without making any changes.**

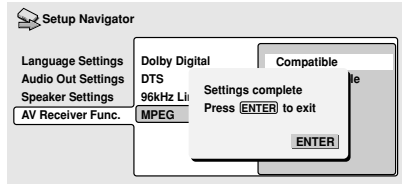

Congratulations, setup is complete!

### <span id="page-25-0"></span>**Playing discs**

The basic playback controls for playing DVD, CD, SACD, Video CD and MP3 discs are covered here. Further functions are detailed in the next chapter.

#### **Important**

Throughout this manual, the term 'DVD' means DVD-Video, DVD-Audio and DVD-R/RW. If a function is specific to a particular kind of DVD disc, it is specified.

#### **1 If the player isn't already on, press STANDBY/ON to switch it on.**

If you're playing a DVD or Video CD, also turn on your TV and make sure that it is set to the correct video input.

#### **2 Press** 0 **OPEN/CLOSE to open the disc tray.**

#### **3 Load a disc.**

Load a disc with the label side facing up, using the disc tray guide to align the disc. Never load more than one disc at a time.

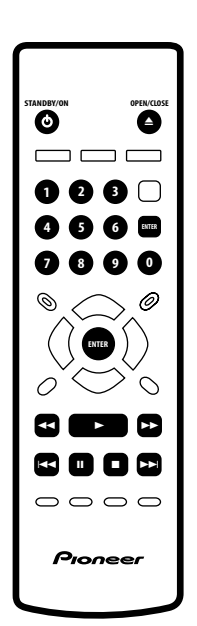

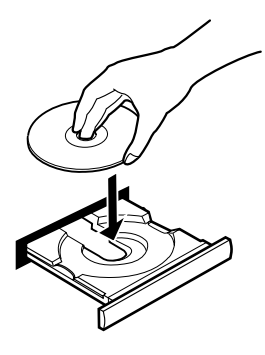

#### **4 Press** 3 **(play) to start playback.**

If you're playing a DVD or Video CD, a menu may appear. See **pages 27–28** for how to navigate these.

If you're playing an MP3 disc, it may take a few seconds before playback starts, depending on the complexity of the file structure on the disc.

#### **Basic playback controls**

The table below shows the basic controls on the remote for playing discs. The folllowing chapter covers more playback features in more detail.

### <span id="page-26-0"></span>**Getting Started 124** (**04 126 126 126 126 126 126**

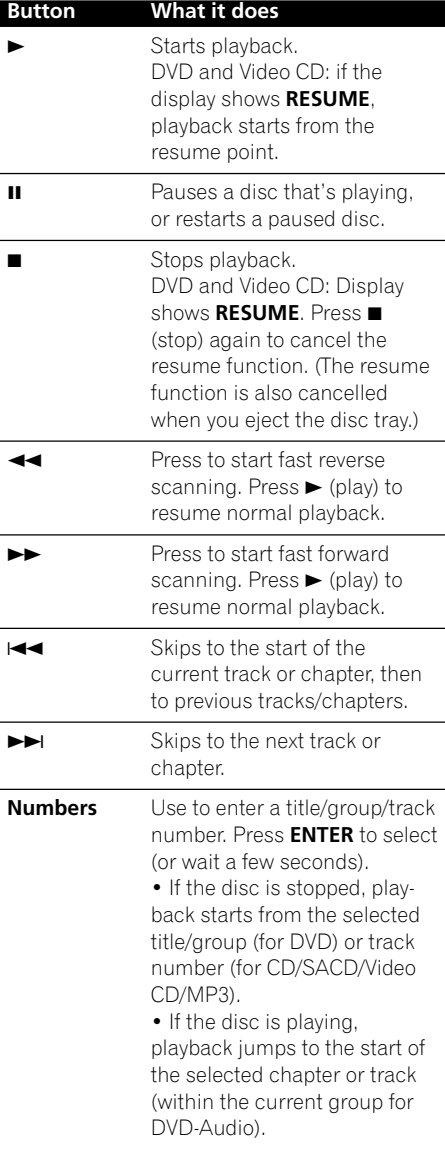

### **Front panel controls**

The  $\blacktriangleright$  (play),  $\blacksquare$  (stop), and  $\blacksquare$  (pause) buttons on the front panel work in exactly the same way as their remote control equivalents. The combined scan/skip buttons on the front  $panel$   $(44 - and > )$  work slightly differently from the remote buttons.

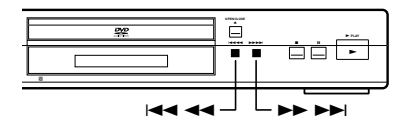

Press and hold for fast scan; press for track/ chapter skip.

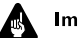

#### Important

• You may find with some DVD discs that some playback controls don't work in certain parts of the disc. This is not a malfunction.

#### **DVD disc menus**

Many DVD-Video and DVD-Audio discs contain menus from which you can select what you want to watch or listen to. They may give access to additional features, such as subtitle and audio language selection, or special features such as slideshows. See the disc packaging for details.

Sometimes menus are displayed automatically when you start playback; others only appear when you press **MENU** or **TOP MENU**.

<span id="page-27-0"></span>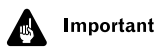

• Some DVD-Audio discs feature a 'bonus group'. To access this group you have to input a password, which you can find on the disc's packaging. See **page 58** for more information.

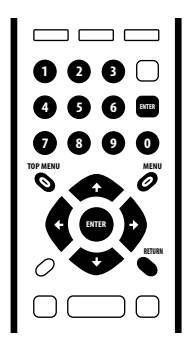

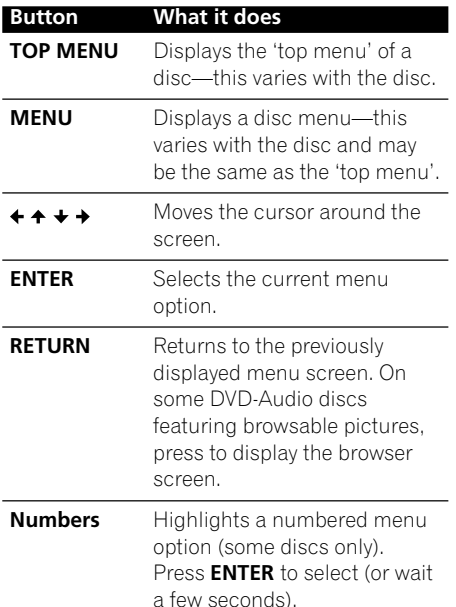

#### **Video CD PBC menus**

Some Video CDs have menus from which you can choose what you want to watch. These are called PBC (Playback control) menus.

You can play a PBC Video CD without having to navigate the PBC menu by starting playback using a number button or track skip button  $(\blacktriangleright\blacktriangleright)$  to select a track, rather than the  $\blacktriangleright$  (play) button.

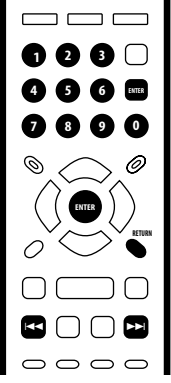

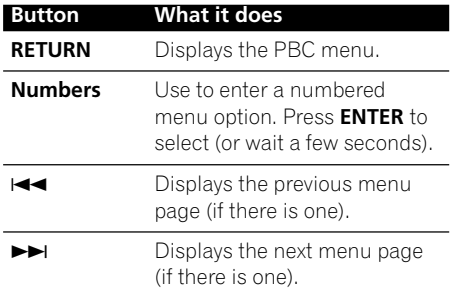

**28**

Download from Www.Somanuals.com. All Manuals Search And Download.

### **Getting Started 04**

**English** 

## $\mathbf{v}$  faq

*• After I load a DVD disc, it ejects automatically after a few seconds!*

Most likely, the disc is the wrong region for your player. The region number should be printed on the disc; check it against the region number of the player (which you can find on the rear panel). See also **page 9**.

If the region number is OK, it may be that the disc is damaged or dirty. Clean the disc and look for signs of damage. See also **page 63**. Check also that the disc is aligned properly in the disc tray and that it's loaded label-side up.

*• Why won't the disc I loaded play?*

First check that you loaded the disc the right way up (label side up), and that it's clean and not damaged. See **page 63** for information on cleaning discs.

If a disc loaded correctly won't play, it's probably an incompatible format or disc type, such as DVD-ROM. See **page 8** for more on disc compatibility.

*• There's no picture!*

Check the front panel and make sure that the **VIDEO OFF** indicator isn't lit. If it is, press the **VIDEO OFF** button to switch the video output back on. See also **page 16.**

*• I have a widescreen TV so why are there black bars at the top and bottom of the screen when I play some discs?*

Some movie formats are such that even when played on a widescreen TV, black bars are necessary at the top and bottom of the screen. This is not a malfunction.

*• I have a standard (4:3) TV and set the player to show widescreen DVDs in pan & scan format, so why do I still get black bars top and bottom with some discs?*

Some discs override the display preferences of the player, so even if you have **4:3 (Pan & Scan)** selected, those discs will still be shown in letterbox format. This is not a malfunction.

*• My AV receiver is definitely compatible with 96/88.2kHz Linear PCM audio, but it doesn't seem to work with this player. What's wrong?*

For digital copy-protection purposes, some 96/88.2kHz DVD discs only output digital audio downsampled to 48/44.1kHz. This is not a malfunction. To fully take advantage of the high sampling rate audio, connect the analog audio outputs to your amplifier/receiver.

*• Why can't I hear SACD audio through the digital outputs?*

SACD audio is only available through the analog outputs. This is not a malfunction. Some DVD-Audio discs too only output audio through the analog outputs.

*• Is it better to listen to DVD-Audio discs through the analog outputs?*

Some DVD-Audio discs do not output anything through the digital outputs, and multichannel discs are downmixed to stereo for the digital output. In addition, high sampling rate DVD-Audio discs (higher than 96kHz) automatically downsample audio output from the digital outputs.

Using the multichannel analog audio outputs for DVD-Audio have none of these limitations.

### **04 Getting Started**

*• My DVD-Audio disc starts playing, but then suddenly stops!*

The disc may have been illegally copied.

- *My CD with MP3 tracks won't play!* Also make sure that the tracks are encoded in MPEG1 audio layer 3 format. See also **page 8–9**.
- *Some MP3 tracks don't show up. Where are they?*

File names that don't end with the extension ".mp3" won't be recognized by this player. Also, if there are more than 250 folders or tracks on the disc, only the first 250 are recognized. See also

#### **pages 8-9**.

**English** 

### <span id="page-30-0"></span>**Introduction**

Most of the features described in this chapter make use of on-screen displays. For an explanation of how to navigate these, see *Using the on-screen displays* on **page 23**.

Many of the functions covered in this chapter apply to DVD and SACD discs, Video CDs, CDs and MP3 discs, although the exact operation of some varies slightly with the kind of disc loaded.

Some DVD discs restrict the use of some functions (random or repeat, for example). This is not a malfunction.

When playing Video CDs, some of the functions are not available during PBC playback. If you want to use them, start the disc playing using a number button to select a track.

### **Using the Disc Navigator to browse the contents of a disc**

Use the Disc Navigator to browse through the contents of a disc to find the part you want to play. You can use the Disc Navigator when a disc is playing or stopped.

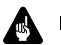

#### **Important**

• It's not possible to use the Disc Navigator when playing a Video CD in PBC mode, or when a DVD disc menu is displayed.

#### **1 Press SETUP and select 'Disc Navigator' from the on-screen display.**

Alternatively, if a DVD-RW, CD, Video CD or MP3 disc is loaded, you can press **MENU**, which takes you straight to the Disc Navigator screen.

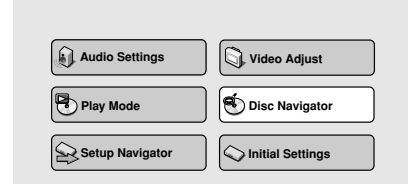

#### **2 Select what you want to play.**

Depending on the type of disc you have loaded, the Disc Navigator looks slightly different.

For DVD-Video discs select a title, or a chapter within a title.

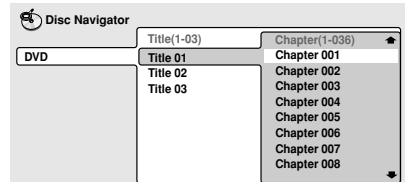

For DVD-Audio discs select a group, or a track within a group.

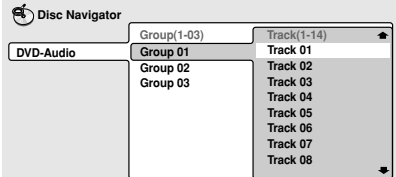

<span id="page-31-0"></span>For SACD discs select a track within the current playback area.

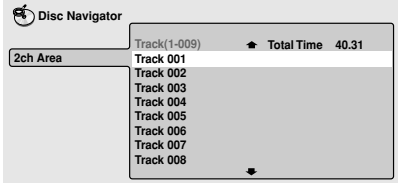

For a VR mode DVD-RW disc select beween the Playlist and Original areas of the disc, or a title. Press  $\rightarrow$  (cursor right) to preview the title.

- It's not possible to switch between Original and Playlist during playback.
- Not all DVD-RW discs have a Playlist.

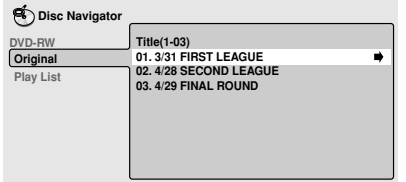

For CDs and Video CDs select a track.

(The screen below shows a CD loaded.)

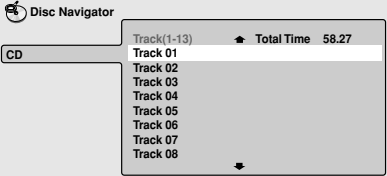

For MP3 discs select a folder, or a track within a folder. (Note that if a folder or track name contains accented or non-roman characters, they may show up with generic names – F\_033, T\_035, etc.).

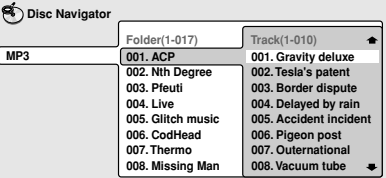

Playback starts after you press **ENTER.**

### Tip

- The Disc Navigator is not available unless there is a disc loaded.
- Another way to find a particular place on a disc is to use one of the search modes. See *Searching a disc* on **page 39**.

### **Scanning discs**

You can fast-scan discs forward or backward at various different speeds using the remote.

#### **1** During playback, press  $\blacktriangleleft$  or  $\blacktriangleright$  to **start scanning.**

#### **2 Press repeatedly to increase the scanning speed.**

- MP3s can only be scanned at one speed.
- The scanning speed is shown on-screen.

#### **3 To resume normal playback, press** 3 **(play).**

### <span id="page-32-0"></span>**Playing Discs 05**

### **Note**

- Sound can be heard while scanning audio CDs, and MP3 discs.
- There is no sound while scanning DVD-Videos and Video CDs, and no subtitles while scanning DVD-Video.
- Depending on the disc, normal playback may automatically resume when a new chapter is reached on a DVD-Video disc.

### **Playing in slow motion**

You can play DVD-Videos, DVD-R/RW and Video CDs at four different forward slow motion speeds, and DVD-Videos, DVD-R/RW also at two reverse speeds.

**1** During playback, press **II** (pause).

#### **2** Press and hold ◀/◀II or II▶/I▶ until **slow motion playback starts.**

- The slow motion speed is shown onscreen.
- There is no sound during slow motion playback.

#### **3 Press repeatedly to change the slow motion speed.**

• The slow motion speed is displayed onscreen.

#### **4 To resume normal playback, press** 3 **(play).**

### **Note**

- Video CD only supports forward slow motion playback.
- The picture quality during slow motion playback is not as good as during normal playback.
- Depending on the disc, normal playback may automatically resume when a new chapter is reached.
- For DVD-Audio discs featuring browsable pictures (**page 68**), press  $\triangleleft$ **/** $\triangleleft$ **/IIIIIIIIIIIII** to view the previous/next picture.

### **Frame advance/frame reverse**

You can advance or back up DVD-Video or DVD-RW discs frame-by-frame. With Video CDs, you can only use frame advance.

**1** During playback, press **II** (pause).

#### **2** Press **<sup>4</sup>**/ $\blacktriangleleft$  **l** or **II** $\blacktriangleright$  /**I** $\blacktriangleright$  to reverse or **advance a frame at a time.**

#### **3 To resume normal playback, press** 3 **(play).**

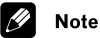

- The picture quality when using frame reverse is not as good as frame advance.
- Depending on the disc, normal playback may automatically resume when a new chapter is reached.
- When changing direction of a DVD-Video disc, the picture may 'move' in an unexpected way. This is not a malfunction.
- For DVD-Audio discs featuring browsable pictures (**page 68**), press  $\triangleleft$ **/** $\triangleleft$ **/IIIIIIIIIIIIII** to view the previous/next picture.

### <span id="page-33-0"></span>**Looping a section of a disc**

The A-B Repeat function allows you to specify two points (A and B) within a track (DVD-Audio, CD and Video CD) or title (DVD-Video and DVD-RW) that form a loop which is played over and over.

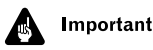

• A-B Repeat is not available with SACDs, MP3s, Video CD in PBC mode, or while a DVD disc menu is being displayed.

#### **1 During playback, press PLAY MODE and select 'A-B Repeat' from the list of functions on the left.**

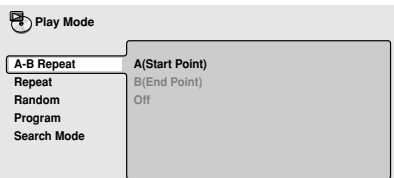

#### **2 Press ENTER on 'A(Start Point)' to set the loop start point.**

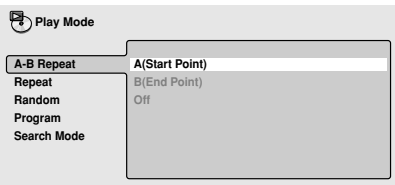

**3 Press ENTER on 'B(End Point)' to set the loop end point.**

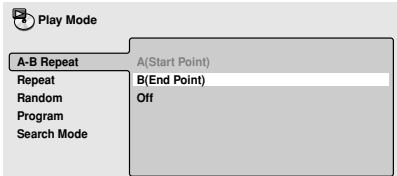

After pressing **ENTER**, playback jumps back to the start point and plays the loop.

**4 To resume normal playback, press CLEAR or select 'Off' from the menu.**

### **Using repeat play**

There are various repeat play options, depending on the kind of disc loaded. It's also possible to use repeat play together with program play to repeat the tracks/chapters in the program list (see *Creating a program list* on **page 36**).

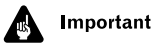

• Repeat play is not available with Video CDs in PBC mode, or while a DVD disc menu is being displayed.

#### **1 During playback, press PLAY MODE and select 'Repeat' from the list of functions on the left.**

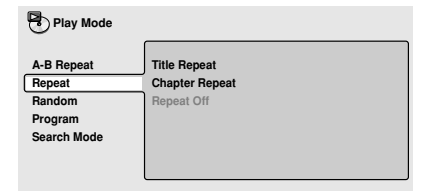

### <span id="page-34-0"></span>**Playing Discs 05**

#### **2 Select a repeat play option.**

The repeat play options available depend on the type of disc loaded. The screen below appears when a DVD-Video disc is loaded.

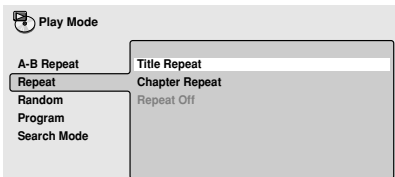

#### *DVD-Video and DVD-RW discs*

- **Title Repeat**
- **Chapter Repeat**
- **Repeat Off**

#### *DVD-Audio discs*

- **Group Repeat**
- **Track Repeat**
- **Repeat Off**

*SACD, CD and Video CD discs*

- **Disc Repeat**
- **Track Repeat**
- **Repeat Off**

#### *MP3 discs*

- **Disc Repeat**
- **Folder Repeat**
- **Track Repeat**
- **Repeat Off**

## Tip

- If you've made a program list, the **Program Repeat** option also appears as a repeat option.
- To stop the disc and cancel repeat play,  $pres \blacksquare$  (stop).
- You can also cancel repeat play without stopping playback by pressing **CLEAR**. The disc will play to the end, then stop.

### **Note**

- You can't use repeat and random play at the same time.
- If you switch camera angle during repeat play, repeat play is canceled.

### **Using random play**

Use the random play function to play titles or chapters (DVD-Video ), groups or tracks (DVD-Audio), or tracks (CD, Video CD and MP3 discs) in a random order.

You can set the random play option when a disc is playing or stopped.

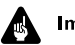

#### **Important**

• You can't use random play with SACDs, DVD-RWs, Video CDs playing in PBC mode, or while a DVD disc menu is being displayed.

#### **1 Press PLAY MODE and select 'Random' from the list of functions on the left.**

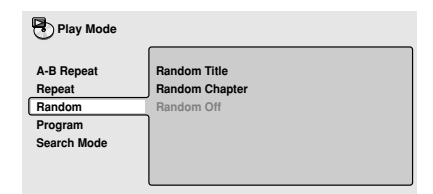

#### <span id="page-35-0"></span>**2 Select a random play option.**

The random play options available depend on the type of disc loaded. The screen below appears when a DVD-Video disc is loaded.

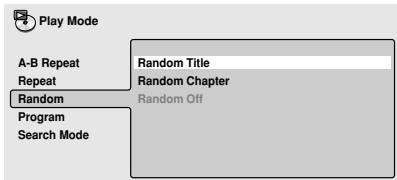

#### *DVD-Video discs*

- **Random Title**
- **Random Chapter**
- **Random Off**

*DVD-Audio discs*

- **Random Group**
- **Random Track**
- **Random Off**

*MP3, CD and Video CD discs*

- **On**
- **Off**

### Tip

- To stop the disc and cancel random  $playback, press$  (stop).
- You can also cancel random playback without stopping the disc by presssing **CLEAR**. The disc will play to the end, then stop.
- During random play, the  $\blacktriangleleft$  and  $\blacktriangleright$ buttons function a little differently to normal:  $\blacktriangleleft$  returns to the beginning of the current track/chapter. You can't go back further than this.  $\blacktriangleright\blacktriangleright$  selects another track/chapter at random from those remaining.
- You can't use random play together with program or repeat play.

### **Creating a program list**

This feature lets you program the play order of titles/group/chapters/folders/tracks on a disc.

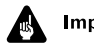

### Important

• Program play is not available with DVD-RWs, Video CDs playing in PBC mode, or while a DVD disc menu is being displayed.

**1 Press PLAY MODE and select 'Program' from the list of functions on the left.**

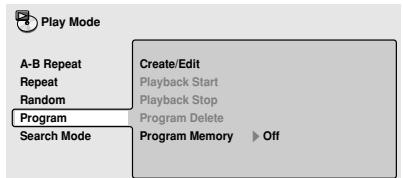
### **2 Select 'Create/Edit' from the list of program options.**

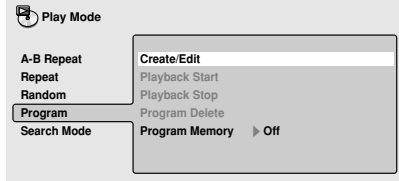

The Program edit screen that appears depends on the kind of disc loaded.

On the left side is the program list, then to the right is a list of titles (if a DVD-Video disc is loaded), groups (for DVD-Audio), tracks (for SACDs, CDs and Video CDs), or folder names (for MP3 discs). On the far right is a list of chapters (for DVD-Video) or tracks (for DVD-Audio and MP3).

#### **3 Select a title, chapter, group, folder or track for the current step in the program list.**

For a DVD-Video disc, you can add a whole title, or a chapter within a title to the program list.

• To add a title, select the title.

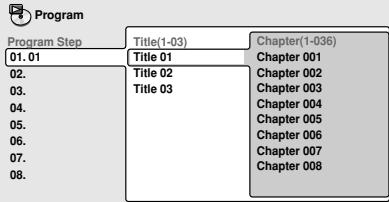

• To add a chapter, first highlight the title, then press  $\rightarrow$  (cursor right) and select a chapter from the list.

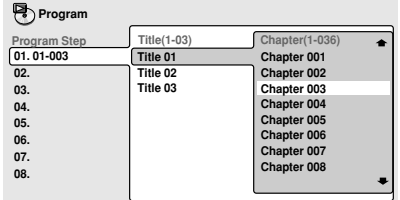

For a DVD-Audio disc, you can add a whole group, or a track within a group to the program list.

• To add a group, select the group.

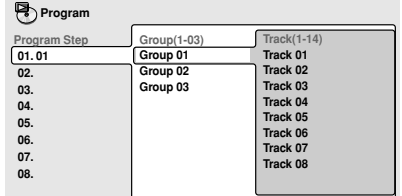

• To add a track, first highlight the group, then press  $\rightarrow$  (cursor right) and select a track from the list.

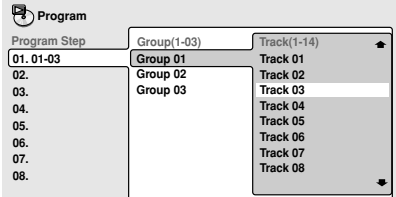

For SACD, CD or Video CD, select a track to add to the program list.

(The screen below shows a CD loaded.)

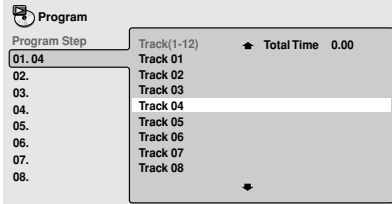

For an MP3 disc, you can add a whole folder, or a track within a folder to the program list.

• To add a folder, select the folder.

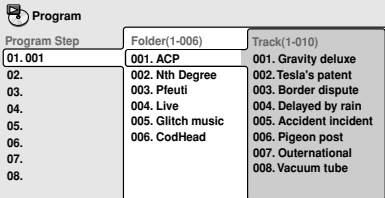

• To add a track, first find the folder, then  $pres \rightarrow (cursor right)$  and select a track name from the list.

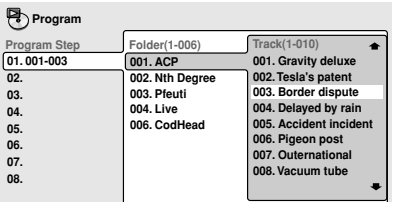

After pressing **ENTER** to select the title/ group/chapter/folder/track, the step number automatically moves down one.

#### **4 Repeat step 3 to build up a program list.**

A program list can contain up to 24 titles/ chapters/groups/folders/tracks.

### **5** To play the program list, press  $\blacktriangleright$ **(play).**

Program play remains active until you turn off program play (see below), erase the program list (see below), eject the disc or switch off the player.

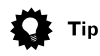

- To exit the program edit screen without starting playback, press **PLAY MODE** or **SETUP**. (Don't press **RETURN**—your program list will be lost.)
- During program play, press  $\rightarrow$  to skip to the next program step.
- Press **CLEAR** during playback (though not if the program list OSD is displayed) to switch off program play. Press while stopped to erase the program list.

### **Editing a program list**

After creating a program list, you can add, delete and change steps.

#### **1 Press PLAY MODE and select 'Program' from the list of functions on the left.**

**2 Select 'Create/Edit' from the list of program options.**

**3 To clear a step, highlight the step number and press CLEAR.**

**4 To insert a step in the middle of the program list, highlight the step where you want the new step to appear, then select a title/group/chapter/folder/track to add.**

After pressing **ENTER**, the new step is inserted into the list.

**5 To add a step to the end of the program list, highlight the next free step then select a title/group/chapter/folder/ track to add.**

# $\sqrt{10}$

- To exit the program edit screen without starting playback, press **PLAY MODE** or **SETUP**.
- If you want to exit the program edit screen without saving the changes you made, press **RETURN**.

### **Other functions available from the program menu**

As well as creating and editing a program list, you can start and stop program play, erase the program list, and memorize a DVD program list from the Program menu.

#### **1 Press PLAY MODE and select 'Program' from the list of functions on the left.**

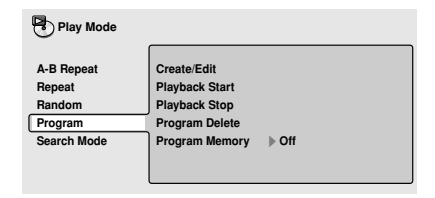

### **2 Select a program play function.**

- **Create/Edit**  See Creating a program list on **page 36–38**.
- **Playback Start**  Starts playback of the program list
- **Playback Stop**  Turns off program play, but does not erase the program list
- **Program Delete**  Erases the program list and turns off program play
- **Program Memory** (DVD-Video only) Select **On** to save the program list for the disc loaded. (Select **Off** to cancel the program memory for the disc loaded)

# Tip

- After saving a program list using the Program Memory feature, whenever you load that disc, the program list is automatically recalled and program play switched on.
- You can save program lists for up to 24 discs. After that, the oldest one is replaced with the new one saved.

# **Searching a disc**

Using the search mode function from the Play Mode menu you can quickly jump to a particular part of the disc that you're watching or listening to.

#### **1 Press PLAY MODE and select 'Search Mode' from the list of functions on the left.**

The search options that appear depend on the kind of disc loaded. The screen below shows the DVD-Video search options.

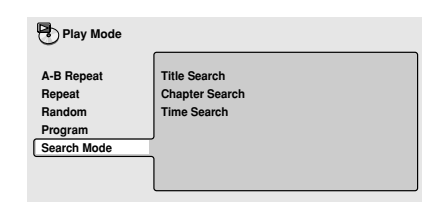

**2 Select a search mode.**

**3 Use the number buttons to enter a title, group, chapter, page, folder or track number, or a time.**

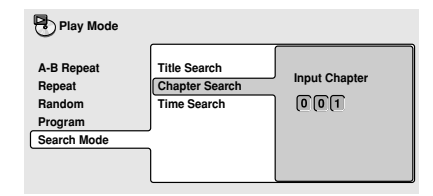

- For a time search, enter the number of minutes and seconds into the currently playing title (DVD-Video/DVD-RW) or track (Video CD) you want playback to resume from. For example, press **4**, **5**, **0**, **0** to have playback start from 45 minutes into the title/track. For 1 hour, 20 minutes and 30 seconds, press **8**, **0**, **3**, **0**.
- Some DVD-Audio discs feature pages of browsable pictures. Enter the page number you want.

#### **4 Press ENTER to start playback.**

### **Note**

- You can only use time search with DVD-Video and Video CD discs.
- The disc must be playing in order to use time search.
- Search functions are not available with Video CDs in PBC mode (start non-PBC playback by stopping playback, then pressing  $\blacktriangleright$ . then  $\blacktriangleright$  (play)).
- You can often select what you want to watch from a DVD disc menu. See also **page 27**.

# **Switching subtitles**

Some DVD-Video discs have subtitles in one or more languages; the disc box will usually tell you which subtitle languages are available. You can switch subtitle language during playback.

#### **1 Press SUBTITLE repeatedly to select a subtitle option.**

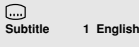

• While the above display is showing, you can also use the  $\leftrightarrow$  /  $\leftrightarrow$  (cursor up/down) buttons and **ENTER** to select a subtitle language from a drop-down menu.

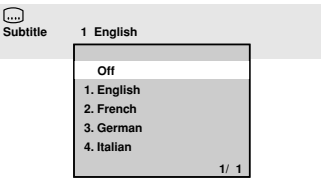

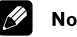

### **Note**

- Some discs only allow you to change subtitle language from the disc menu. Press **TOP MENU** to access.
- To set subtitle preferences, see *Subtitle Language* on **page 53**.

# **Switching DVD-Video audio language**

When playing a DVD-Video disc recorded with dialog in two or more languages, you can switch audio language during playback.

#### **1 Press AUDIO repeatedly to select an audio language option.**

**Audio Dolby Digital 3/2.1CH 2 French**

• With some discs, while the above display is showing, you can also use the

**/** (cursor up/down) buttons and **ENTER** to select an audio language from a drop-down menu.

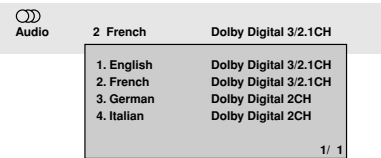

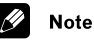

# • Some discs only allow you to change

- audio language from the disc menu. Press **TOP MENU** to access.
- To set audio language preferences, see *Audio Language* on **page 52**.

# **Switching DVD-RW audio channel**

When playing a DVD-RW disc recorded with dual-mono audio, you can switch between the main, sub, and mixed channels during playback.

#### **1 Press AUDIO repeatedly to select an audio channel option.**

 $\infty$ **Audio Dolby Digital 1+1CH 1L** 

# **Switching DVD-Audio audio channel**

Depending on the disc, you may be able to switch channels when playing DVD-Audio discs—see the disc box for details.

#### **1 Press AUDIO repeatly to select an audio channel option.**

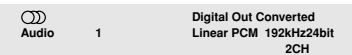

When you change the audio channel, playback restarts from the beginning of the current track.

### **Note**

• Some discs only allow you to change audio channel from the disc menu. Press **TOP MENU** to access.

# **Switching CD/MP3/Video CD audio channel**

You can switch between stereo, just the left channel or just the right channel of a CD/ MP3/Video CD. (To change the audio channel of a CD it must be playing.)

#### **1 Press AUDIO repeatly to select an audio channel option.**

 $\infty$ **Audio Stereo**

## **Zooming the screen**

Using the zoom feature you can magnify a part of the screen by a factor of 2 or 4, while a DVD-Video, DVD-Audio or Video CD disc is paused.

#### **1 Press ZOOM button to select the zoom factor.**

• Playback pauses when the screen is zoomed.

Press **ZOOM** repeatedly to select a zoom factor

- **Normal**
- **2x**
- **4x**
- **Zoom 2**× **Normal Zoom 2x**

**Zoom 4x**

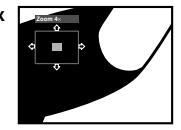

• Since DVD-Video, DVD-Audio and Video CD have a fixed resolution, picture quality will deteriorate, especially at 4x zoom. This is not a malfunction.

#### **2 Use the cursor buttons to change the zoomed area.**

You can change the zoom factor and the zoomed area freely.

- If the navigation square at the top of the screen disappears, press **ZOOM** again to display it.
- You can use the **4/4II** or II**I**/III buttons for frame reverse/advance while the picture is zoomed (slow motion playback is not possible).

#### **3 Press** 3 **(play) to return the screen to normal and resume playback.**

# **Switching camera angles**

Some DVD-Video discs feature scenes shot from two or more angles—check the disc box for details.

When a multi-angle scene is playing, a  $\mathfrak{B}_1$ icon appears on screen to let you know that other angles are available (this can be switched off if you prefer—see **page 55**).

¶ **During playback press ANGLE to switch angle.**

Various track, chapter and title information, as well as the video transmission rate for DVD discs, can be displayed on-screen.

#### **1 During playback, press DISPLAY to show/switch the information displayed.** Keep pressing **DISPLAY** to change the

displayed information.

• DVD-Video displays

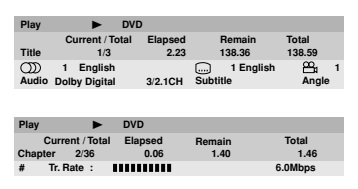

The **#** mark displayed with some DVD-Video discs means that the video is playing at 24 frames/second, progressive.

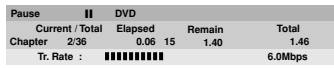

When the disc is paused, the display also shows the frame number.

• DVD-Audio displays

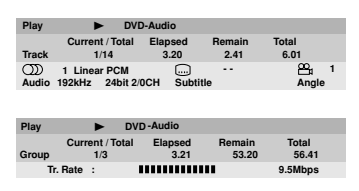

• DVD-RW displays

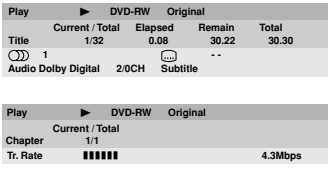

• SACD displays

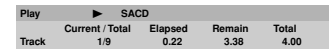

(During multichannel playback only)

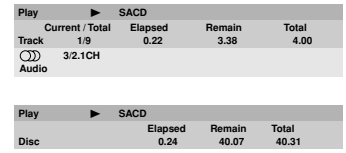

• CD and Video CD displays

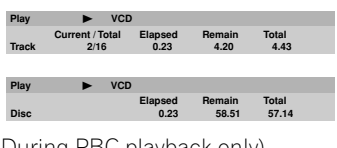

**English** 

- (During PBC playback only) **P** VCD
- MP3 disc displays

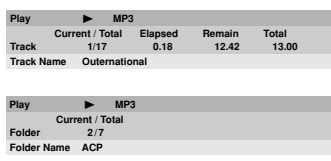

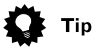

• You can see disc information (number of titles/chapters, groups, tracks, folders and so on) from the Disc Navigator screen. See *Using the Disc Navigator to browse the contents of a disc* on **page 31**.

# **Audio DRC**

• Default setting: **Off**

When watching Dolby Digital DVDs at low volume, it's easy to lose the quieter sounds completely—including some of the dialog. Switching Audio DRC (Dynamic Range Control) to **On** can help by bringing up the quieter sounds, while controlling loud peaks.

How much of a difference you hear depends on the material you're listening to. If the material doesn't have wide variations in volume, you may not notice much change.

#### **1 Press SETUP and select 'Audio Settings' from the on-screen display.**

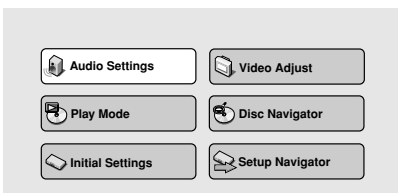

### **2 Highlight Audio DRC, then use the / buttons (cursor left/right) to change to 'On' or 'Off', as required.**

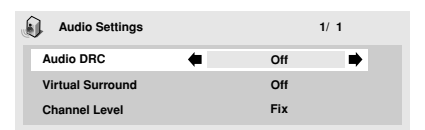

**3 Press ENTER to make the setting and exit the Audio Settings screen.**

# **Note**

- Audio DRC is only effective with Dolby Digital audio sources.
- Audio DRC is only effective through the digital output when **Digital Out** is set to **On**, and **Dolby Digital Out** is set to **Dolby Digital > PCM**. See **page 49**.
- The effect of Audio DRC depends on your speakers and AV receiver settings.

# **The Audio Settings Menu 06**

# **Virtual Surround**

• Default setting: **Off**

Switch on Virtual surround to enjoy surround sound effects from just two speakers.

When you play a Dolby Digital soundtrack, Virtual Dolby Digital, which uses TruSurround technology from SRS, produces a deep, realistic 3D soundspace from a pair of stereo speakers.

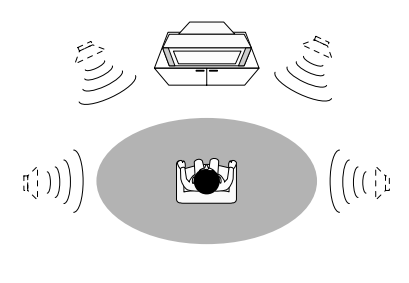

**TruSurround**  $_{\text{bv}}$ SRS $\overrightarrow{(\bullet)}$ 

#### **1 Press SETUP and select 'Audio Settings' from the on-screen display.**

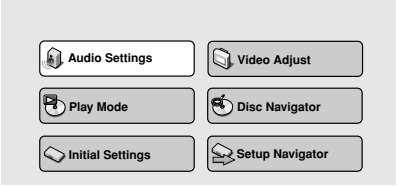

#### **2 Highlight TruSurround, then use** the **←/ → buttons (cursor left/right) to change to '**2**V/TruSurround' or 'Off', as required.**

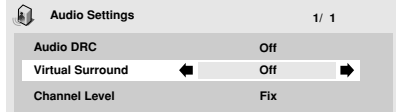

#### **3 Press ENTER to make the setting and exit the Audio Settings screen.**

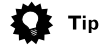

• You can also use the **SURROUND** button on the remote control to switch Virtual Surround on (DDV/ **TruSurround**)/**Off**.

### **Note**

- Virtual Surround does not work with CD, MP3, DVD-Audio or SACD discs, or 96kHz Linear PCM soundtracks.
- The Virtual Surround effect is output only through the analog **AUDIO OUT (2ch)** jacks.
- Make sure that **Audio Output Mode** is set to **2 Channel** (**page 60**).
- How good the surround effect is varies with the disc.

**English** 

# **Channel Level**

• Default setting: **Fix**

This setting allows you to set the level of each channel sent to the 5.1 channel analog outputs.

#### **1 Press SETUP and select 'Audio Settings' from the on-screen display.**

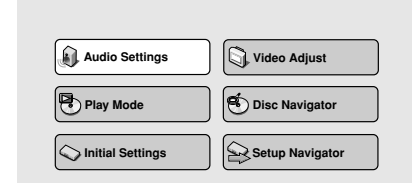

#### **2 Highlight Channel Level, then use the / buttons (cursor left/right) to change to 'Fix' or 'Variable', as required.**

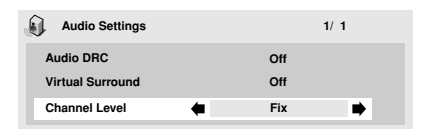

- **Fix**  Channel levels are fixed
- **Variable**  You can specify variable channel levels

**3** If you chose Variable, press  $\div$  (cursor **down) to proceed to the next screen.**

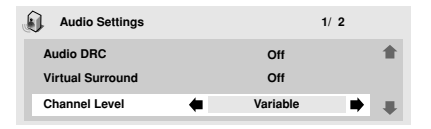

#### **4 Variable setting only: Set the channel levels for each speaker.**

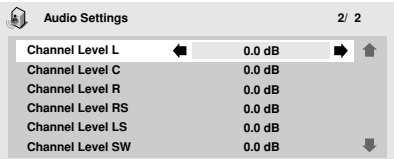

- Use the  $\rightarrow$ / $\rightarrow$  buttons (cursor up/down) to select a speaker.
- Use the  $\leftrightarrow$  buttons (cursor left/right) to adjust the channel level for that speaker.

Channel levels can be set from –6 dB to +6 dB. in 0.5 dB increments.

#### **5 Press ENTER to make the settings and exit the audio settings screen.**

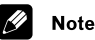

- You can't adjust the channel level for any speakers that are set to **Off** in the **Speaker Installation** menu screen (**page 60**).
- The **Fix** setting is equivalent to setting all the channel levels to **+6 dB**. Therefore, the **Variable** setting will usually sound quieter than the **Fix** setting.

# **Video Adjust**

• Default setting: **Standard**

From the Video Adjust screen you can select the standard video presentation or define presets of your own.

#### **1 Press SETUP and select 'Video Adjust' from the on-screen display.**

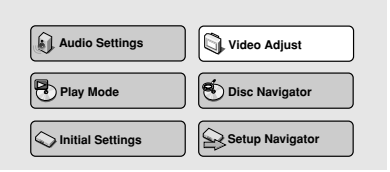

#### 2 Use the  $\div/\div$  buttons (cursor left/ **right) to select a preset.**

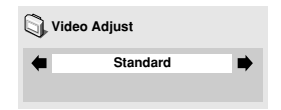

- **Standard**  Normal
- **Memory1–2**  Use for making your own presets (see below)

#### **3 Press ENTER to make the setting and exit the Video Adjust screen.**

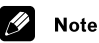

• Depending on the disc and the TV/ monitor, you may not see the effect clearly.

### **Creating your own presets**

**1 Select one of the Memory presets (see above).**

#### **2** Press **↓** (cursor down) to select **'Detailed Settings' then press ENTER.**

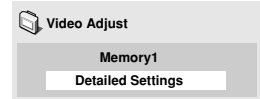

**3 Adjust the picture quality settings.**

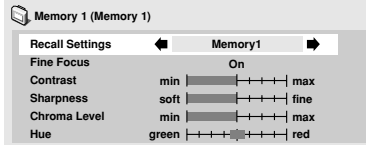

- Use the  $\rightarrow$ / $\rightarrow$  buttons (cursor up/down) to select a setting.
- Use the  $\leftrightarrow$  buttons (cursor left/right) to adjust the current setting.
- Press **DISPLAY** to switch between full and single view.
- You can change the preset number from the **Recall Settings** menu item.

You can adjust any or all of the following picture quality settings:

- **Fine Focus**  Switch **On** to reveal greater detail (high resolution) in the picture.
- **Contrast**  Adjusts the contrast between light and dark elements in the picture.
- **Sharpness**  Adjusts the sharpness of the mid-frequency (less detailed) elements in the picture. (This setting is only effective when **Fine Focus** is **On**.)
- **Chroma Level**  Adjusts how saturated colours appear.
- **Hue**  Adjusts the overall colour balance between red and green. (This is only effective when the player is connected using the **VIDEO OUT** or **S-VIDEO OUT** jacks.)

**4 Press ENTER to save the preset and exit the Video Adjust screen.**

**English**

# **Using the Initial Settings menu**

The Initial Settings menu is where you can set preferences for language, audio and video output, and so on.

If a menu option is grayed out it means that it cannot be changed at the current time. This is usually because a disc is playing. Stop the disc, then change the setting.

### **1 Press SETUP and select 'Initial Settings' from the on-screen display.**

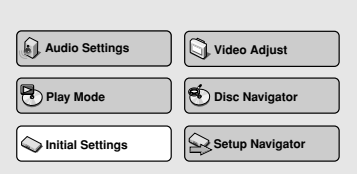

#### **2 Select the setup category from the list on the left, then select an item from the menu list to the right.**

**3 Make the setting you want.**

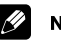

### **Note**

• The language options shown in the onscreen display illustrations on the following pages may not correspond to those available in your country or region.

# **Digital Audio Out settings**

# **Digital Out**

• Default setting: **On**

*You only need to make this setting if you connected this system to an AV receiver (or other component) using one of the digital outputs.*

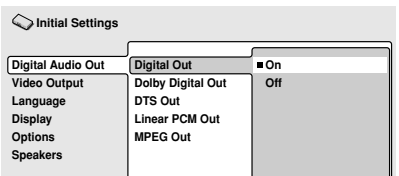

If at any time you need to switch off the digital audio output, set this to **Off**, otherwise leave it **On**.

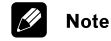

- You can't switch on/off the optical and coaxial outputs individually.
- There is no digital output when playing SACDs and some DVD-Audio discs regardless of this setting.

# **Dolby Digital Out**

• Default setting: **Dolby Digital**

*You only need to make this setting if you connected this system to an AV receiver (or other component) using one of the digital outputs.*

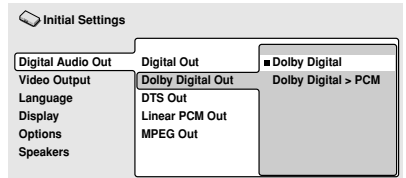

If your AV receiver (or other connected component) is Dolby Digital compatible, set to **Dolby Digital**, otherwise set to **Dolby Digital > PCM**.

### **DTS Out**

• Default setting: **DTS > PCM**

*You only need to make this setting if you connected this system to an AV receiver (or other component) using one of the digital outputs.*

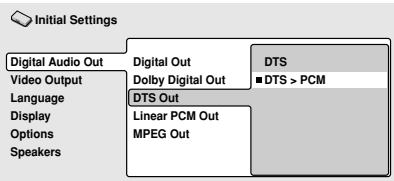

If your AV receiver (or other connected component) has a built-in DTS decoder, set this to **DTS**, otherwise set to **DTS > PCM** (DTS audio is converted to more compatible PCM audio). Check the manual that came with the other component if you're unsure whether it is DTS compatible.

**Note** 

- If you set to **DTS** with a non-DTS compatible amplifier, noise will be output when you play a DTS disc.
- This setting applies only to DTS audio on DVDs. DTS-CD always output DTS digital audio as-is regardless of this setting.

### **Linear PCM Out**

• Default setting: **Down Sample On**

*You only need to make this setting if you connected this system to an AV receiver (or other component) using one of the digital outputs.*

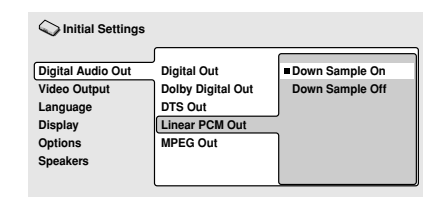

If your AV receiver (or other connected component) is compatible with high sampling rates (96 kHz), set this to **Down Sample Off**, otherwise set it to **Down Sample On** (96 kHz audio is converted to a more compatible 48 kHz). Check the manual that came with the other component if you're unsure whether it is 96 kHz compatible.

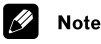

- Even when set to **Down Sample Off**, some discs will still output downsampled audio through the digital outputs (you only get full sampling rate audio through the analog outputs).
- High sampling rate DVD-Audio discs (192kHz or 176.2kHz) automatically output down-sampled audio through the digital outputs.

### **MPEG Out**

• Default setting: **MPEG > PCM**

*You only need to make this setting if you connected this system to an AV receiver (or other component) using one of the digital outputs.*

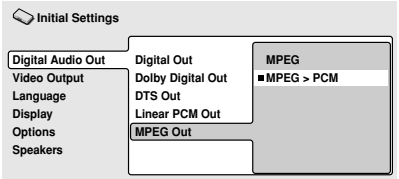

**English**

If your AV receiver (or other connected component) is compatible with MPEG audio, set this to **MPEG**, otherwise set it to **MPEG > PCM** (MPEG audio is converted to more compatible PCM audio). Check the manual that came with the other component if you're unsure whether it is MPEG audio compatible.

# **Video Output settings**

### **TV Screen**

• Default setting: **16:9 (Wide)**

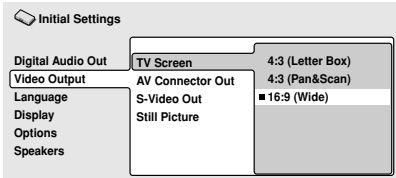

If you have a widescreen TV, select the **16:9 (Wide)** setting—widescreen DVD software is then shown using the full screen area. When playing software recorded in conventional (4:3) format, the settings on your TV will determine how the material is presented see the manual that came with your TV for details on what options are available.

If you have a conventional TV, select either **4:3 (Letter Box)** or **4:3 (Pan & Scan)**. In Letter Box mode, widescreen software is shown with black bars at the top and bottom of the screen. Pan & Scan chops the sides off widescreen material to make it fit the 4:3 screen (so even though the image looks larger on the screen, you're actually seeing less of the picture). See also **page 65**.

### **AV Connector Out**

• Default setting: **Video**

*You only need to make this setting if you connected this player to your TV using the AV SCART-type connector.*

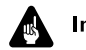

## **Important**

- If you make a setting here that is incompatible with your TV, the TV may not display any picture at all. If this happens either switch everything off and reconnect to the TV using either the supplied video cable, or an S-video cable (see **pages 11** and **12** for more on this).
- SCART cables come in various configurations. Make sure you use the correct one for your TV/monitor. See **page 74** for the SCART pin assignment diagram

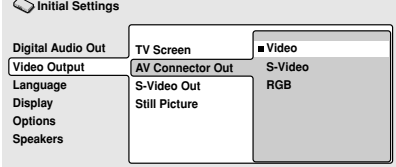

- **Video**  Compatible with all TVs, but lowest quality of the three AV settings.
- **S-video**  Almost the same quality as RGB, but can give better results if you are using a long SCART cable.
- **RGB**  If your TV is compatible, this setting gives the best picture quality.

# **Note**

• When the AV connector is set to output RGB video, the component video output is switched off. If you want to use the component video output, set the AV connnector to **Video** or **S-Video**.

### **S-video Out**

• Default setting: **S2**

*You only need to make this setting if you connected this player to your TV using an S-video cord.*

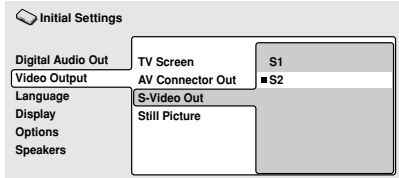

If you find that the picture is stretched or distorted on the default **S2** setting, try changing it to **S1**. (See also S1 and S2 in the *Glossary* on **page 68**.)

### **Still Picture**

• Default setting: **Auto**

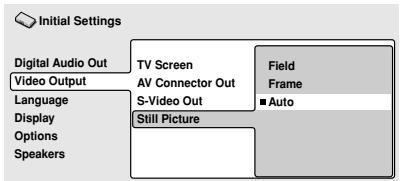

This player uses one of two processes when displaying a still frame from a DVD disc. The default **Auto** setting automatically chooses the best setting each time.

- **Field**  produces a stable, generally shake-free image.
- **Frame**  produces a sharper image, but more prone to shake than field stills.

# **Language settings**

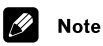

• The language options shown in the onscreen display illustrations on the following pages may not correspond to those available in your country or region.

### **Audio Language**

• Default setting: **English**

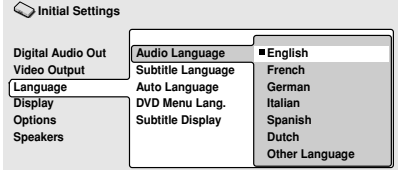

This setting is your preferred audio language for DVD-Video discs. If the language you specify here is recorded on a disc, the system automatically plays the disc in that language.

The DVD-Video format recognizes 136 different languages. Select **Other Language** if you want to specify a language other than those listed. See also *Selecting languages using the language code list* on **page 68**.

# Tip

- You can switch between the languages recorded on a DVD disc during playback using the **AUDIO** button. (This does not affect this setting.) See **page 41**.
- Some DVD discs set the audio language automatically when loaded, overriding the audio language you set in the Initial Settings menu.
- Discs with two or more audio languages usually allow you to select the audio language from the disc menu. Press **TOP MENU** to access the disc menu.

• Default setting: **English**

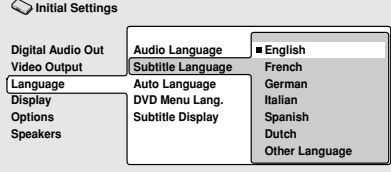

This setting is your preferred subtitle language for DVD-Video discs. If the language you specify here is recorded on a disc, the system automatically plays the disc with those subtitles.

The DVD-Video format recognizes 136 different languages. Select **Other Language** if you want to specify a language other than those listed. See also *Selecting languages using the language code list* on **page 68**.

# Tip

- You can change or switch off the subtitles on a DVD disc during playback using the **SUBTITLE** button. (This does not affect this setting.) See **page 40**.
- Some DVD discs set the subtitle language automatically when loaded, overriding the subtitle language you set in the Initial Settings menu.
- Discs with two or more subtitle languages usually allow you to select the subtitle language from the disc menu. Press **TOP MENU** to access the disc menu.

# **Auto Language**

**Initial Settings**

• Default setting: **On**

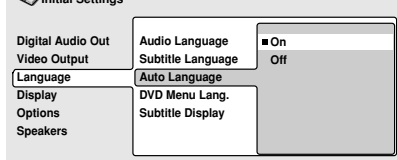

When set to **On**, the player always selects the default audio language on a DVD-Video disc (French dialog for a French movie, for example), and displays subtitles in your preferred subtitle language only if that is set to something different. In other words, movies in your native language won't have any subtitles, while foreign language movies will be shown with subtitles.

Set to **Off** to have the player play discs strictly according to your **Audio Language** and **Subtitle Language** settings.

For Auto Language to work, the Audio Language and Subtitle Language settings must be the same (see also **pages 52–53**).

# Tip

• You can still switch audio and subtitle language on playback using the **AUDIO** and **SUBTITLE** buttons.

### **DVD Menu Language**

• Default setting: **w/Subtitle Lang.**

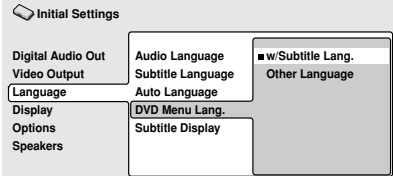

Some multilingual discs have disc menus in several languages. This setting specifies in which language the disc menus should appear. Leave on the default setting for menus to appear in the same language as your Subtitle Language—see **page 53**.

The DVD-Video format recognizes 136 different languages. Select **Other Language** if you want to specify a language other than those listed. See also *Selecting languages using the language code list* on **page 68**.

# **Subtitle Display**

• Default setting: **On**

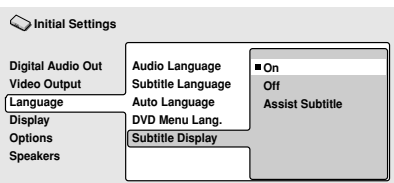

When set to **On**, the player displays subtitles according to the Subtitle Language and Auto Language settings. Set to **Assist Subtitle** to have the player display the extra assistive subtitles recorded on to some DVD discs. Set to **Off** to switch subtitles off altogether.

# **Display settings**

### **OSD Language**

• Default setting: **English**

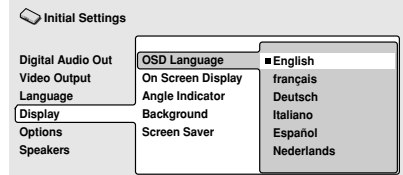

This sets the language of this player's onscreen displays.

# **On Screen Display**

• Default setting: **On**

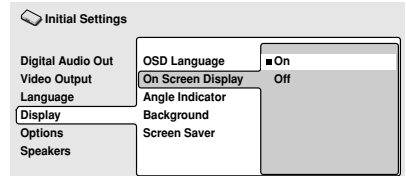

This sets whether operation displays are shown on-screen (**Play**, **Resume**, **Scan** and so on).

# **The Initial Settings Menu 08**

### **Angle Indicator**

• Default setting: **On**

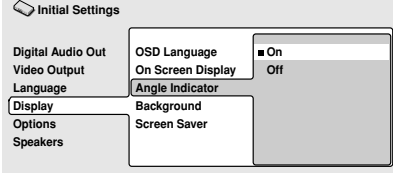

If you prefer not to see the camera icon onscreen during multi-angle scenes on DVD discs, change this setting to **Off**.

## **Background**

• Default setting: **Pioneer Logo**

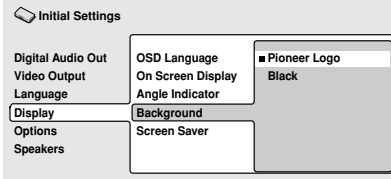

This specifies what is displayed on-screen when the player is stopped.

### **Screen Saver**

• Default setting: **On**

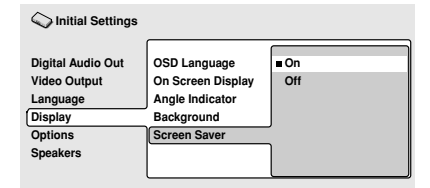

If a constant image is displayed on a conventional CRT-type TV, it can 'burn in' leaving a ghost image on the screen. Switch to **On** to make sure that a constant image is not displayed for a dangerously long time.

# **Options**

### **Parental Lock**

- Default level: **Off**
- Default password: **none**
- Default country code: **us (2119)**

Some DVD Video discs feature a Parental Lock level. If your player is set to a lower level than the disc, the disc won't play. This gives you some control about what your children watch on your DVD player.

Some discs also support the country code feature. The player does not play certain scenes on these discs, depending on the country code you set.

Before you can set the Parental Lock level or the country code you must register a password. As the password owner, you can change the Parental Lock level or country code whenever you like. You can also change the password.

# **Note**

- Not all discs that you may consider inappropriate for your children use the Parental Lock feature. These discs will always play without requiring the password first.
- If you forget your password, you'll need to reset the player to it's factory settings (**page 65**), then register a new password.

#### **Registering a new password**

You must register a password before you can change the Parental Lock level or enter a country code.

#### **1 Select 'Password'.**

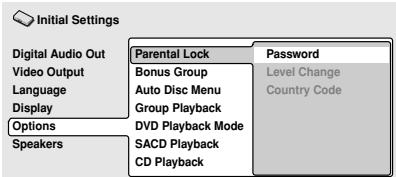

#### **2 Use the number buttons to enter a 4 digit password.**

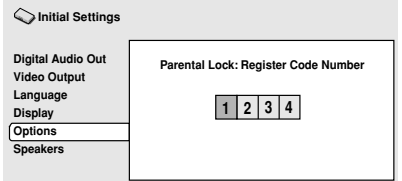

The numbers you enter show up as asterisks (\*) on-screen.

#### **3 Press ENTER to register the password and return to the Options menu screen.**

If you forget your password, you can reset the system then register a new one. See **page 65** for how to reset the player.

#### **Changing your password**

To change your password, confirm your existing password then enter a new one.

#### **1 Select 'Password Change'.**

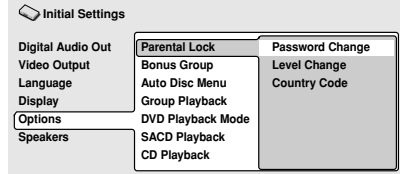

#### **2 Use the number buttons to enter your existing password, then press ENTER.**

• The numbers appear as asterisks as you enter them.

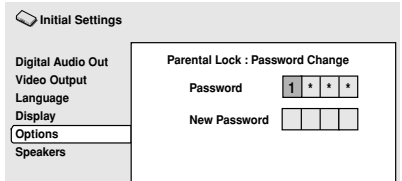

#### **3 Enter a new password.**

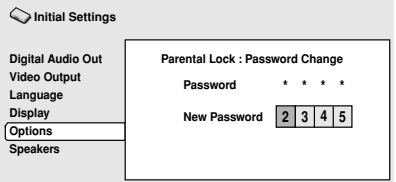

**4 Press ENTER to register the new password and return to the Options menu screen.**

Download from Www.Somanuals.com. All Manuals Search And Download.

#### **Setting/changing the Parental Lock level**

**1 Select 'Level Change'.**

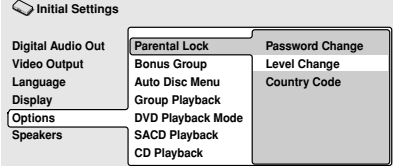

#### **2 Use number buttons to enter your password, then press ENTER.**

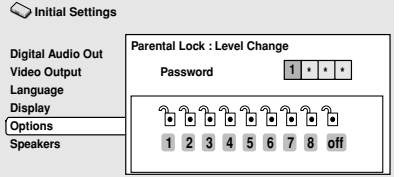

#### **3 Select a new level.**

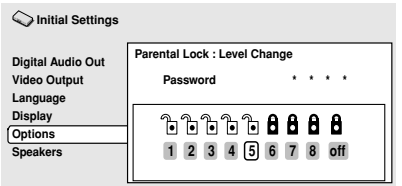

Press  $\leftarrow$  (cursor left) repeatedly to lock more levels (more discs will require the password); press  $\rightarrow$  (cursor right) to unlock levels. You can't lock level 1.

#### **4 Press ENTER to set the new level and return to the Options menu screen.**

#### **Setting/changing the country code**

You may also want to refer to the *Country code list* on **page 67**.

#### **1 Select 'Country Code'.**

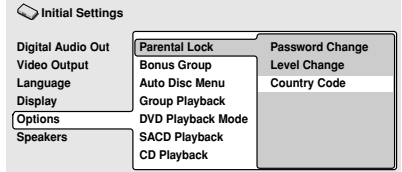

#### **2 Use number buttons to enter your password, then press ENTER.**

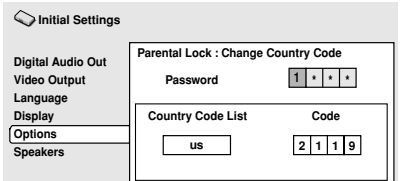

#### **3 Select a country code.**

There are two ways you can do this.

• Select by code letter: Use  $\rightarrow$  / $\rightarrow$  (cursor up/down) to change the country code.

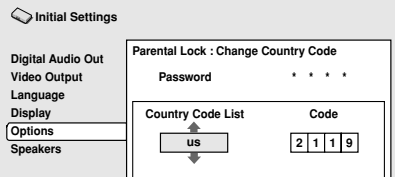

• Select by code number: Press + (cursor right) then use the number buttons to enter the 4-digit country code (you can find the country code list on **page 67**).

**English**

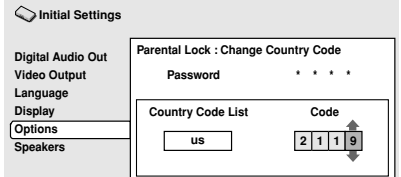

#### **4 Press ENTER to set the new country code and return to the Options menu screen.**

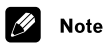

• Changing the country code does not take effect until the next disc is loaded (or the current disc is reloaded).

### **Bonus Group**

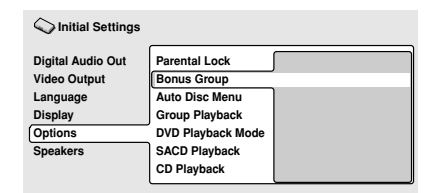

Some DVD-Audio discs have an extra 'bonus' group that requires a 4-digit key number to access. See the disc packaging for details and the key number.

When you play a DVD-Audio disc that has a bonus group, the key number input screen appears automatically. Select **Bonus Group** to access the same screen.

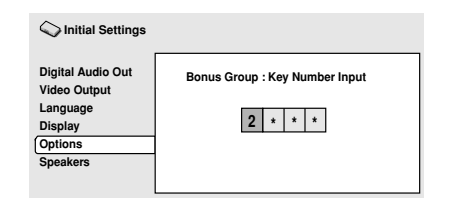

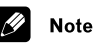

• If you eject the disc, switch the power off, or unplug the player, you will need to re-enter the key number.

### **Auto Disc Menu**

• Default setting: **On**

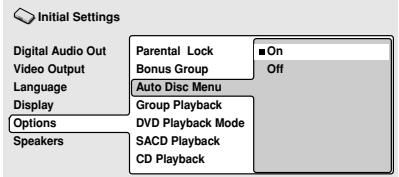

This specifies whether the menu (Top menu) is automatically displayed after loading a disc. Set to **On** if you want the menu displayed automatically, or **Off** if you don't want it displayed.

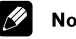

### **Note**

• Some DVD discs display a menu automatically regardless of this setting. If you press  $\blacktriangleright$  while a disc is loading, this setting is ignored.

# **The Initial Settings Menu 08**

### **Group Playback**

• Default setting: **Single**

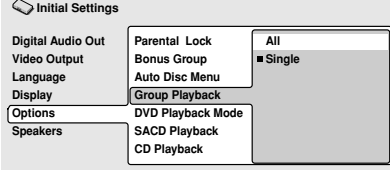

DVD-Audio discs can have up to 9 groups of tracks. When set to **Single**, the selected group plays and then the disc stops, or returns to the menu screen. Use Group Search (**page 39**) to select the group to play. (You cannot use the track skip  $\leftarrow$  /  $\rightarrow$  or scan buttons  $\blacktriangleleft$  /  $\blacktriangleright$  in this mode.)

Set to **All** if you want to play all the groups on a disc consecutively.

# **Note**

• Even if the player is set to **All** but you select a group to play from the disc menu, only that group will play. If you stop playback, all groups will play again when you restart playback.

## **DVD Playback Mode**

• Default setting: **DVD-Audio**

#### **Digital Audio Out Video Output Language Display Options Speakers DVD-Audio DVD-Video Initial Settings Parental Lock Bonus Group Auto Disc Menu Group Playback DVD Playback Mode SACD Playback CD Playback**

Some DVD-Audio discs contain DVD-Video content in addition to the DVD-Audio. Set to **DVD-Video** to play a DVD-Audio disc as if it were a DVD-Video disc. Note that in this case only the DVD-Video part of the disc will play.

# **SACD Playback**

• Default setting: **2ch Area**

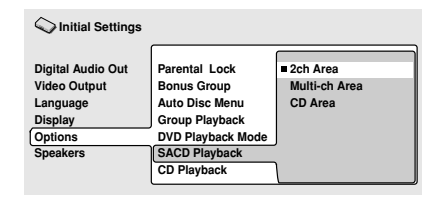

SACD discs can be divided up into several different areas — stereo audio (**2ch Area**), multi-channel audio (**Multi-ch Area**) and, for hybrid SACDs, standard CD audio (**CD Area**). Select which you want to listen to.

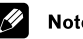

### **Note**

• If you select an area that isn't on the disc loaded, a different area will play. For example, if you choose standard CD audio but the disc loaded is not a hybrid SACD, the stereo SACD area will play.

# **CD Playback**

 $\sim$ 

• Default setting: **PCM Playback**

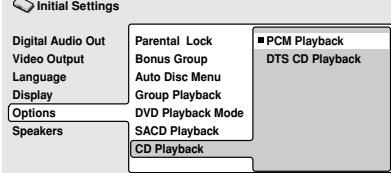

When set to **PCM Playback**, playback is optimized for standard audio CDs. You can also play DTS CDs, however you may notice some noise when a DTS CD starts playing. This is not a malfunction.

When set to **DTS CD Playback**, playback is optimized for DTS CDs. In this mode you cannot play standard audio CDs through the analog outputs. Change the setting back to **PCM Playback** to play standard CDs.

# **Speakers**

### **Audio Output Mode**

• Set in Setup Navigator (Default: **2 Channel**)

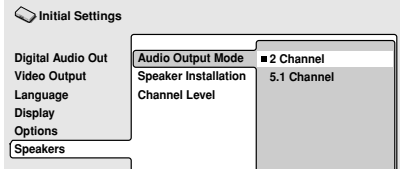

If you connected this player to your amplifier using the 5.1 channel analog outputs (front, surround, center and subwoofer outs), set this to **5.1 Channel**; if you connected only the stereo outs, set to **2 Channel**.

# **Note**

- Even if you set **Audio Output Mode** to **5.1 Channel**, you'll only get sound from all speakers when playing a multichannel DVD-Audio disc, SACD, or Dolby Digital or DTS encoded DVD disc.
- When set to **5.1 Channel**, only the front left/right channels are output from the **AUDIO OUT (2ch)** jacks. Change to **2 Channel** if you want to listen to downmixed stereo audio (for example, because you are listening through the TV's built-in speakers).
- When set to **5.1 Channel** there is no digital output when playing DVD-Audio.
- If you set to **2 Channel**, Dolby Digital, DTS and MPEG audio is mixed down to two channels so you still hear all the audio recorded on the disc.
- Some DVD-Audio discs don't allow down-mixing of audio. These discs always output multi-channel audio regardless of the setting made here.

### **Speaker Installation**

• Set in Setup Navigator (default: **L/R: Large** | **C: Large** | **LS/RS: Large**| **SW: On** )

*You only need to make this setting if you connected this player to your amplifier using the 5.1 channel analog outputs.*

*This setting does not affect digital audio output.*

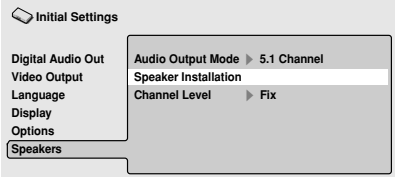

Use the Speaker Installation screen to tell the player what kinds of speakers you have connected.

#### **1** Use the  $\div$  (cursor up/down) **buttons to select a speaker**

• The **L** and **R**, and **RS** and **LS** speakers are paired; you can't set them differently.

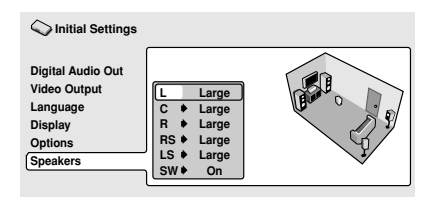

#### **2** Press → (cursor right) to modify the **selected speaker.**

### **3** Use the **↑/** + (cursor up/down) **buttons to change the current setting.**

- You can see the effect of your changes in the room graphic on the right of the screen.
- Except for the subwoofer, you can set speaker size to **Large** or **Small**. If the main speaker cone in the speaker is 12cm or more, set to **Large**, otherwise set to **Small** (or **Off** if you don't have that speaker).
- If you set the front **L** and **R** speakers to **Small**, the center and surround speakers are automatically set to **Small** and the subwoofer to **On**.
- The subwoofer can only be set to **On** or **Off**.

#### **4 Press (cursor left) to go back to the speaker list if you want to modify another speaker, or press ENTER to exit the Speaker Installation screen.**

# **Note**

- When listening to a DVD-Audio or DTS source, the **C**, **LS**, and **RS** speakers will automatically be set to the **Large** size setting. However, the sound will not be affected by the change. Listening to another source will return the speakers to their original settings.
- For DVD-Audio only, if the **C**, **LS**, or **RS** speakers is set to **Off**, the audio is automatically downmixed to stereo.

# **Channel Level**

• Default setting: **Fix**

*You only need to make this setting if you connected this player to your amplifier using the 5.1 channel analog outputs.*

*This setting does not affect digital audio output.*

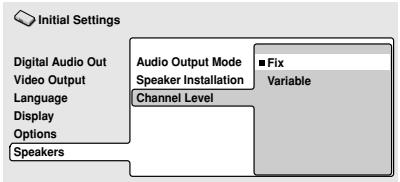

When set to **Fix**, the level of each of the 5.1 channel analog outputs is fixed. Choose **Variable** if you want to adjust the relative levels to balance the surround sound better for your listening room.

**English**

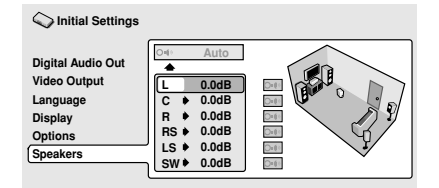

You can set the individual channel levels between –6dB and +6dB using the test tone output as a guide to set the correct levels. Adjust the levels until the output level from all channels sounds the same from your usual listening position.

*Automatic*: Select **Auto** to start the test tone output.

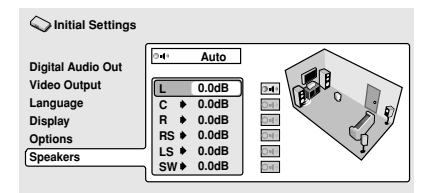

As the test tone plays through each speaker in turn, it is highlighted on-screen. Use the **/** (cursor up/down) buttons to adjust the channel output level of the current speaker. Note that the test tone is not output from the subwoofer. Press  $\leftarrow$  (cursor left) to exit the test tone sequence, or **ENTER** to save the settings and exit the channel level setting screen.

*Manual:* Use the  $\rightarrow$ / $\rightarrow$  (cursor up/down) buttons to select a speaker.

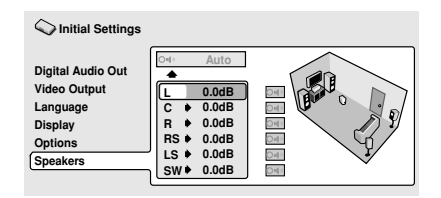

Press  $\rightarrow$  (cursor right) then use the  $\rightarrow$ / $\rightarrow$ (cursor up/down) buttons to set the channel output level.

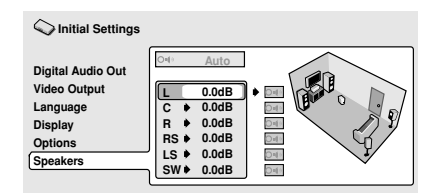

To turn the test tone on/off for an individual speaker, press  $\rightarrow$  (cursor right). The test tone continues playing even when you select a different speaker.

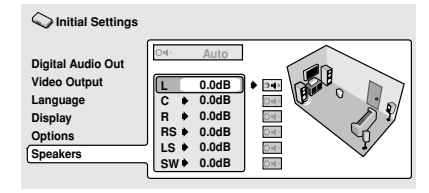

Press **ENTER** to save the settings and exit the channel level setting screen.

**English** 

# **Taking care of your player and discs**

### **Handling discs**

When holding discs of any type, take care not to leave fingerprints, dirt or scratches on the disc surface. Hold the disc by its edge or by the center hole and edge.

Damaged or dirty discs can affect playback performance. Take care also not to scratch the label side of the disc. Although not as fragile as the recorded side, scratches can still result in a disc becoming unusable.

Should a disc become marked with fingerprints, dust, etc., clean using a soft, dry cloth, wiping the disc lightly from the center to the outside edge as shown in the diagram below.

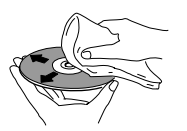

*Wipe lightly from the center of the disc using straight strokes.*

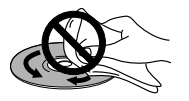

*Don't wipe the disc surface using circular strokes.*

If necessary, use a cloth soaked in alcohol, or a commercially available CD/DVD cleaning kit to clean a disc more thoroughly. Never use benzine, thinner or other cleaning agents, including products designed for cleaning vinyl records.

# **Storing discs**

Although CDs and DVD discs are more durable than vinyl records, you should still take care to handle and store discs correctly. When you're not using a disc, return it to its case and store upright. Avoid leaving discs in excessively cold, humid, or hot environments (including under direct sunlight).

Don't glue paper or put stickers onto the disc, or use a pencil, ball-point pen or other sharp-tipped writing instrument. These could all damage the disc.

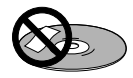

For more detailed care information see the instructions that come with discs.

Do not load more than one disc into the player at a time.

# **Discs to avoid**

Discs spin at high speed inside the player. If you can see that a disc is cracked, chipped, warped, or otherwise damaged, don't risk using it in your player—you could end up damaging the unit.

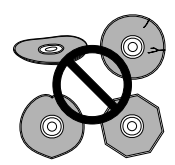

This unit is designed for use with conventional, fully circular discs only. Use of shaped discs is not recommended for this product. Pioneer disclaims all liability arising in connection with the use of shaped discs.

### **Cleaning the pickup lens**

The DVD player's lens should not become dirty in normal use, but if for some reason it should malfunction due to dust or dirt, consult your nearest Pioneer-authorized service center. Although lens cleaners for CD players are commercially available, we do not recommend using them since some may damage the lens.

### **Problems with condensation**

Condensation may form inside the player if it is brought into a warm room from outside, or if the temperature of the room rises quickly. Although the condensation won't damage the player, it may temporarily impair its performance. For this reason you should leave it to adjust to the warmer temperature for about an hour before switching on and using.

### **Hints on installation**

We want you to enjoy using this unit for years to come, so please bear in mind the following points when choosing a suitable location for it:

#### **Do...**

- ✓ Use in a well-ventilated room.
- ✓ Place on a solid, flat, level surface, such as a table, shelf or stereo rack.

#### **Don't...**

- $\times$  Use in a place exposed to high temperatures or humidity, including near radiators and other heat-generating appliances.
- X Place on a window sill or other place where the player will be exposed to direct sunlight.
- **x** Use in an excessively dusty or damp environment.
- ✗ Place directly on top of an amplifier, or other component in your stereo system that becomes hot in use.
- ✗ Use near a television or monitor as you may experience interference—especially if the television uses an indoor antenna.
- **x** Use in a kitchen or other room where the player may be exposed to smoke or steam.
- ✗ Use on a thick rug or carpet, or cover with cloth—this may prevent proper cooling of the unit.
- ✗ Place on an unstable surface, or one that is not large enough to support all four of the unit's feet.

### **Moving the player**

If you need to move the player, first press **STANDBY/ON** on the front panel to turn the player off. Wait for **--OFF--** to disappear from the display, then unplug the power cord. Never lift or move the unit during playback—discs rotate at a high speed and may be damaged.

### **Power cord caution**

Handle the power cord by the plug part. Do not pull out the plug by tugging the cord, and never touch the power cord when your hands are wet, as this could cause a short circuit or electric shock. Do not place the unit, a piece of furniture, or other object on the power cord or pinch the cord in any other way. Never make a knot in the cord or tie it with other cords. The power cords should be routed so that they are not likely to be stepped on. A damaged power cord can cause a fire or give you an electric shock. Check the power cord once in a while. If you find it damaged, ask your nearest Pioneer authorized service center or your dealer for a replacement.

DVD-Video discs come in several different screen aspect ratios, ranging from TV programs, which are generally 4:3, to CinemaScope widescreen movies, with an aspect ratio of up to about 7:3.

Televisions, too, come in different aspect ratios; 'standard' 4:3 and widescreen 16:9.

### **Widescreen TV users**

If you have a widescreen TV, the **TV Screen** setting (**page 51**) of this player should be set to **16:9(Wide)**.

When you watch discs recorded in 4:3 format, you can use the TV controls to select how the picture is presented. Your TV may offer various zoom and stretch options; see the instructions that came with your TV for details.

Please note that some movie aspect ratios are wider than 16:9, so even though you have a widescreen TV, these discs will still play in a 'letterbox' style with black bars at the top and bottom of the screen.

### **Standard TV users**

If you have a standard TV, the **TV Screen** setting (**page 51**) of this player should be set to **4:3 (Letter Box)** or **4:3 (Pan&Scan)**, depending on which you prefer.

Set to **4:3 (Letter Box)**, widescreen discs are shown with black bars top and bottom.

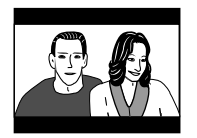

Set to **4:3(Pan&Scan)**, widescreen discs are shown with the left and right sides cropped. Although the image looks larger, you don't actually see the whole picture.

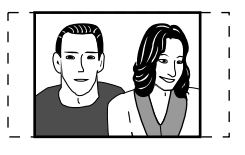

Please note that many widescreen discs override the player's settings so that the disc is shown in letterbox format regardless of the setting.

# Tip

• Using the **16:9 (Wide)** setting with a standard 4:3 TV, or either of the **4:3** settings with a widescreen TV, will result in a distorted picture.

# **Resetting the player**

Use this procedure to reset all the player's settings to the factory default.

#### **1 Switch the player into standby.**

#### **2 Using the front panel buttons, hold down the** 7 **(stop) button and press STANDBY/ON to switch the player back on.**

All the player's settings are now reset, and you should see the 'Let's Get Started' screen.

# **About the audio output settings**

The table below shows how the audio settings you make in the Initial Settings menu (**pages 49–50, 60**) affect the output from the 2 channel and the 5.1 channel analog outputs, and from the digital outputs with various types of disc.

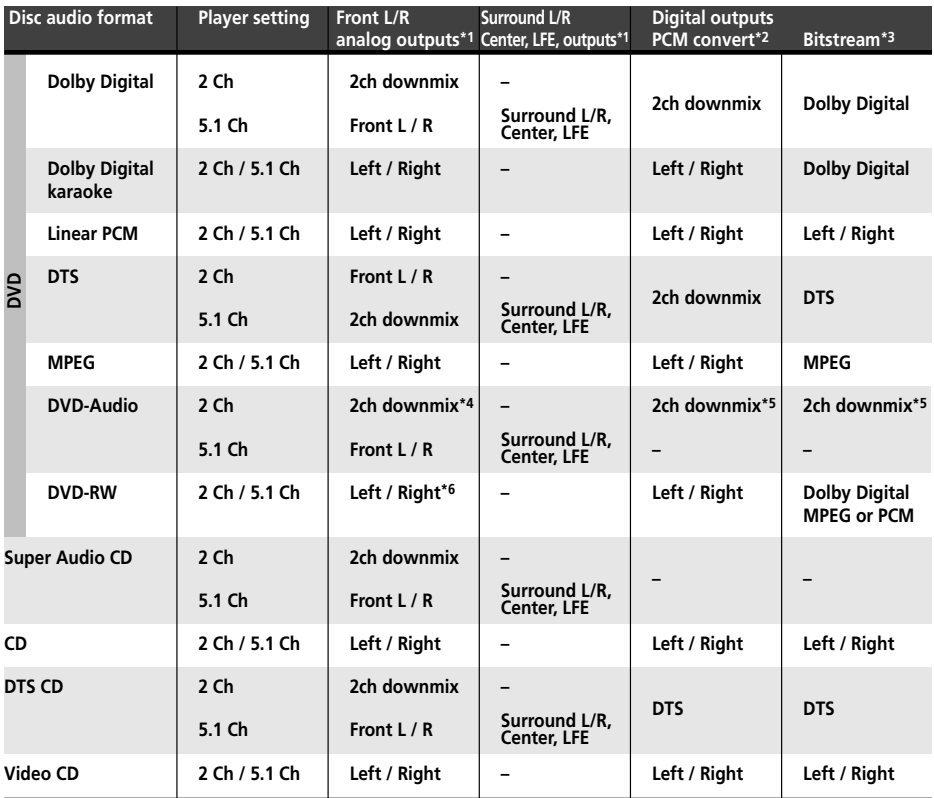

**\*1** When **Audio Output Mode** is set to **2 Channel**, the **AUDIO OUT (5.1ch) FRONT L / R** jacks act as a second pair of stereo audio outputs.

**\*2 Dolby Digital > PCM**, **MPEG > PCM** or **DTS > PCM** setting (**pages 49–50**)

**\*3 Dolby Digital**, **MPEG** or **DTS** setting (**pages 49–50**)

**\*4** Discs that prohibit downmixing will be output as 5.1 channel even if **2 Channel** is selected

as the **Audio Output Mode** setting (see **page 60**)

**\*5** Discs that prohibit downmixing also mute the digital output

**\*6** If the sound is mono, the **Left** and **Right** channels will be the same

# **Language code list**

#### Language (Language code letter), **Language code**

Japanese (ja), **1001** English (en), **0514** French (fr), **0618** German (de), **0405** Italian (it), **0920** Spanish (es), **0519** Chinese (zh), **2608** Dutch (nl), **1412** Portuguese (pt), **1620** Swedish (sv), **1922** Russian (ru), **1821** Korean (ko), **1115** Greek (el), **0512** Afar (aa), **0101** Abkhazian (ab), **0102** Afrikaans (af), **0106** Amharic (am), **0113** Arabic (ar), **0118** Assamese (as), **0119** Aymara (ay), **0125** Azerbaijani (az), **0126** Bashkir (ba), **0201** Byelorussian (be), **0205** Bulgarian (bg), **0207** Bihari (bh), **0208** Bislama (bi), **0209** Bengali (bn), **0214** Tibetan (bo), **0215** Breton (br), **0218** Catalan (ca), **0301** Corsican (co), **0315** Czech (cs), **0319** Welsh (cy), **0325** Danish (da), **0401**

Bhutani (dz), **0426** Esperanto (eo), **0515** Estonian (et), **0520** Basque (eu), **0521** Persian (fa), **0601** Finnish (fi), **0609** Fiji (fj), **0610** Faroese (fo), **0615** Frisian (fy), **0625** Irish (ga), **0701** Scots-Gaelic (gd), **0704** Galician (gl), **0712** Guarani (gn), **0714** Gujarati (gu), **0721** Hausa (ha), **0801** Hindi (hi), **0809** Croatian (hr), **0818** Hungarian (hu), **0821** Armenian (hy), **0825** Interlingua (ia), **0901** Interlingue (ie), **0905** Inupiak (ik), **0911** Indonesian (in), **0914** Icelandic (is), **0919** Hebrew (iw), **0923** Yiddish (ji), **1009** Javanese (jw), **1023** Georgian (ka), **1101** Kazakh (kk), **1111** Greenlandic (kl), **1112** Cambodian (km), **1113** Kannada (kn), **1114** Kashmiri (ks), **1119** Kurdish (ku), **1121**

Kirghiz (ky), **1125** Latin (la), **1201** Lingala (ln), **1214** Laothian (lo), **1215** Lithuanian (lt), **1220** Latvian (lv), **1222** Malagasy (mg), **1307** Maori (mi), **1309** Macedonian (mk), **1311** Malayalam (ml), **1312** Mongolian (mn), **1314** Moldavian (mo), **1315** Marathi (mr), **1318** Malay (ms), **1319** Maltese (mt), **1320** Burmese (my), **1325** Nauru (na), **1401** Nepali (ne), **1405** Norwegian (no), **1415** Occitan (oc), **1503** Oromo (om), **1513** Oriya (or), **1518** Panjabi (pa), **1601** Polish (pl), **1612** Pashto, Pushto (ps), **1619** Quechua (qu), **1721** Rhaeto-Romance (rm), **1813** Urdu (ur), **2118** Kirundi (rn), **1814** Romanian (ro), **1815** Kinyarwanda (rw), **1823** Sanskrit (sa), **1901** Sindhi (sd), **1904** Sangho (sg), **1907**

Serbo-Croatian (sh), **1908**

Sinhalese (si), **1909** Slovak (sk), **1911** Slovenian (sl), **1912** Samoan (sm), **1913** Shona (sn), **1914** Somali (so), **1915** Albanian (sq), **1917** Serbian (sr), **1918** Siswati (ss), **1919** Sesotho (st), **1920** Sundanese (su), **1921** Swahili (sw), **1923** Tamil (ta), **2001** Telugu (te), **2005** Tajik (tg), **2007** Thai (th), **2008** Tigrinya (ti), **2009** Turkmen (tk), **2011** Tagalog (tl), **2012** Setswana (tn), **2014** Tonga (to), **2015** Turkish (tr), **2018** Tsonga (ts), **2019** Tatar (tt), **2020** Twi (tw), **2023** Ukrainian (uk), **2111** Uzbek (uz), **2126** Vietnamese (vi), **2209** Volapük (vo), **2215** Wolof (wo), **2315** Xhosa (xh), **2408** Yoruba (yo), **2515** Zulu (zu), **2621**

### **Country code list**

#### Country, **Country code, Country code letter**

Argentina, **0118**, **ar** Australia, **0121**, **au** Austria, **0120**, **at** Belgium, **0205**, **be** Brazil, **0218**, **br** Canada, **0301**, **ca** Chile, **0312**, **cl** China, **0314**, **cn** Denmark, **0411**, **dk** Finland, **0609**, **fi** France, **0618**, **fr** Germany, **0405**, **de**

Hong Kong, **0811**, **hk** India, **0914**, **in** Indonesia, **0904**, **id** Italy, **0920**, **it** Japan, **1016**, **jp** Korea, Republic of, **1118**, **kr** Malaysia, **1325**, **my** Mexico, **1324**, **mx** Netherlands, **1412**, **nl** New Zealand, **1426**, **nz** Norway, **1415**, **no** Pakistan, **1611**, **pk**

Philippines, **1608**, **ph** Portugal, **1620**, **pt** Russian Federation, **1821**, **ru** Singapore, **1907**, **sg** Spain, **0519**, **es** Sweden, **1905**, **se** Switzerland, **0308**, **ch** Taiwan, **2023**, **tw** Thailand, **2008**, **th** United Kingdom, **0702**, **gb** United States of America, **2119**, **us**

# **Selecting languages using the language code list**

Some of the language options (such as 'DVD Language' in the Setup Navigator) allow you to set your prefered language from any of the 136 languages listed in the language code list on the previous page.

#### **1 Select 'Other Language'.**

#### 2 Use the  $\leftrightarrow$  /  $\leftrightarrow$  (cursor left/right) **buttons to select either a code letter or a code number.**

#### **3** Use the  $\div$  (cursor up/down) **buttons to select a code letter or a code number.**

See the *Language code list* on the previous page for a complete list of langauges and codes.

# **Glossary**

#### **Analog audio**

An electrical signal that directly represents sound. Compare this to digital audio which can be an electrical signal, but is an indirect representation of sound.

#### **Aspect ratio**

The width of a TV screen relative to its height. Conventional TVs are 4:3 (in other words, the screen is almost square); widescreen models are 16:9 (the screen is almost twice as wide as it is high). See also **page 51**.

#### **Bonus Group (DVD-Audio only)**

An 'extra' group on some DVD-Audio discs that requires a key number to access. See also **page 58**.

#### **Browsable pictures (DVD-Audio only)**

A feature of some DVD-Audio discs in which the user can browse still pictures recorded on the disc as the audio is played. See also *Slideshow*.

# **Dolby Digital Property**

Using a maximum of 5.1 channels of audio, this high quality surround system is used in many of the finer movie theaters around the world.

The on-screen display shows which channels are active, for example showing **3/2.1**. The **3** being the two front channels and the center channel; the **2** being the surround channels, and the **.1** being the LFE channel.

### **DTS <sup>R</sup>**

DTS stands for Digital Theater System. DTS is a surround system different from Dolby Digital that has become a popular surround sound format for movies.

#### **Dynamic range**

The difference between the quietest and loudest sounds possible in an audio signal (without distorting or getting lost in noise). Dolby Digital and DTS soundtracks are capable of a very wide dynamic range, delivering dramatic cinema-like effects.

#### **File extension**

A tag added to the end of a filename to indicate the type of file. For example, ".mp3" indicates an MP3 file. See also **page 8–9**.

#### **Interlaced video**

A method of displaying a picture in which odd-numbered lines are updated in one pass, then even-numbered lines updated in the next.

#### **MP3**

MP3 (MPEG1 audio layer 3) is a compressed audio file format. Files are recognized by their file extension ".mp3" or ".MP3". See also **pages 8–9**.

English

### **MPEG audio MPEG ) C Multichannel**

An audio format used on Video CDs and some DVD discs. This unit can convert MPEG audio to PCM format for wider compatibility with digital recorders and AV amplifiers. See also *PCM*.

#### **MPEG video**

The video format used for Video CDs and DVDs. Video CD uses the older MPEG-1 standard, while DVD uses the newer and much better quality MPEG-2 standard.

### **Packed PCM (DVD-Audio only)**

A lossless compression system that enables more PCM audio to be stored on a DVD-Audio disc than would otherwise be possible.

#### **PCM (Pulse Code Modulation)**

The most common system of encoding digital audio, found on CDs and DAT. Excellent quality, but requires a lot of data compared to formats such as Dolby Digital and MPEG audio. For compatibility with digital audio recorders (CD, MD and DAT) and AV amplifiers with digital inputs, this unit can convert Dolby Digital, DTS and MPEG audio to PCM.

### **PBC (PlayBack Control) (Video CD only)**

A system of navigating a Video CD through on-screen menus recorded onto the disc. Especially good for discs that you would normally not watch from beginning to end all at once—karaoke discs, for example.

### **Regions (DVD-Video only)**

These associate discs and players with particular areas of the world. This unit will only play discs that have compatible region codes. You can find the region code of your unit by looking on the rear panel. Some discs are compatible with more than one region (or all regions). See also **page 9**.

### **S1 S-video output**

This S-video signal format includes aspect ratio information (4:3 or 16:9) within the video signal. TVs which are compatible with S1 S-video automatically switch aspect ratio according to the signal. See also **page 52**.

#### **S2 S-video output**

S2 is an enhanced version of S-video which, in addition to aspect ratio information, contains letterbox / pan & scan information. Widescreen TVs which are compatible with S2 S-video automatically switch aspect ratio according to the signal. See also **page 52**.

### **Sampling frequency**

The rate at which sound is measured to be turned into digital audio data. The higher the rate, the better the sound quality, but the more digital information is generated. Standard CD audio has a sampling frequency of 44.1kHz, which means 44,100 samples (measurements) per second.

### **Slidshow (DVD, Video CD)**

A feature of some DVD discs in which still pictures recorded on the disc cycle automatically as the audio is played. See also *Browsable Pictures*.

### **Super Audio CD (SACD)**

Super Audio CD is a high quality audio disc format that can accomodate high sampling rate stereo and multi-channel audio, as well as conventional CD audio all on the same disc.

# **Troubleshooting**

Incorrect operation is often mistaken for trouble or malfunction. If you think that there is something wrong with this component, check the points below. Sometimes the trouble may lie in another component. Inspect the other components and electrical appliances being used. If the trouble cannot be rectified after checking the items below, ask your nearest Pioneer authorized service center or your dealer to carry out repair work.

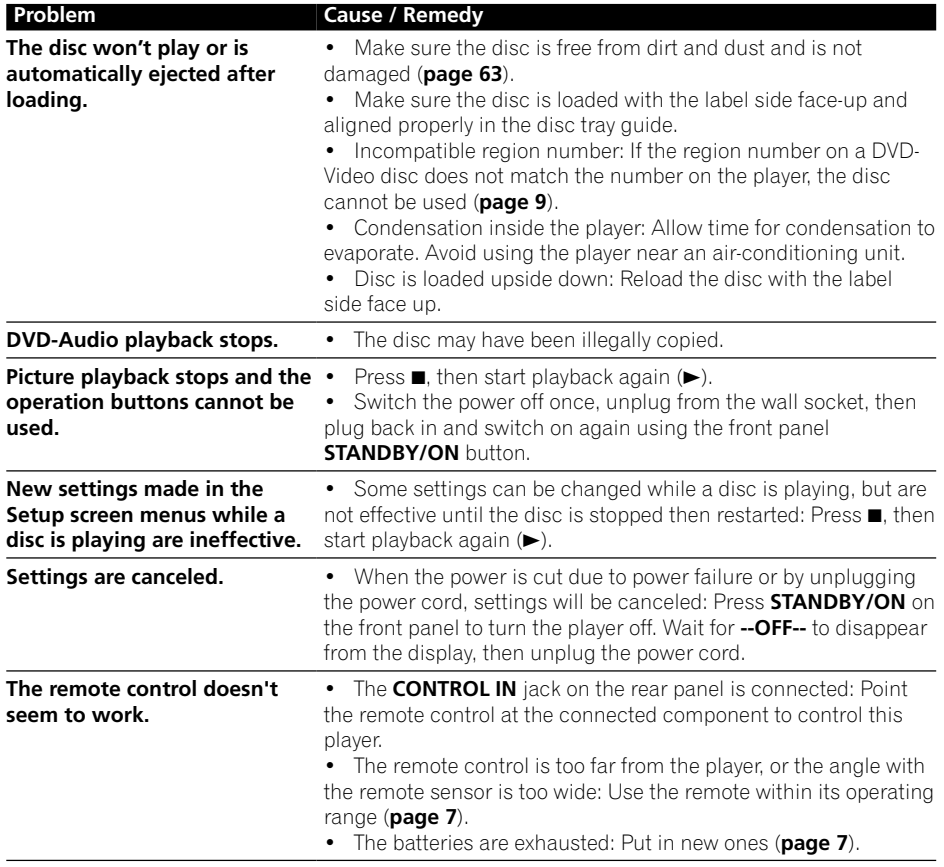

# **Additional Information 09**

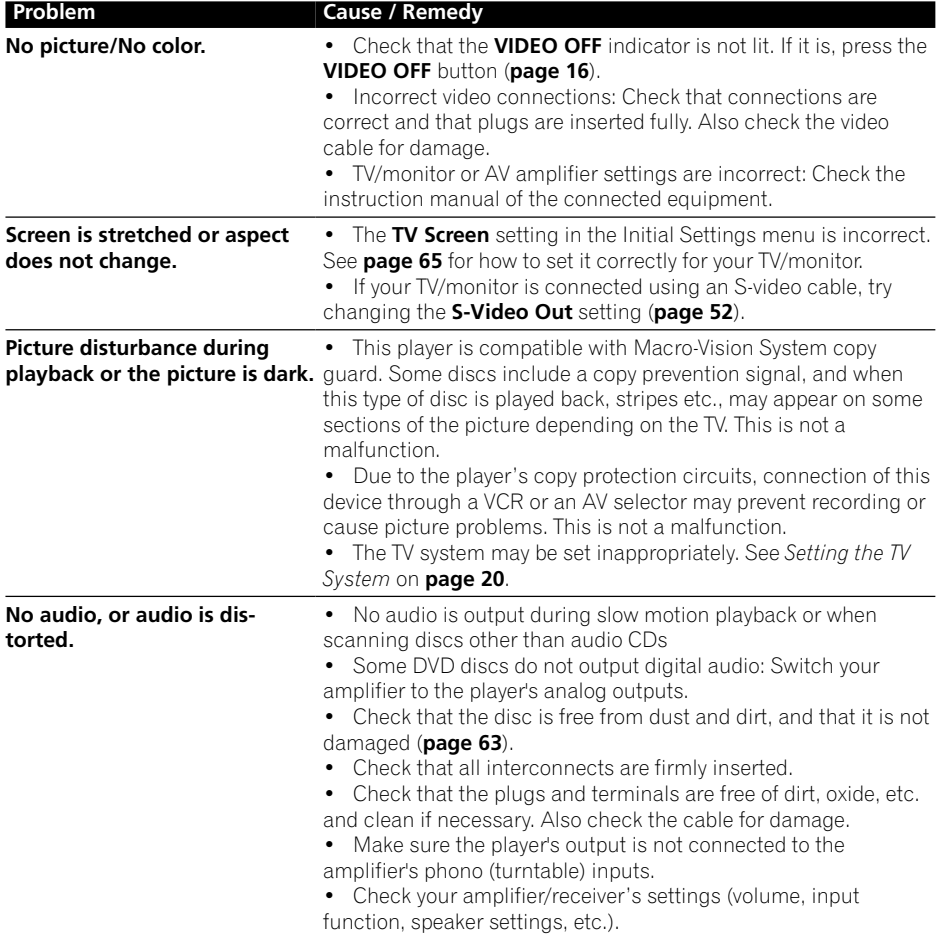

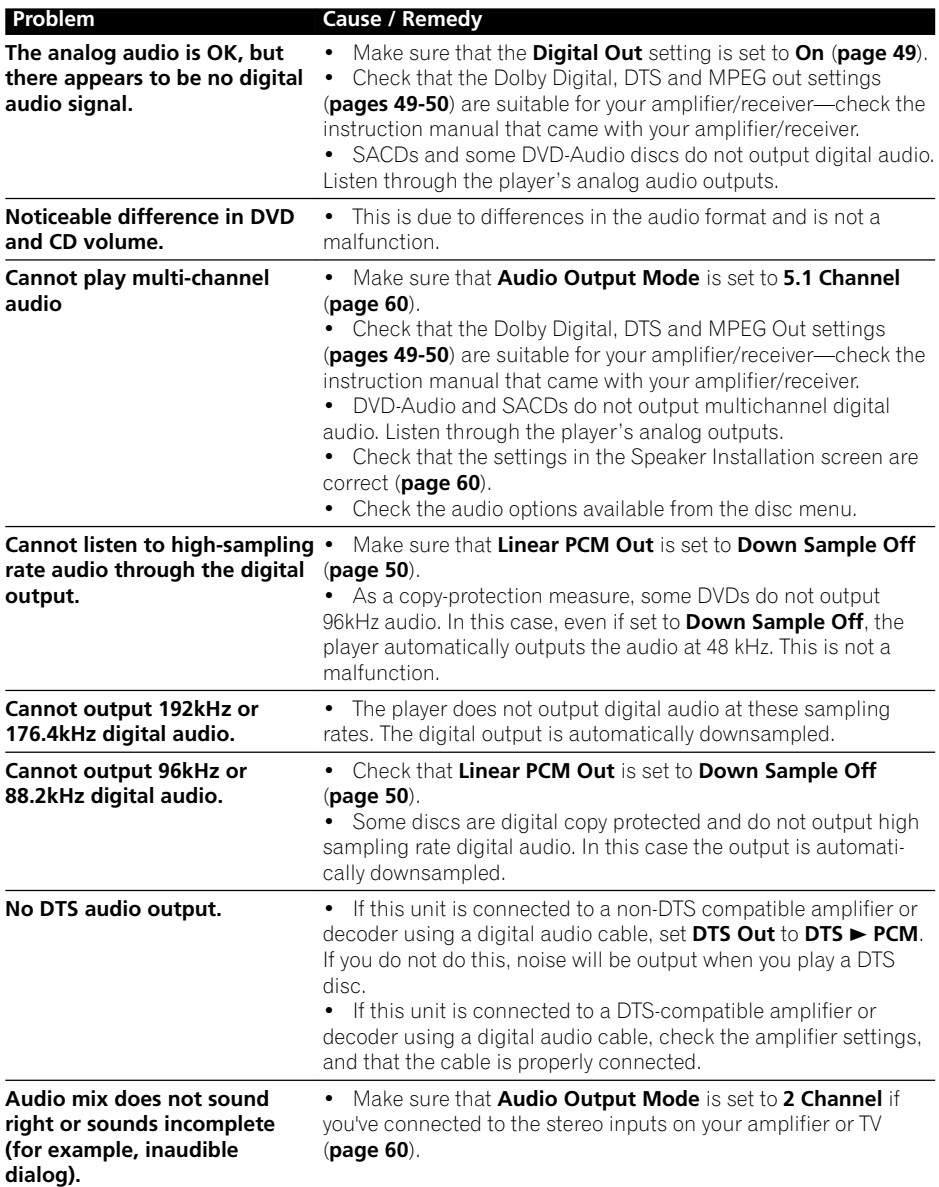
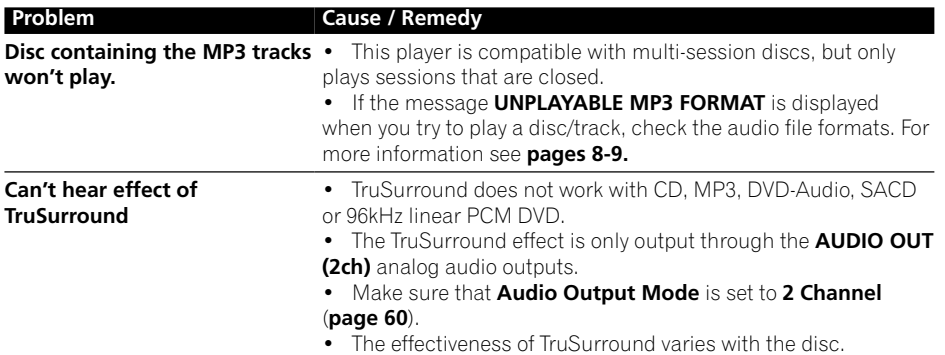

### $\mathscr{D}$  Note

• Static electricity or other external influences may cause malfunctioning of this unit. In this case, unplug the power cord and then plug back in. This will usually reset the unit for proper operation. If this does not correct the problem, please consult your nearest Pioneer service center.

**English** En **English**

### **Specifications**

#### **General**

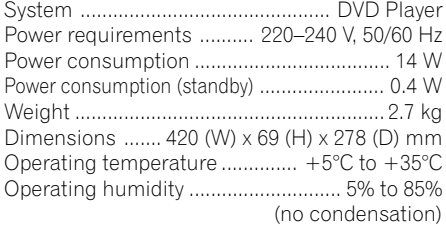

#### **S-Video output**

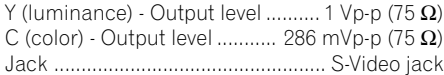

#### **Video output**

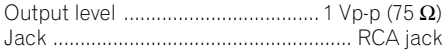

#### **AV connector output**

AV Connector (21-pin connector assignment) AV connector output ............... 21-pin connector This connector provides the video and audio signals for connection to a compatible colour TV or monitor.

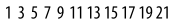

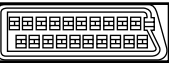

2 4 6 8 10 12 14 16 18 20

PIN no.

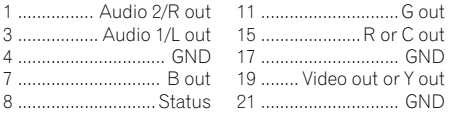

#### **Audio output (1 stereo pair)**

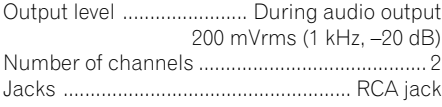

#### **Audio output (multi-channel / L, R, C, SW, LS, RS)**

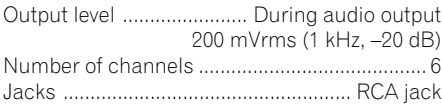

#### **Digital audio characteristics**

Frequency response

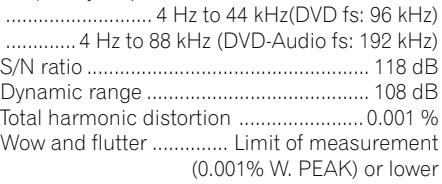

#### **Digital output**

Optical digital output ........... Optical digital jack Coaxial digital output ........................... RCA jack

#### **Other terminals**

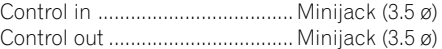

#### **Accessories**

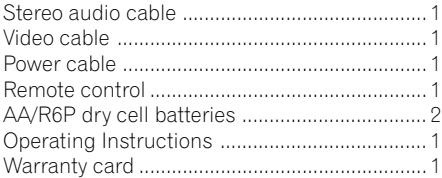

### **Note**

• The specifications and design of this product are subject to change without notice, due to improvement.

English En **English**

 $\mathcal{L}(\mathcal{L})$ 

**09**

# **IMPORTANTE**

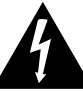

El triángulo equilátero con el símbolo de un relámpago en su interior tiene por de "voltaje peligroso" sin aislar en el interior del producto, el cual podría alcanzar la suficiente magnitud como eléctrica para las personas.

# **RISK OF ELECTRIC SHOCK DO NOT OPEN** CAUTION

#### **PRECAUCIÓN:**

PARA EVITAR EL RIESGO DE DESCARGA objeto alertar al usuario de la presencia ELÉCTRICA, NO RETIRAR LA TAPA (NI LA CUBIERTA POSTERIOR). EL INTERIOR NO CONTIENE PIEZAS UTILIZABLES POR EL USUARIO. TODA REPARACIÓN DEBERÁ para constituir un riesgo de descarga SER EFECTUADA POR PERSONAL TÉCNICO CUALIFICADO.

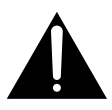

El triángulo equilátero con un signo de admiración en su interior tiene por objeto alertar al usuario de la existencia de importantes instrucciones de funcionamiento y mantenimiento (asistencia) en el manual que acompaña al aparato. **H002B\_Sp**

#### **PRECAUCIÓN**

Este aparato contiene un diodo láser de clase superior a 1. Para mantener la seguridad apropiada, no saque ninguna cubierta ni intente acceder al interior del aparato.

Lleve siempre el aparato a un centro con personal de servicio técnico cualificado.

En su aparato aparecerá la etiqueta de precaución siguiente.

Ubicación: Parte posterior del aparato.

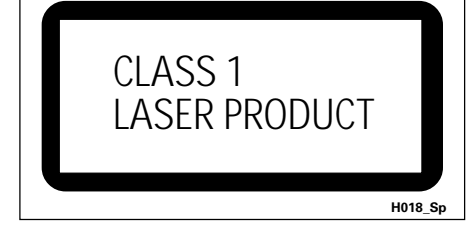

**ADVERTENCIA:** EL APARATO NO ES IM-PERMEABLE. NO PONER ALGUNA FUENTE DE AGUA CERCA DEL APARATO, COMO VASO DE FLORES, RECIPIENTES COSMÉTICOS Y MEDICINALES, ETC. **H001A\_Sp**

#### En la cubierta del reproductor

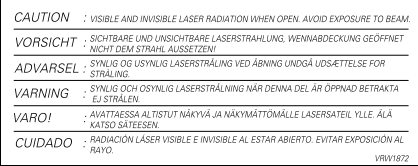

Este producto cumple con la Directiva de Bajo Voltaje (73/23/ CE, correcto por la 93/68/CE), Directivas EMC (89/336/CE, correcto por la 92/31/CE y la 93/68/CE). **H015A\_Sp**

**ATENCIÓN:** EL INTERRUPTOR DE ENCENDIDO/EN (STANDBY/ON) ESPERA ESTÁ CONECTADO EN SECUNDARIO Y POR LO TANTO NO DESCONECTA AL APARATO DE LA RED CUANDO ESTE EN LA POSICION DE ESPERA (STANDBY). POR ESO INSTALE EL APARATO EN LUGARES APROPIADOS FÁCIL DE DESCONECTAR EL ENCHUFE DE RED EN CASO DE ACCIDENTE. EL ENCHUFE DE RED DEL APARATO DEBERIA SER DESCONECTADO DE LA TOMA CUANDO NON VEN USADO POR UN LARGO PERÍODO DE TIEMPO. **H017B\_Sp**

**ADVERTENCIA:** Las rendijas en el aparato es necesario para la ventilacíon para permitir el funcionamento del producto y para proteger este de sobrecalentamiento, para evitar incendio. Las rendijas no deberían ser nunca cubiertas con objectos, como periódicos, manteles, tiendas, etc. Tambiém no poner el aparato sobre alfombra espesa, cama, sofá o construción de pila espesa. **H040** Sp

Español  $\frac{\infty}{\infty}$ 

**ADVERTENCIA:** ANTES DE ENCHUFAR EL APARATO POR LA PRIMERA VEZ, LEER LA SECCIÓN SIGUIENTE CON MUCHA ATENCIÓN. EL VOLTAJE DE CORRIENTE NECESARIA ES DIFERENTE DE ACORDO CON EL PAÍS O LA REGIÓN, SEA SEGURO QUE EL VOLTAJE DONDE ESTE APARATO SERÁ USADO ENCUENTRA EL VOLTAJE ADEQUADO (POR EJEMPLO, 230V O 120V) ESCRITO EN EL PANEL POSTERIOR.

**H041\_Sp**

**H045\_Sp**

**ADVERTENCIA:** EUENTES DE LLAMA DESCOBIERTAS, COMO UNA VELA ENCENDIDA, NO DEBERÍAN ESTAR SOBRE EL APARATO. SI FUENTES DE LLAMA ACCIDENTALMENTE CAEN, EL FUEGO **PROPAGADO SOBRE EL APARATO PUEDE CAUSAR**<br>INCENDIO INCENDIO. **H044\_Sp**

#### **CONDICIONES DE FUNCIONAMIENTO**

Temperatura y humedad ambiental durante el funcionamiento:

+5°C – +35°C (+41°F – +95°F); menos de 85%RH (aperturas de aireación no obstruidas)

No instalar en los siguientes lugares:

- ÷ lugar expuesto a la luz directa del sol o a fuerte luz artificial
- ÷ lugar expuesto a alta humedad, o lugar poco aireado

Cuando tiene que desembarazarte de las baterías usadas, por favor se adapte a los reglamentos governamentales o a las desposiciones en materia ambiental en vigor en su país o área. **H048\_Sp**

Este producto es para tareas domésticas generales. Cualquiera avería debida a otra utilización que tareas domésticas (tales como el uso a largo plazo para motivos de negocios en un restaurante o el uso en un coche o un barco) y que necesita una reparación hará que cobrarla incluso durante el período de garantía.

**K041\_Sp**

Este producto incorpora tecnología de protección a los derechos de autor que es protegido por los reclamos de método de ciertas patentes de los EE.UU., y otros derechos de propiedades intelectuales por Macrovision Corporation y otros propietarios de los derechos. El uso de esta tecnología de protección de derechos del autor debe ser autorizada por Macrovision Corporation, y es con el fin de ver en el hogar y en otros lugares limitados, a menos que sea autorizado por Macrovision Corporation. El desarmado o ingeniería inversa está prohibida.

Este producto incluye fuentes FontAvenue® con autorización de NEC Corporation. FontAvenue es una marca comercial registrada de NEC Corporation.

# Gracias por comprar este producto Pioneer.

Lea las instrucciones de funcionamiento para saber cómo hacer funcionar el modelo de manera correcta. *Después de leer las instrucciones, guárdelas en un lugar seguro para futuras consultas.*

### **01 Antes de comenzar**

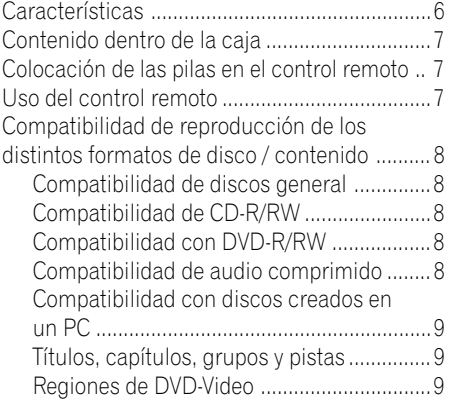

### **02 Conexión**

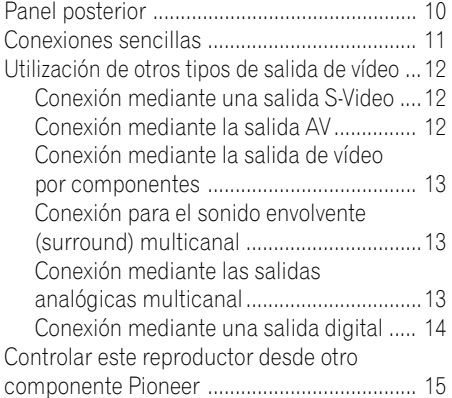

### **03 Controles y visualizadores**

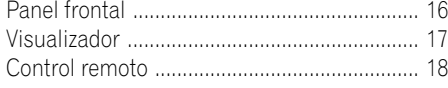

### **04 Operaciones a realizar**

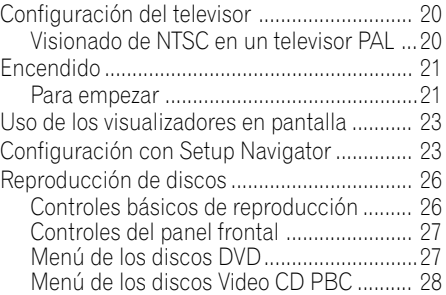

### **05 Reproducción de discos**

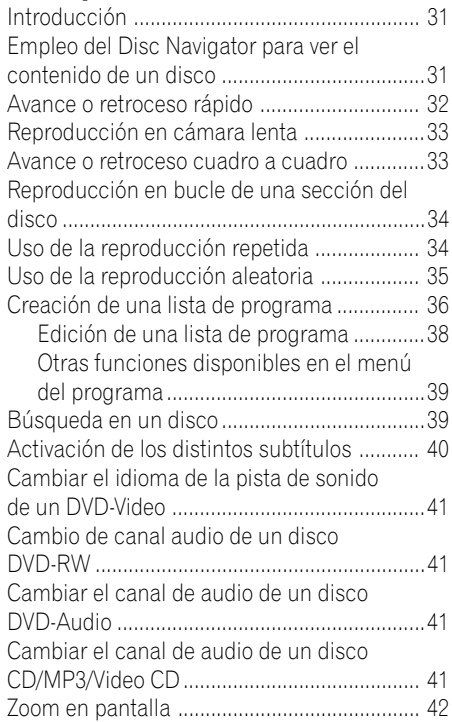

### **Contenido**

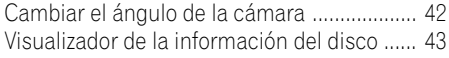

### **06 Menú Configuración Audio**

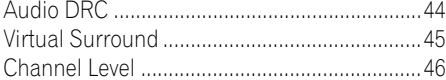

#### **07 El menú de ajustes de vídeo**

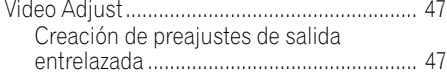

### **08 Menú Configuración Inicial**

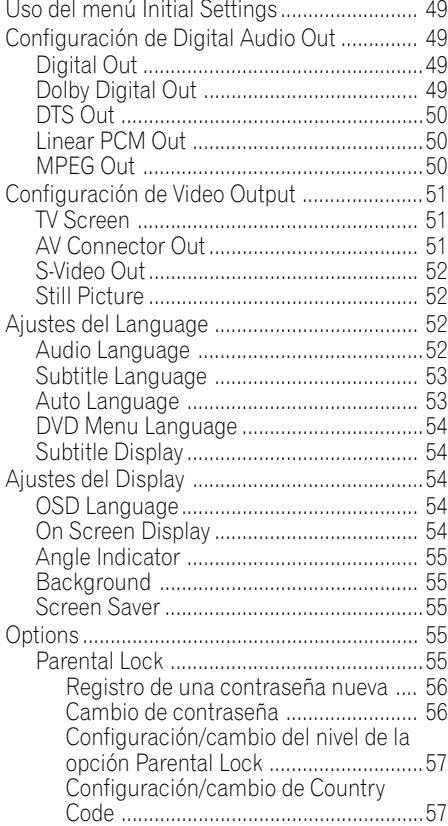

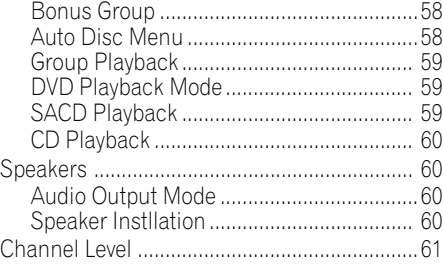

### **09 Información adicional**

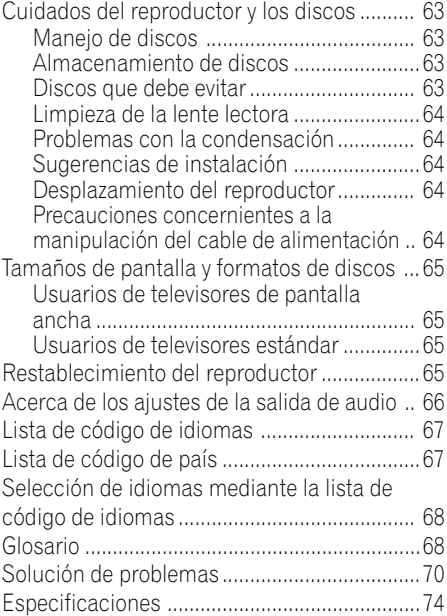

### <span id="page-79-0"></span>**Características**

#### **Compatible con DVD-Audio y SACD**

Disfrute de la altísima calidad de sonido del DVD-Audio y del Super Audio CD (SACD).

DAC compatible de 24 bits/192 kHz, que significa que este reproductor es totalmente compatible con discos de alta frecuencia de muestreo, capaces de reproducir una calidad de sonido excepcional en cuanto a rango dinámico, resolución de niveles bajos y detalle de altas frecuencias.

#### **Decodificadores Dolby\*1 Digital y DTS\*2 con salidas multicanal**

Logos: **DIQ DOLBY** SURROUND

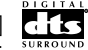

Este reproductor tiene salidas analógicas multicanal para la conexión a un amplificador AV, lo que le permite disfrutar del increíble sonido envolvente de los discos Dolby Digital, DTS y DVD-Audio multicanal.

### **TruSurround\*3 y Virtual Dolby Digital**

#### Logotipos: TruSurround  $by$  SRS $($ <sup>O</sup>

TruSurround/Virtual Dolby Digital crea un efecto de sonido surround real de cualquier fuente Dolby Digital con sólo dos altavoces (véase la **página 45**).

#### **Múltiples formatos de salida de vídeo que puede seleccionar dependiendo de su TV o monitor**

Este reproductor cuenta con dos tomas de vídeo compuesto y dos tomas de S-video, vídeo por componentes y dos terminales AV CONNECTOR. El conector AV puede generar una señal de salida RGB (aunque no es posible generar una señal de salida RGB y de vídeo por componentes al mismo tiempo).

### **Filtro digital "Super Fine Focus"**

Este filtro mejora la calidad de la salida de vídeo reduciendo el ruido y aumentando la resolución horizontal hasta 540 líneas (véase la **página 48**).

#### **Zoom de imagen (sólo salida entrelazada)**

Cuando un disco DVD-Video o Video CD está en modo de pausa, puede ampliar la imagen hasta 4 veces en cualquiera de sus partes para ampliar la imagen (véase la **página 42**).

### **Compatibilidad con MP3**

Este reproductor es compatible con discos CD-R, CD-RW y CD-ROM que contengan pistas de audio MP3 (véase la **páginas 8-9**).

#### **Visualizadores gráficos en pantalla**

La configuración y el uso del reproductor de DVD es muy sencilla gracias a los visualizadores gráficos en pantalla.

#### **Ahorro de energía**

Esta unidad está diseñada para consumir 0,4 W en modo de espera.

- *\*1 Fabricado bajo licencia de Dolby Laboratories. "Dolby" y el símbolo con una doble D son marcas registradas de Dolby Laboratories.*
- *\*2 "DTS" y "DTS Digital Surround" son marcas registradas de Digital Theater Systems, Inc.*
- *\*3 TruSurround y el símbolo ® son marcas registradas de SRS Labs, Inc. La tecnología TruSurround se incorpora con la licencia de SRS Labs, Inc.*

### <span id="page-80-0"></span>**Antes de comenzar 1201**

### **Contenido dentro de la caja**

Asegúrese que al abrir la caja encuentra los siguientes accesorios.

- Mando a distancia
- Dos pilas del tipo AA/R6P x 2
- Cable de audio estéreo (clavijas roja y blanca)
- Cable de vídeo (clavijas amarillas)
- Cable de alimentación
- Este manual de instrucciones
- Tarjeta de garantía

### **Colocación de las pilas en el control remoto**

**1 Abra la tapa del compartimento de las pilas en la parte posterior del control remoto.**

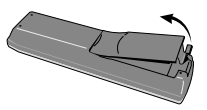

#### **2 Introduzca dos pilas AA/R6P en el compartimento de las pilas siguiendo las indicaciones (** $\oplus$ ,  $\ominus$ ) en el interior del **compartimento.**

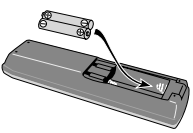

**3 Cierre la tapa.**

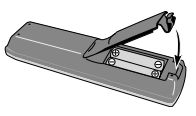

### **Nota**

El uso incorrecto de las pilas puede ser peligroso y producir fugas y explosiones. Siga estos consejos:

- No mezcle pilas nuevas y antiguas.
- No coloque en el mismo sitio distintos tipos de pilas; aunque tienen un aspecto muy parecido, pueden tener distinto voltaje.
- Asegúrese de que los extremos positivo y negativo coinciden con las indicaciones del compartimento de las pilas.
- Saque las pilas del equipo si no va a usarse durante más de un mes.
- Cuando tiene que desembarazarte de las baterías usadas, por favor se adapte a los reglamentos governamentales o a las desposiciones en materia ambiental en vigor en su país o área.

H048 Sp

## **Uso del control remoto**

No olvide lo siguiente al usar el control remoto:

- Asegúrese de que no hay obstáculos entre el control remoto y el sensor de la unidad.
- El control remoto tiene un radio de alcance de hasta 7 m.
- El funcionamiento remoto puede resultar inestable si se refleja la luz solar o una luz de fluorescente fuerte en el sensor remoto de la unidad.
- Los controles remotos de dispositivos diferentes pueden interferir entre sí. Evite el uso de otros controles remotos situados cerca de la unidad.
- Cambie las pilas si observa una disminución en el funcionamiento del control remoto.

### <span id="page-81-0"></span>**Compatibilidad de reproducción de los distintos formatos de disco / contenido**

#### **Compatibilidad de discos general**

• Este reproductor ha sido diseñado y fabricado para ser compatible con el software que contiene uno o varios de los siguientes logotipos.

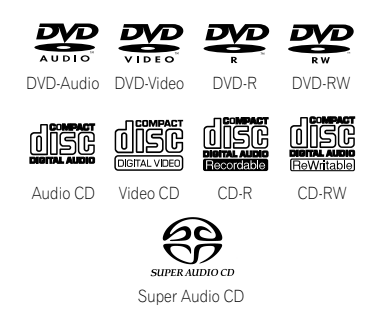

• El resto de formatos (incluidos, entre otros, los siguientes) no se pueden reproducir en este reproductor:

#### **Photo CD / DVD-RAM / DVD-ROM / CD-ROM**

(excepto aquéllos que contienen archivos MP3 con el formato especificado en la sección *"Compatibilidad de audio comprimido"*)

• Es posible que los discos DVD-R/RW y CD-R/RW (Audio CD y Video CD) grabados con una grabadora de DVD, una grabadora de CD o un ordenador personal no se puedan reproducir en esta máquina. Esto puede deberse a distintos factores, entre los que se incluyen (pero sin limitarse a ellos): el tipo de disco utilizado; el tipo de grabación; o la presencia de daños, suciedad o condensación en el disco o en las lentes de lectura del reproductor.

*A continuación, se incluyen comentarios especiales sobre determinados formatos o software:*

#### **Compatibilidad de CD-R/RW**

- Esta unidad reproducirá discos CD-R y CD-RW grabados en formato CD Audio, Video CD o audio MP3. Sin embargo, cualquier otro contenido puede hacer que el disco no se reproduzca o provoque ruidos/ distorsiones durante la reproducción.
- Esta unidad no puede grabar discos CD-R o CD-RW.
- Los discos CD-R/RW sin cerrar grabados en formato CD Audio se pueden reproducir, pero no aparecerá la tabla de contenido completa (tiempo de reproducción, etc.).

#### **Compatibilidad con DVD-R/RW**

- Esta unidad reproducirá discos DVD-R/ RW grabados con el formato DVD Video.
- Esta unidad reproducirá discos DVD-RW grabados con el formato de grabación de vídeo.
- Esta unidad no puede grabar discos DVD-R/RW.
- Los discos DVD-R/RW sin terminar no se pueden reproducir en este reproductor.

### **Compatibilidad de audio comprimido**

- Esta unidad reproducirá archivos de audio comprimido con formato MPEG-1 Audio Layer 3 (MP3) con una velocidad de bits fija de, 44,1 ó 48 kHz. Los archivos incompatibles no se reproducirán y se mostrará la palabra "UNPLAYABLE" (no reproducible) en la unidad.
- Los archivos de velocidad de bits variable (VBR, Variable Bit-Rate) se pueden reproducir, pero puede que el tiempo de reproducción no se indique correctamente.
- El CD-ROM utilizado para compilar sus archivos MP3 debe cumplir el Nivel 2 de la norma ISO 9660.
- Formato físico de CD: Mode1, Mode2 XA Form1.
- Esta unidad sólo reproduce pistas cuyo nombre tenga la extensión de archivo ".mp3" o ".MP3".

### <span id="page-82-0"></span>**Antes de comenzar 01**

- Este reproductor es compatible con discos multisesión, pero sólo reproduce las sesiones que estén cerradas.
- Use discos CD-R o CD-RW para grabar sus archivos MP3.
- Este reproductor puede reconocer un máximo de 250 carpetas o 250 pistas. Los discos que tengan más de 250 carpetas o 250 pistas se reproducirán, pero sólo las 250 primeras carpetas o pistas.
- Se muestran los nombres de las carpetas y las pistas (excepto la extensión ".mp3").
- Los archivos MP3 se pueden codificar con distintas velocidades de transferencia de bits. Esta unidad es compatible con todas ellas. El audio codificado a 128 Kbps debería tener prácticamente la misma calidad de sonido que un CD Audio. Este reproductor puede reproducir pistas MP3 con velocidades de transferencia menores, pero tenga en cuenta que la calidad de sonido será sensiblemente peor.

### **Compatibilidad con discos creados en un PC**

- Si graba un disco en un PC —aunque esté grabado en un "formato compatible" señalado más arriba— existirán casos en los que el disco no se pueda reproducir debido a los ajustes de la aplicación de software empleada para crear el disco. En ese caso, consulte al fabricante de software para obtener más información.
- Los estuches de los discos DVD-R/RW y CD-R/RW tienen también información sobre la compatibilidad.

#### **Títulos, capítulos, grupos y pistas**

Los discos DVD-Video se dividen por lo general en uno o más títulos. Los títulos pueden estar divididos a su vez en capítulos.

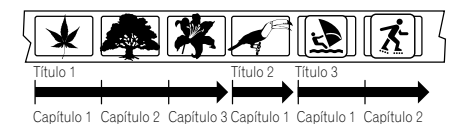

Los discos DVD-Audio se dividen en uno o más grupos, que pueden contener un número determinado de pistas.

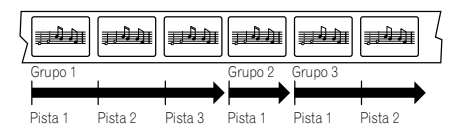

Los discos CD, SACD y Video CD se dividen en pistas.

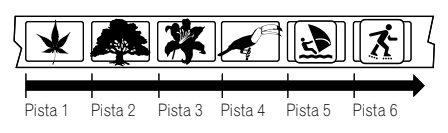

Los discos CD-ROM que contengan archivos MP3 se dividen en carpetas y pistas. Las carpetas pueden contener a su vez subcarpetas.

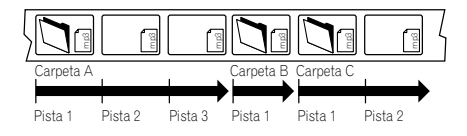

### **Regiones de DVD-Video**

Todos los discos de DVD-Video tienen una marca de región en la funda que indica las regiones del mundo con las que el disco es compatible. El reproductor de DVD tiene también una marca de región, que podrá encontrar en el panel posterior. Los discos de regiones no compatibles no se reproducirán en este reproductor. Los discos que contengan **ALL** se reproducirán en cualquier reproductor.

El siguiente dibujo muestra las distintas regiones DVD del mundo.

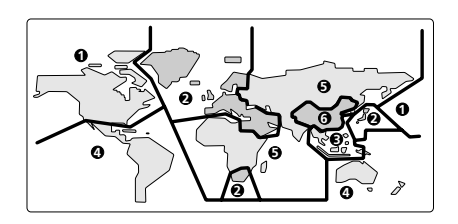

### <span id="page-83-0"></span>**02 Conexión**

### **Panel posterior**

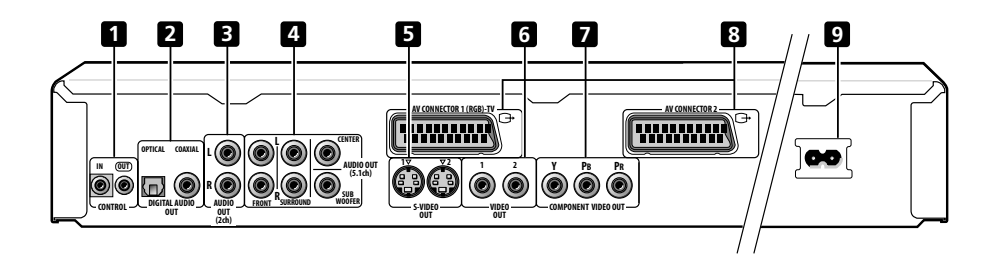

#### **Al conectar este reproductor a su TV, receptor AV u otros componentes, asegúrese de que todos los componentes están apagados y desenchufados.**

#### **1 CONTROL IN / OUT**

Para enviar las señales del mando a distancia a otros componentes Pioneer (**página 15**).

#### **2 DIGITAL AUDIO OUT – OPTICAL / COAXIAL**

Salidas de audio digital para la conexión a PCM, Dolby Digital, DTS o un receptor AV compatible con MPEG (**página 14**).

#### **3 AUDIO OUT (2ch)**

Dos canales de salida analógicos de audio para la conexión a una TV, receptor de AV o sistema estéreo (**páginas 11, 14**).

#### **4 AUDIO OUT (5.1ch)**

Salidas multicanal analógicas para la conexión a un receptor AV con entradas multicanal (**página 13**).

#### **5 S-VIDEO OUT**

Salidas de S-Video que puede utilizar en lugar de la salida de vídeo descrita en el punto **6** (**página 12**).

#### **6 VIDEO OUT**

Salidas de vídeo estándar que puede conectar a su TV o receptor AV usando el cable audio / video suministrado (**páginas 11, 14**).

#### **7 COMPONENT VIDEO OUT**

Salida de vídeo de alta calidad para la conexión a una TV, monitor o receptor AV que disponga de entradas de vídeo por componentes.

Realice la conexión usando un cable de vídeo por componentes de tres vías. Asegúrese de que los colores de cada toma y el de las clavijas se correspondan para realizar la conexión correctamente (**página 13**).

#### **8 AV CONNECTOR**

#### **AV CONNECTOR 1 (RGB)-TV**

Use un cable euroconector de 21 patillas para conectar a un TV o monitor compatibles con este tipo de conexión. Tanto las señales de audio (2 canales estéreo) como las de vídeo (Video, S-video y RGB) salen del **AV CONNECTOR 1 (RGB)-TV** (**páginas 12, 51**).

#### **AV CONNECTOR 2**

Use un cable euroconector de 21 patillas para conectar a un VCR (**página 12**).

#### **9 AC IN**

Conecte aquí el cable de alimentación suministrado y enchúfelo a la corriente.

### Sugerencia

- Puede ser útil tener a mano los manuales de otros componentes cuando vaya a realizar la conexión de este reproductor.
- Si encuentra terminología que no le resulta familiar en esta sección del manual, consulte el *Glosario* de la **página 68**.

### <span id="page-84-0"></span>**Conexión 02**

### **Conexiones sencillas**

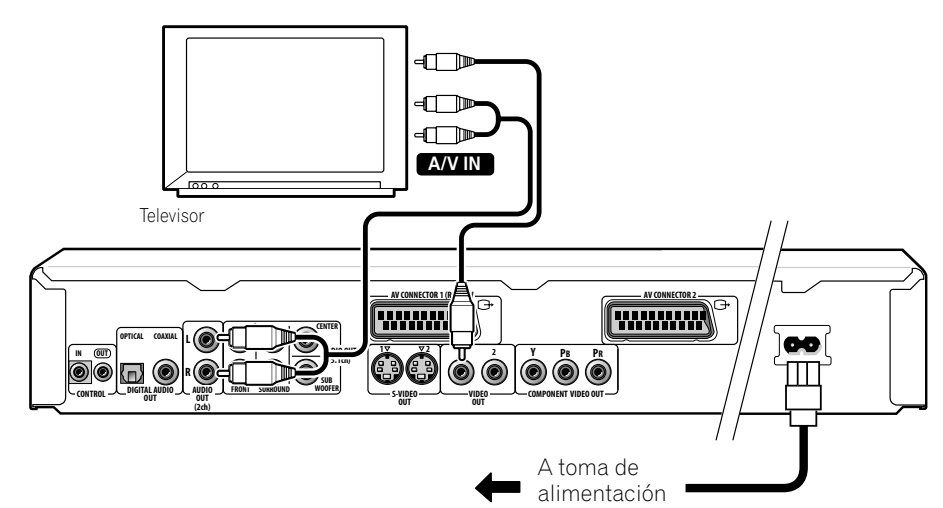

La instalación aquí descrita es la más básica, y le permitirá reproducir discos utilizando únicamente los cables suministrados junto al reproductor. En esta instalación, el sonido estéreo se reproduce a través de su TV.

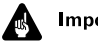

#### **Importante**

• Este reproductor está equipado con tecnología de protección contra copias. No conecte este reproductor a su TV a través de un VCR mediante cables AV, ya que la imagen de este reproductor no se reproducirá correctamente en su TV. (Puede que este reproductor no sea compatible con algunos televisores o VCR por la misma razón. Para más información, consulte al fabricante.)

#### **1 Conecte las clavijas VIDEO OUT (1) y AUDIO OUT (2ch) a las entradas A/V de su TV.**

Utilice el cable audio/vídeo estéreo suministrado, conectando las clavijas roja y blanca a las salidas de audio y la amarilla a la entrada de vídeo. Asegúrese de que las salidas de audio izquierda y derecha coinciden con las entradas para obtener el sonido estéreo correcto.

Vea la página siguiente si desea utilizar una conexión S-Video, por componentes o D video.

• Si necesita otro par de salidas estéreo (y no necesita usar las salidas analógicas multicanal), puede emplear las tomas **AUDIO OUT (5.1ch) FRONT L / R** (**página 13**).

#### **2 Conecte el cable de alimentación AC adjunto en la entrada AC IN y enchúfelo a una toma de alimentación.**

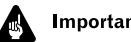

#### Importante

- Antes de desconectar el reproductor de la toma de alimentación, asegúrese primero de que lo ha puesto en modo de espera mediante el botón **b STANDBY/ ON** del panel frontal o del control remoto, y espere a que el mensaje **-OFF**desaparezca del visualizador del reproductor.
- Por los motivos anteriores, no conecte este reproductor a una fuente de alimentación conmutada como las que se encuentran en algunos amplificadores y receptores AV.

### <span id="page-85-0"></span>**Utilización de otros tipos de salida de vídeo**

Este vídeo dispone de salidas estándar (compuesto), S-Video y por componentes. La diferencia principal entre ellas es la calidad de la imagen.

La salida S-Video ofrece una mejor calidad de imagen que la salida vídeo estándar (compuesto), mientras que la salida por componentes entrega una mejor calidad de imagen fija. La variedad de salidas le permite la posibilidad de conectar su equipo usando el mejor tipo de conexión disponible.

### **Conexión mediante una salida S-Video**

Puede usar la salida de S-Video en lugar de la toma **VIDEO OUT** que conecta este reproductor a su TV (o a otro equipo).

#### **1 Utilice un cable S-Video cable (no suministrado) para conectar la salida S-VIDEO OUTPUT a una entrada S-Video en su TV, monitor o receptor AV.**

Alinee el pequeño triángulo de la parte superior del conector con la misma de la clavija antes de realizar la conexión.

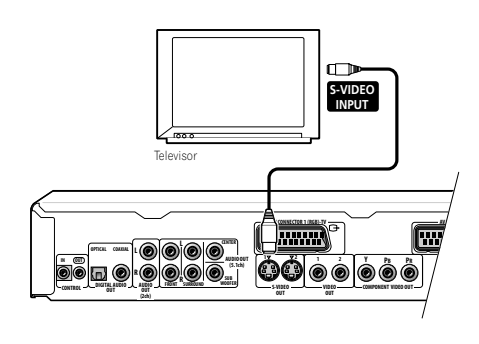

### **Nota**

• Si utiliza las dos tomas S-video, pero uno de los componentes conectados no es compatible con S1/S2, el cambio automático de formato no funcionará con ninguno de los componentes conectados.

### **Conexión mediante la salida AV**

Si su TV tiene una entrada AV de euroconector, puede utilizar un cable euroconector para conectar este reproductor a su aparato de TV. Este tipo de conexión transmite tanto el sonido como la imagen, por lo que no es necesario conectar las tomas **AUDIO OUT L/R** y **VIDEO OUT**.

¶ **Use un cable euroconector (no suministrado) para conectar el AV CONNECTOR 1 (RGB)-TV a la entrada AV de su aparato de TV.**

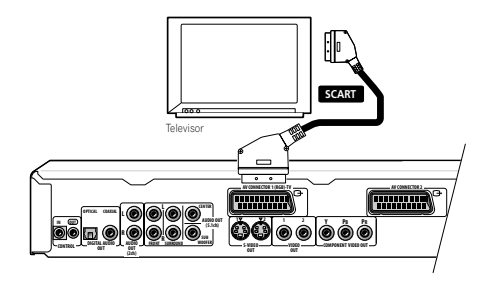

Este conector puede entregar una señal estándar (compuesta), S-Video o de vídeo por componentes RGB. El ajuste predeterminado es la señal estándar, que en principio debe funcionar con cualquier modelo de televisor. Consulte el manual de su aparato de TV para ver si puede utilizar ajustes de mayor calidad. Véase la **página 51** para saber cómo cambiar la señal de salida de vídeo.

¶ **Use un cable euroconector (no suministrado) para conectar el AV CONNECTOR 2 a la salida AV del VCR, SET TOP BOX etc.**

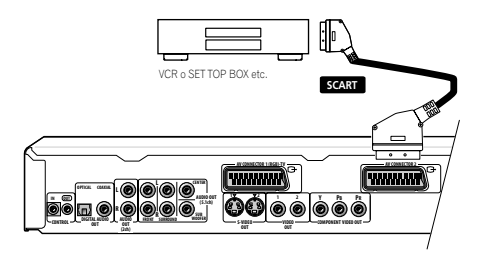

El **AV CONNECTOR 2** sólo entrega una señal de vídeo compuesto.

### <span id="page-86-0"></span>**Conexión 02**

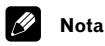

• Los cables euroconector están disponibles en varias configuraciones. Asegúrese de que el suyo pueda funcionar correctamente con este reproductor y su aparato de TV o monitor. Vaya a la **página 74** para ver el diagrama de distribución de las patillas.

### **Conexión mediante la salida de vídeo por componentes**

Puede utilizar las salida de vídeo por componentes en lugar de la salida de vídeo estándar para conectar este reproductor a su TV (u otros aparatos).

#### **1 Utilice un cable de vídeo por componentes (no suministrado) para conectar COMPONENT VIDEO OUT a una entrada de vídeo por componentes en su TV, monitor o receptor AV.**

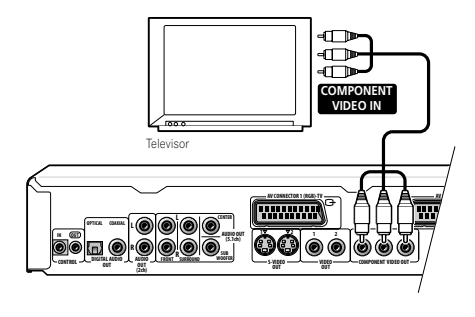

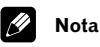

• Cuando el conector AV está ajustado a la salida de vídeo RGB, la salida de vídeo por componentes está desactivada. Si quiere utilizar la salida de vídeo por componentes, ajuste el conector AV a Video o S-video.

### **Conexión para el sonido envolvente (surround) multicanal**

Puede conectar este reproductor a un receptor AV utilizando las salidas analógicas multicanal o alguna de las salidas digitales.

Además de estas conexiones, también debería conectar las 2 salidas analógicas canal para que haya compatibilidad con todos los discos.

Probablemente, también querrá conectar una salida de vídeo a su receptor AV. También puede utilizar cualquiera de las salidas de vídeo disponibles en este reproductor (la ilustración muestra una conexión [vídeo compuesto] estándar).

### **Conexión mediante las salidas analógicas multicanal**

Si su receptor AV tiene entradas analógicas de 5.1 canales, recomendamos que conecte este reproductor utilizando las salidas analógicas multicanal. Al hacer esto se asegura que podrá reproducir todo tipo de discos, incluidos los del tipo Dolby Digital y DTS DVD-Video, así como con discos DVD-Audio de alta frecuencia de muestreo multicanal y discos SACD.

#### **1 Conecte las salidas MULTICHANNEL AUDIO de este reproductor a las entradas de audio multicanal de su receptor AV.**

Resulta conveniente utilizar tres cables de audio estéreo; uno para el **FRONT** (frontal), uno para el **SURROUND** (sonido envolvente) y uno para los canales **CENTER** (central) y **SUBWOOFER**.

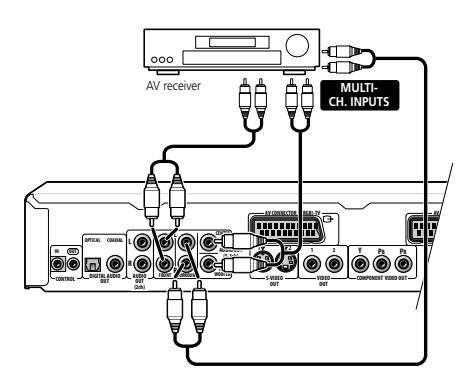

<span id="page-87-0"></span>**2 Conecte las tomas analógicas AUDIO OUT L/R y VIDEO OUTPUT de este reproductor a las entradas audio y vídeo de su receptor AV.**

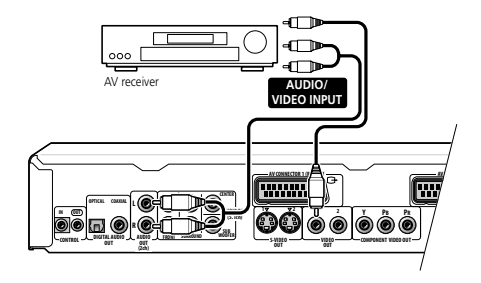

El diagrama muestra las conexiones de vídeo estándar, pero puede también utilizar las conexiones S-Video o por componentes, si están disponibles.

#### **3 Conecte la salida de vídeo del receptor AV a una entrada de vídeo de su TV.**

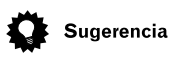

• Generalmente, al realizar las conexiones debe emplear el mismo tipo de cable de vídeo entre su reproductor de DVD y receptor AV que entre su receptor AV y la televisión.

### **Conexión mediante una salida digital**

También puede conectar este reproductor a su receptor AV utilizando una de las salidas digitales. Hay tomas digitales tanto ópticas como coaxiales; emplee la que sea más conveniente.

También le recomendamos que conecte este reproductor a su receptor AV utilizando una conexión analógica estéreo.

**1 Conecte una de las tomas DIGITAL OUT de este reproductor a una entrada digital de su receptor AV.**

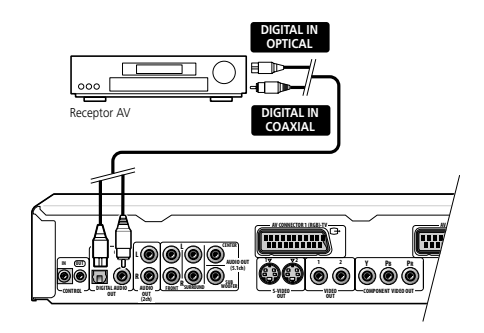

Esto le permitirá escuchar el sonido envolvente multicanal.

Para realizar una conexión óptica, utilice el cable óptico (no suministrado) para conectar la toma **OPTICAL DIGITAL OUT** a una entrada óptica en su receptor AV.

• Al insertar la clavija, el obturador de protección se abrirá y oirá el chasquido cuando la clavija esté totalmente insertada. No fuerce la clavija; esto podría dañar el obturador, el cable o el reproductor.

Para realizar una conexión coaxial, utilice un cable coaxial (similar al cable de vídeo suministrado) para conectar la toma **COAXIAL DIGITAL OUT** a una entrada coaxial en su receptor AV.

**2 Conecte las tomas analógicas AUDIO OUT L/R y VIDEO OUTPUT de este reproductor a las tomas analógicas de audio y vídeo en su receptor AV.**

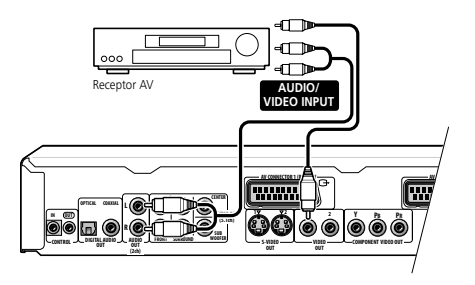

### <span id="page-88-0"></span>**Conexión 02**

El diagrama muestra las conexiones de vídeo estándar, pero puede también utilizar las conexiones S-Video o por componentes si están disponibles.

#### **3 Conecte la salida de vídeo del receptor AV a una entrada de vídeo de su TV.**

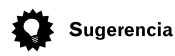

• Generalmente, debe emplear al realizar las conexiones el mismo tipo de cable de vídeo entre su reproductor de DVD y receptor AV que entre su receptor AV y la televisión.

### **Controlar este reproductor desde otro componente Pioneer**

Este reproductor dispone de tomas SR, que le permiten utilizar el sensor remoto de un componente Pioneer para controlar otro.

Utilice una clavija mini-jack para conectar el **CONTROL OUT** de uno de los componentes al **CONTROL IN** de otro. De esta forma puede interconectar varios componentes.

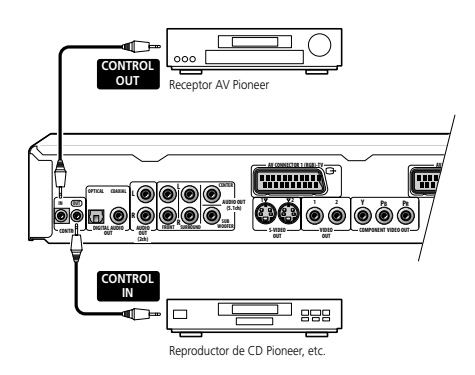

# $\boldsymbol{\nabla}$  fao

*• Mi televisor no tiene entradas para conectar el reproductor de DVD. ¿Cómo puedo ver vídeos en DVD?*

Si su televisor no tiene entradas, no puede usar este reproductor.

*• Mi magnetoscopio ya está conectado a mi televisor, por lo que no hay entradas disponibles. ¿Qué puedo hacer?*

Si todas las entradas del televisor están ocupadas, puede adquirir un selector de entrada de vídeo en una tienda de electrónica, que le dará más entradas.

*• Mi televisor sólo tiene una entrada para sonido. ¿A qué puedo conectarla?*

Si no le importa tener sonido mono, puede adquirir un cable RCA estéreo a RCA a mono en una tienda de electrónica. Conecte el extremo estéreo a este reproductor y el extremo mono al televisor.

Si quiere sonido estéreo, conecte el reproductor al amplificador o sistema estéreo mediante un cable de audio estéreo.

*• He conectado el reproductor de DVD a mi receptor AV y, aunque el sonido es bueno, no hay imagen. ¿Qué he hecho mal?*

Asegúrese de que el tipo de conexión de vídeo del reproductor de DVD al receptor AV es el mismo que del receptor al televisor. La mayoría de los receptor AV no convierten de un tipo de conexión a otro.

### <span id="page-89-0"></span>**Panel frontal**

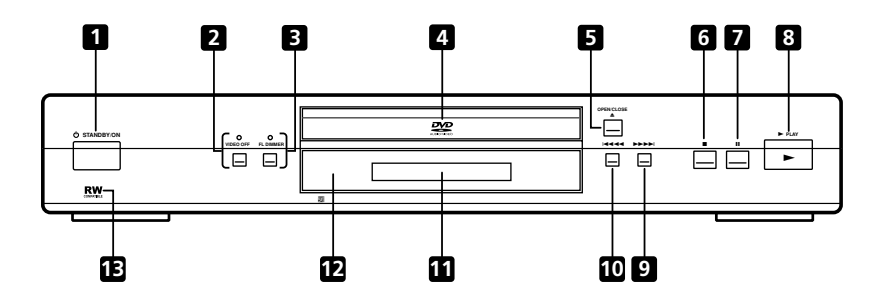

#### **1** 少 STANDBY/ON

Pulse este botón para encender el reproductor o para ponerlo en modo de espera.

#### **2 Botón / indicador VIDEO OFF**

Pulse este botón para activar o desactivar la salida de vídeo. El indicador se iluminará cuando la salida de vídeo esté desactivada. (Por ejemplo, al escuchar un disco DVD-Audio).

#### **3 Botón FL DIMMER / indicador FL OFF**

Pulse este botón para cambiar la luminosidad de la ventana del visualizador y del indicador **VIDEO OFF** en cuatro niveles: luminosidad máxima, media, mínima, y desactivada. Cuando la ventana del visualizador está apagada, el indicador **FL OFF** se ilumina.

#### **4 Bandeja del disco**

#### **5** 0 **OPEN/CLOSE**

Pulse este botón para abrir o cerrar la bandeja del disco.

#### **6** 7

Pulse este botón para detener la reproducción (puede reiniciar la reproducción pulsando  $\blacktriangleright$  (reproducción).

#### **7** 8

Pulse este botón para pausar la reproducción. Pulse de nuevo para reiniciar.

#### **8** 3

Pulse este botón para iniciar o reiniciar la reproducción.

#### **9** ¡¢

• Pulse y mantenga pulsado para avance rápido.

• Pulse para saltar al siguiente capítulo o pista.

#### **10** 41

• Pulse y mantenga pulsado para retroceso rápido.

• Pulse para saltar al principio del capítulo o pista actual, y después para saltar a los capítulos o pistas anteriores.

#### **11 Visualizador**

Para ver una descripción del visualizador, véase la **página 17**.

#### **12 Sensor del mando a distancia**

El mando a distancia tiene un radio de alcance de hasta 7 metros.

### 13 **RW**

Este símbolo indica la compatibilidad con los discos DVD-RW grabados en un grabador de DVD en modo de grabación de vídeo.

### <span id="page-90-0"></span>**Visualizador**

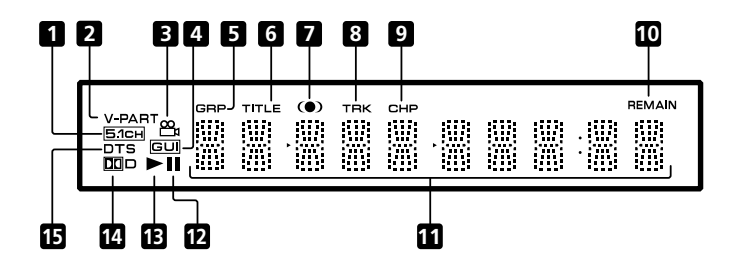

#### **1 5.1CH**

Se ilumina cuando la salida analógica de 5.1 canales está seleccionada (**página 60**).

#### **2 V-PART**

Se ilumina al reproducir una parte de material de vídeo (video part) de un disco DVD.

#### ൙ **3**

Se ilumina en las escenas con múltiples ángulos de un DVD (**página 42**).

#### **4 GUI (Graphical User Interface, Interfaz gráfica de usuario)**

Se ilumina cuando un menú aparece en pantalla.

#### **5 GRP**

Indica que el visualizador de caracteres está mostrando un número de grupo de un DVD-Audio.

#### **6 TITLE**

Indica que el visualizador de caracteres está mostrando un número de título de un DVD-Video.

#### **7**

Se ilumina cuando el modo 2V/TruSurround está activado (**página 45**).

#### **8 TRK**

Indica que el visualizador de caracteres está mostrando un número de pista.

#### **9 CHP**

Indica que el visualizador de caracteres está mostrando un número de capítulo de un DVD.

#### **10 REMAIN**

Se ilumina cuando el visualizador de caracteres está mostrando el tiempo restante o el número de pistas o capítulos restantes.

#### **11 Visualizador de caracteres**

#### $12 \quad \text{II}$

Se ilumina cuando el disco está en modo de pausa.

#### $13 \triangleright$

Se ilumina cuando un disco está en reproducción.

#### **14** 2**D**

Se ilumina cuando una pista de sonido con Dolby Digital está en reproducción.

#### **15 DTS**

Se ilumina cuando una pista de sonido con DTS está en reproducción.

### <span id="page-91-0"></span>**Control remoto**

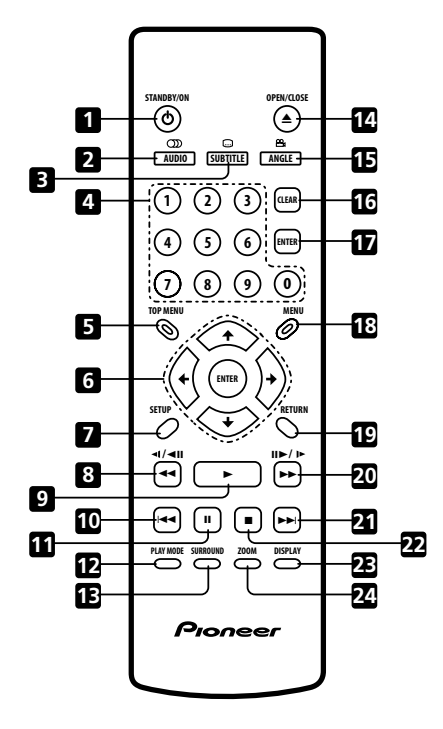

#### 1 **b** STANDBY/ON

Pulse para encender el reproductor o ponerlo en modo de espera

#### **2 AUDIO**

Pulse para seleccionar el canal de audio o el idioma (**página 41**)

#### **3 SUBTITLE**

Pulse para seleccionar subtítulos (**página 40**)

#### **4 Botones con números**

#### **5 TOP MENU**

Pulse para mostrar el menú principal de un disco DVD

#### **6 Botones ENTER y de control de puntero**

Use para desplazarse en pantalla por menús y visualizadores en pantalla. Pulse **ENTER** para seleccionar una opción o ejecutar un comando

#### **7 SETUP**

Pulse para mostrar el visualizador en pantalla (o salir de él)

#### **8** 1 **y /**e

Use para reproducción en retroceso lento, retroceso de cuadro y exploración en retroceso. Véase la **página 33**

### **9** 3

Pulse para comenzar o reanudar la reproducción

### **Controles y visualizadores 03 03 03**

#### 10  $\blacktriangleright$

Pulse para saltar hasta el principio del capítulo o pista actuales y después, a capítulos y pistas anteriores

#### **11**  $\blacksquare$

Pulse para poner la reproducción en modo de pausa; vuelva a pulsar para reiniciar

#### **12 PLAY MODE**

Pulse para mostrar el menú Play Mode (Modo Reproducción) (**páginas 34-40**) (También puede acceder al menú Play Mode (Mode Reproducción) si pulsa **SETUP** y selecciona **Play Mode (Mode Reproducción)**)

#### **13 SURROUND**

Pulse para activar/desactivar DOV/ **TruSurround** 

#### **14 ≜ OPEN/CLOSE**

Pulse para abrir o cerrar la bandeja de disco

#### **15 ANGLE**

Pulse para cambiar el ángulo de la cámara durante la reproducción de escenas DVD de varios ángulos (**página 42**)

#### **16 CLEAR**

Pulse para borrar una entrada numérica

#### **17 ENTER**

Úselo para seleccionar opciones de menú, etc. (tiene la misma función que el botón **ENTER** en la sección 6)

#### **18 MENU**

Pulse para que se muestre un menú de disco DVD o Disc Navigator (Navegador Disco) si se carga un disco DVD-RW, CD. Video CD o MP3

#### **19 RETURN**

Pulse para volver a la pantalla de menú anterior

#### $20 \rightarrow \rightarrow \vee \mathsf{H} \rightarrow \mathsf{H}$

Úselo para reproducción en avance lento, avance de cuadro y exploración en avance. Véase la **página 33**

#### **21** ¢

Pulse para saltar hasta el capítulo o pista siguientes

#### **22** ■

Pulse para detener el disco (puede reanudar  $la$  reproducción pulsando  $\blacktriangleright$  (reproducción))

#### **23 DISPLAY**

Pulse para mostrar información acerca del disco que se está reproduciendo (**página 43**)

#### **24 ZOOM**

Pulse para cambiar el nivel de zoom(**página 42**)

### <span id="page-93-0"></span>**Configuración del televisor**

La configuración predeterminada de este reproductor es **AUTO** y, a mesnos que note que la imagen aparece distorsionada al reproducir algunos discos, debería dejarla como **AUTO**. Si la imagen aparece distorsionada con algunos discos, configure el televisor para que coincida con la región o país del sistema. Aunque si lo hace, puede restringir los tipos de disco que puede ver. La tabla inferior muestra qué tipos de discos son compatibles con cada configuración (**AUTO**, **PAL** y **NTSC**).

#### **1 Si el reproductor está encendido, pulse STANDBY/ON para ponerlo en modo de espera.**

**2 Mediante los controles de panel frontal, mantenga pulsado >> >> y pulse STANDBY/ON para conmutar el televisor.**

El televisor conmuta de esta manera:

 $AUTO \rightarrow NTSC$  $NTSC \rightarrow PAL$ **PAL → AUTO** 

El visualizador del reproductor muestra el nuevo ajuste.

## **Nota**

• Debe conmutar el reproductor al modo de espera (pulse **STANDBY/ON**) antes de cada cambio.

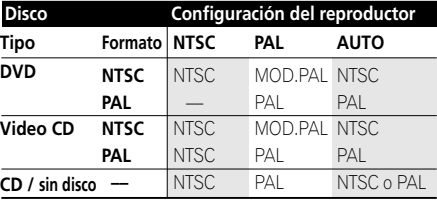

### **Visionado de NTSC en un televisor PAL**

La mayoría de nuevos modelos de televisores con la norma PAL detectan la señal de 50 Hz (PAL)/60 Hz (NTSC) y automáticamente conmutan la amplitud vertical, lo que da como resultado una imagen sin contracción vertical.

Si su televisor PAL no dispone de un control V-Hold, es posible que no pueda ver discos NTSC debido al desplazamiento sucesivo de la imagen. Si el televisor dispone de un control V-Hold, ajústelo hasta que la imagen deje de desplazarse.

En algunos televisores, las imágenes pueden contraerse verticalmente dejando franjas negras en la parte superior e inferior de la pantalla. Esto no es un fallo de funcionamiento; se debe a la conversión de NTSC a PAL.

### <span id="page-94-0"></span>**Encendido**

Después de comprobar que la instalación se ha realizado correctamente y que el reproductor está enchufado, pulse **STANDBY/ON** en el panel frontal o en el control remoto para encender el reproductor.

Encienda también el televisor y asegúrese de que está configurado en la entrada a la que ha conectado el reproductor de DVD.

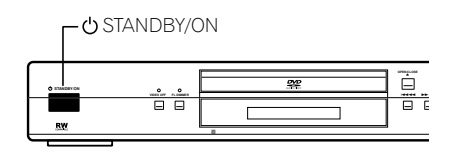

```
\boldsymbol{V} faq
```
*• El reproductor de DVD se enciende, pero no aparece nada en el televisor.*

Asegúrese de que el televisor esté configurado en la entrada de vídeo correcta (no en un canal de televisión). Por ejemplo, si ha conectado el reproductor a las entradas **VIDEO 1** del televisor, cambie el televisor a **VIDEO 1**.

• Si ha conectado este reproductor a un receptor AV, asegúrese de que el receptor está encendido y que está ajustado a la entrada correcta.

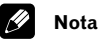

- También puede usar el botón  $\triangle$  **OPEN/ CLOSE** para encender el reproductor y abrir la bandeja del disco al mismo tiempo.
- Este reproductor tiene una función de salvapantallas. Si el reproductor está detenido o en modo de pausa y no toca ningún botón durante más de cinco minutos, el salvapantallas se activa.

### **Para empezar**

Cuando enciende el reproductor por primera vez, debería ver una pantalla de bienvenida en su TV. Desde aquí puede configurar el idioma y el tipo de TV que tiene, usar el Navegador de configuración para hacer más ajustes o directamente empezar a reproducir discos.

Antes de continuar, asegúrese de que ha cargado las pilas en el mando a distancia.

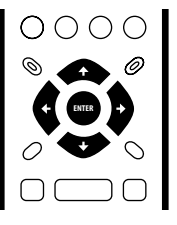

#### **Utilice los botones ↑/ ↓ (cursor arriba/ abajo) para escoger un idioma, y a continuación pulse ENTER.**

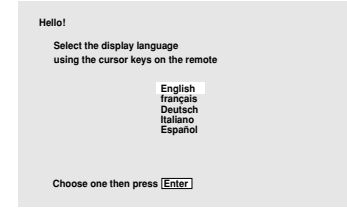

#### **2 Pulse ENTER para desplazarse a la siguiente pantalla.**

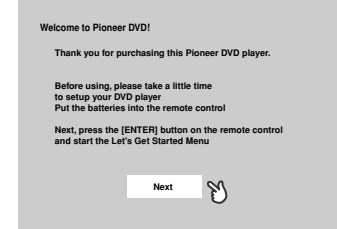

**3** Utilice los botones del cursor  $\div/\div$ **(izquierda / derecha) para seleccionar el formato ancho "Wide screen (16:9)" (Pantalla ancha (16:9)) o el formato estándar "Standard size screen (4:3)" (Pantalla estándar (4:3)) según el tipo de aparato de TV que tenga, y pulse ENTER.**

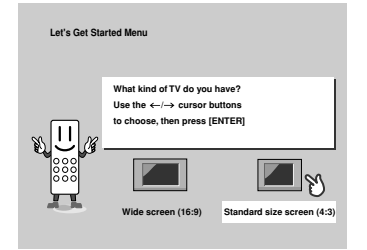

**4 Pulse ENTER de nuevo para acabar los ajustes.**

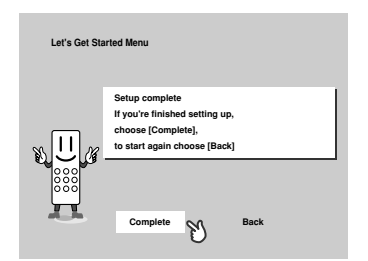

• Seleccione **Back (Volver)** y después pulse **ENTER** si quiere volver hacia atrás y cambiar los ajustes que acaba de realizar.

### <span id="page-96-0"></span>**Uso de los visualizadores en pantalla**

Para que el uso del reproductor sea fácil, se utilizan visualizadores gráficos en pantalla (OSD). Debería familiarizarse con ellos, ya que los usará al configurar el reproductor, al usar algunas de las funciones de reproducción, como reproducción de programas, y al configurar valores más avanzados para audio y vídeo.

La forma de navegación por las pantallas es prácticamente la misma: usando los botones del puntero para cambiar el elemento resaltado y pulsando **ENTER** para seleccionarlo.

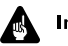

#### Importante

• En el manual, 'seleccionar' significa usar los botones del puntero para resaltar un elemento en pantalla y, a continuación, pulsar **ENTER**.

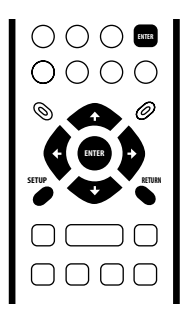

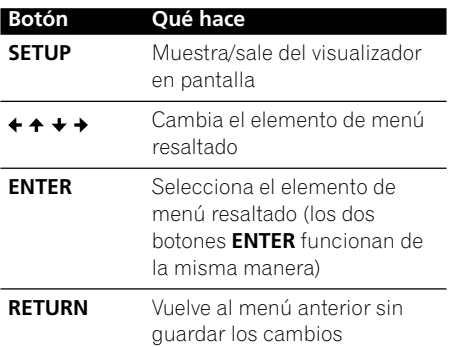

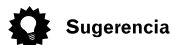

• Información en la parte inferior de todas las que OSD explica el elemento de menú seleccionado actualmente y muestra los botones que se pueden usar para esa pantalla.

### **Configuración con Setup Navigator (Aj. Navegación)**

El uso de Setup Navigator (Aj. Navegación) permite configurar otros valores iniciales para el reproductor. Es recomendable usar Setup Navigator (Aj. Navegación), especialmente si ha conectado el reproductor a un receptor AV para reproducir sonido envolvente. Si tiene dudas acerca de los formatos de audio digital, debe consultar las instrucciones del receptor AV.

#### **1 Si se está reproduciendo un disco, pulse** 7 **(detención).**

Encienda el televisor y compruebe que está configurado en la entrada de vídeo correcta.

#### **2 Pulse SETUP.**

Aparece el visualizador en pantalla (OSD).

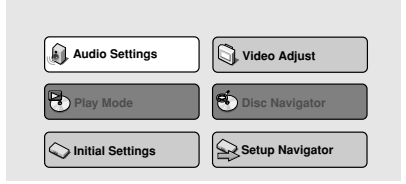

#### **3 Seleccione 'Setup Navigator' (Aj. Navegación).**

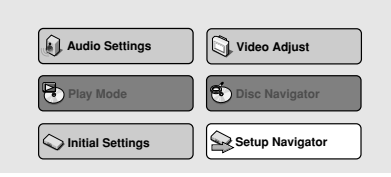

### **04 Operaciones a realizar**

#### **4 Seleccione un idioma de DVD.**

Algunos discos DVD tienen menús en pantalla, bandas sonoras y subtítulos en varios idiomas. Configure el idioma de su elección aquí.

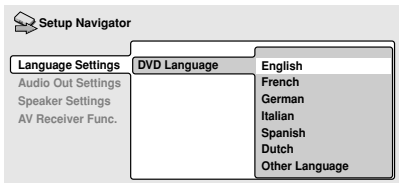

- Observe que es posible que el idioma seleccionado aquí no esté disponible en todos los discos.
- Si desea seleccionar un idioma que no está en la lista, seleccione **Other Language (Otro idioma)**. Véase *Selección de idiomas mediante la lista de código de idiomas* en la **página 68** para más información.

#### **5 ¿Ha conectado este reproductor a un receptor AV?**

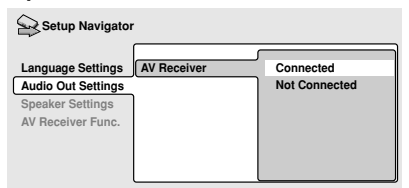

• Si ha seleccionado **Not Connected (No conectado)** aquí, el ajuste está acabado. Pulse **ENTER** para salir del navegador de ajuste.

#### **6 ¿Ha conectado las salidas del canal de audio analógico 5.1 a su receptor AV?** Seleccione **Connected (Conectado)** o **Not Connected (No Conectado)**.

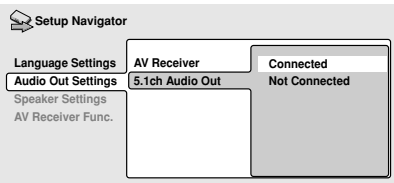

#### **7 ¿Ha conectado una salida digital a su receptor AV?**

Seleccione **Connected (Conectado)** o **Not Connected (No Conectado)**.

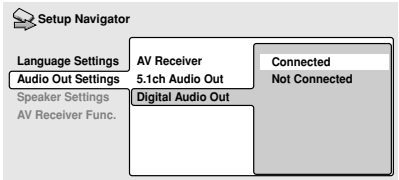

• Si ha seleccionado **Not connected (No Conectado)** en los puntos 6 y 7, el ajuste está acabado. Pulse **ENTER** para salir del navegador de ajuste.

*Si ha seleccionado* **Conectado** *en el punto 6, responda a las siguientes preguntas acerca de los altavoces de su equipo. De lo contrario, vaya al punto 11.*

#### **8 ¿Ha conectado un altavoz central a su receptor AV?**

Seleccione **Connected (Conectado)** o **Not Connected (No Conectado)**.

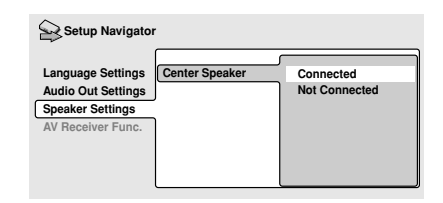

**9 ¿Ha conectado altavoces de sonido envolvente (surround) a su receptor AV?** Seleccione **Connected (Conectado)** o **Not Connected (No Conectado)**.

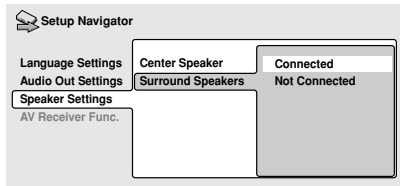

#### **10 ¿Ha conectado un subwoofer a su receptor AV?**

Seleccione **Connected (Conectado)** o **Not Connected (No Conectado)**.

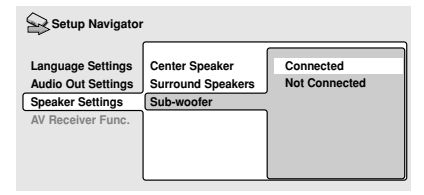

• Si ha seleccionado **Not Connected (No Conectado)** en el punto 7, el ajuste está acabado. Pulse **ENTER** para salir del navegador de ajuste.

*Las preguntas 11 a 14 tienen que ver con las características de decodificación de su receptor AV.*

#### **11 ¿Es su receptor AV compatible con Dolby Digital?**

Seleccione **Compatible (Compatible)**, **Not Compatible (No compatible)** o **Don't Know (No se sabe)**.

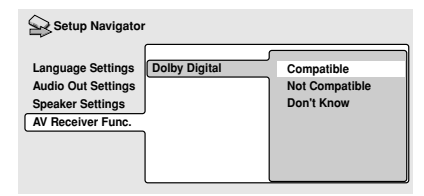

#### **12 ¿Es su receptor AV compatible con DTS?**

Seleccione **Compatible (Compatible)**, **Not Compatible (No compatible)** o **Don't Know (No se sabe)**.

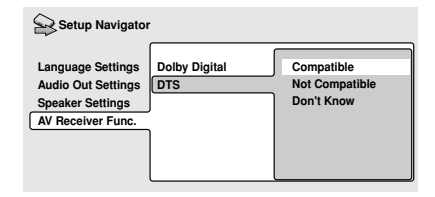

#### **13 ¿Es su receptor AV compatible con audio 96kHz Linear PCM (Sal. PCM 96kHz)?**

Seleccione **Compatible (Compatible)**, **Not Compatible (No compatible)** o **Don't Know (No se sabe)**.

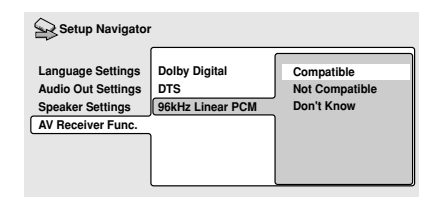

#### **14 ¿Es su receptjc–AV compatible con MPEG?**

Seleccione **Compatible (Compatible)**, **Not Compatible (No compatible)** o **Don't Know (No se sabe)**.

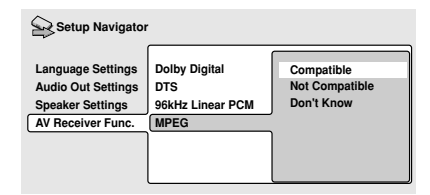

**15 Pulse ENTER para completar la configuración, o SETUP para salir de Setup Navigator (Aj. Navegación) sin realizar ningún cambio.**

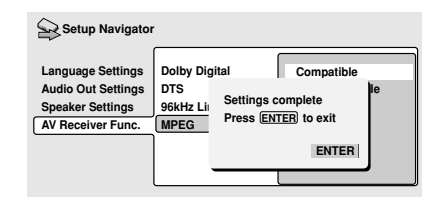

¡Enhorabuena, se ha completado la configuración!

### <span id="page-99-0"></span>**Reproducción de discos**

Aquí se explican los controles básicos de reproducción para los discos DVD, CD, SACD, Video CD y MP3. En el siguiente capítulo se proporcionan instrucciones más detalladas.

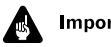

#### **Importante**

A lo largo de este manual, el término "DVD" se refiere a DVD-Video, DVD-Audio y DVD-R/RW. Si una función es específica de algún tipo concreto de DVD, se indicará convenientemente.

#### **1 Si el reproductor no está encendido, pulse STANDBY/ON para encenderlo.**

Si va a reproducir un DVD o Video CD, encienda también su aparato de TV y asegúrese de que está ajustado a la entrada de vídeo correcta.

#### **2** Pulse el botón ▲ OPEN/CLOSE para **abrir la bandeja del disco.**

#### **3 Introduzca un disco.**

Introduzca un disco con el lado de la etiqueta hacia arriba, usando las guías de la bandeja para alinear el disco. No introduzca nunca más de un disco a la vez.

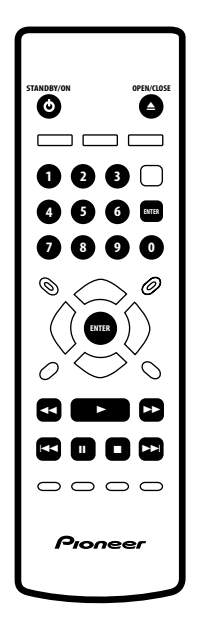

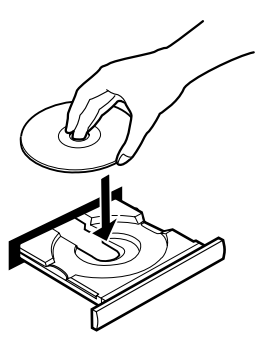

#### **4 Pulse** 3 **(reproducción) para comenzar la reproducción.**

Si reproduce un DVD o Video CD, quizá aparezca un menú. Para saber cómo navegar por un menú, véanse las **páginas 27-28**.

Si reproduce un disco de MP3, quizá tarde unos instantes en iniciarse la reproducción, dependiendo de la complejidad de la estructura de los archivos del disco.

### **Controles básicos de reproducción**

La siguiente tabla muestra los controles básicos para la reproducción de discos del mando a distancia. El siguiente capítulo trata con mayor detalle otras características de reproducción.

### <span id="page-100-0"></span>**Operaciones a realizar 04**

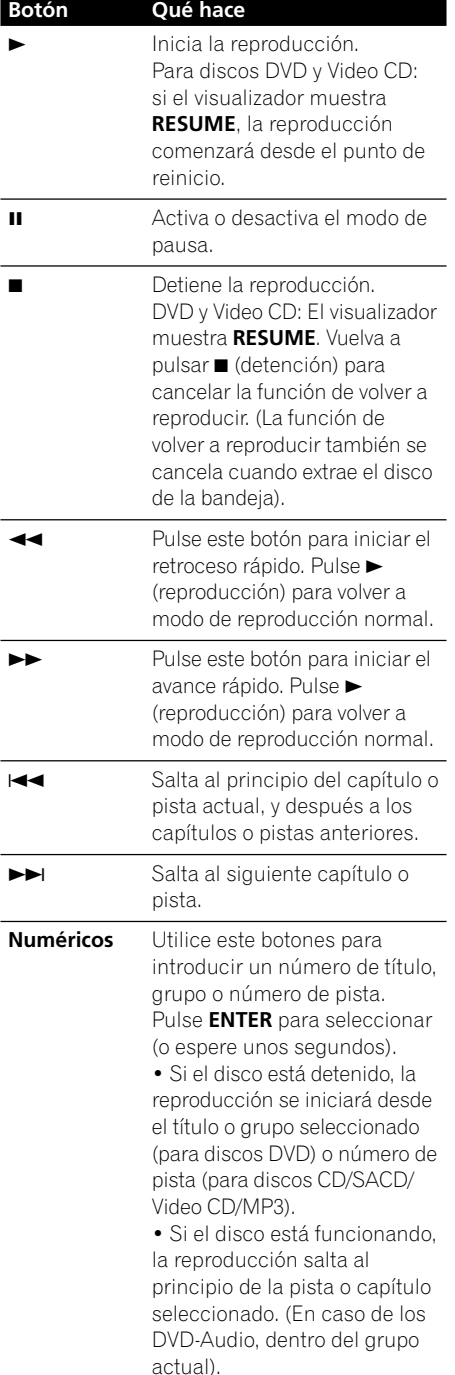

### **Controles del panel frontal**

 $\log \frac{1}{2}$  (reproducción),  $\log \frac{1}{2}$  (detención) v II (pausa) del panel frontal funcionan de la misma manera que sus equivalentes en el control remoto. Los botones combinados de exploración/salto del panel frontal (I H< y ►► ►→I) tienen ligeras diferencias en su funcionamiento con respecto a los botones del control remoto.

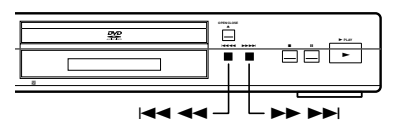

Manténgalos pulsados para explorar con rapidez; púlselos para saltar una pista o capítulo.

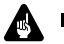

#### Importante

• Con algunos discos DVD, algunas de las funciones de reproducción no funcionarán. Esto no es señal de mal funcionamiento.

### **Menú de los discos DVD**

Muchos discos DVD-Video y DVD-Audio tienen un menú con el que puede seleccionar qué es lo que quiere ver u oír. También le pueden permitir el acceso a otras funciones, como la selección de subtítulos o de audio, y otras características especiales, como una galería de fotos. Consulte el estuche del disco para más información.

En ocasiones el menú aparece automáticamente al iniciar la reproducción; en otras, sólo aparecerá cuando pulse **MENU** o **TOP MENU**.

### <span id="page-101-0"></span>Importante

• Algunos discos DVD-Audio contienen un "grupo extra" o "bonus group". Para acceder a este grupo tiene que introducir una contraseña, que podrá encontrar en el estuche del disco. Para más información, véase la **página 58**.

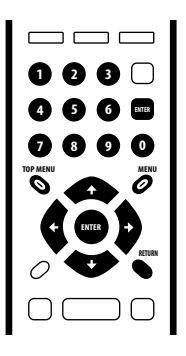

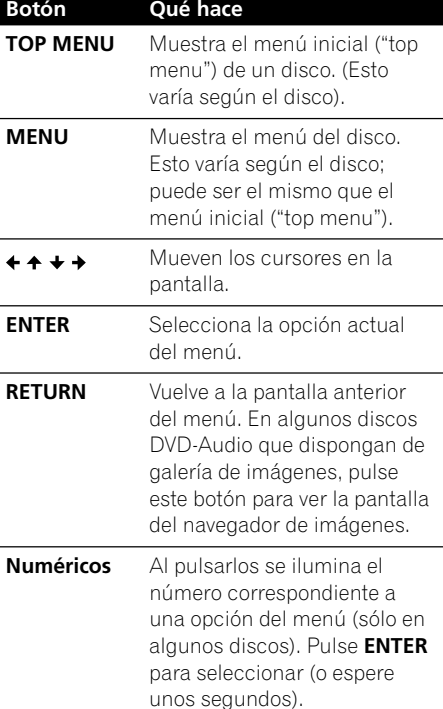

#### **Menú de los discos Video CD PBC**

Algunos discos Video CDs disponen de un menú en el que se puede elegir qué es lo que quiere ver. Se llaman menús con control de reproducción, o PBC ("Playback control").

Puede reproducir un Video CD PBC si tener que navegar por el menú PBC iniciando la reproducción pulsando un botón numérico o un botón de salto de pista ( $\blacktriangleright$ ) para seleccionar una pista, en lugar de utilizar el botón  $\blacktriangleright$  (reproducción).

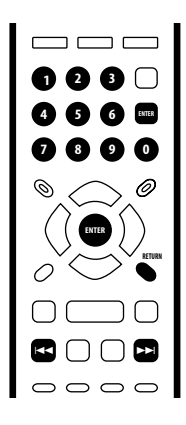

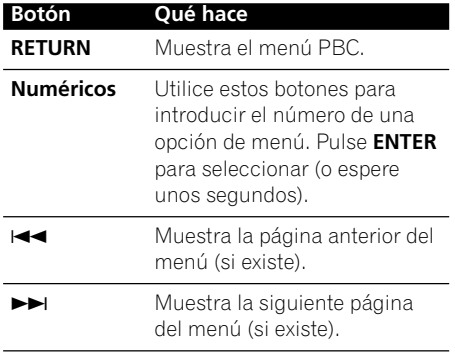

### **Operaciones a realizar 04**

# $\boldsymbol{V}$  faq

*• Cuando introduzco un disco DVD, la unidad lo expulsa automáticamente después de unos segundos.*

Seguramente, la región del disco no es compatible con su unidad. El número de región viene indicado en el disco. Compruebe también el número de región del reproductor en el panel trasero. Véase también la **página 9**.

Si el número de región es el correcto, puede que el disco esté sucio o dañado. Limpie el disco y compruebe si tiene algún daño o rayón. Véase también la **página 63**. Compruebe también que ha colocado correctamente el disco en su bandeja con el lado de la etiqueta hacia arriba.

*• ¿Por qué no se reproduce el disco que he introducido?*

Compruebe primero que ha introducido el disco correctamente (el lado de la etiqueta hacia arriba), y que el disco no esté sucio o dañado. Para más información sobre cómo limpiar los discos, véase la **página 63**.

Si ha introducido un disco correctamente y no se reproduce, es probable que sea un tipo de disco incompatible, por ejemplo un DVD-ROM. Para saber más sobre la compatibilidad de los discos, véase la **página 8**.

*• No hay imagen!*

Compruebe en el panel frontal que el indicador **VIDEO OFF** (Vídeo desactivado) no está encendido. Si está encendido, pulse el botón **VIDEO OFF** (Vídeo desactivado) para cambiar la salida de vídeo a modo activado. Véase también la **página 16**.

*• Tengo una TV con pantalla con formato ancho. ¿Por qué aparecen unas bandas negras en la parte superior e inferior de la pantalla cuando reproduzco algunos discos?*

En razón del formato de algunas películas, aparecen las bandas negras en la parte superior e inferior de la pantalla aunque se vean en una TV con formato ancho. Esto no es señal de mal funcionamiento.

*• Tengo una TV de formato estándar (4:3) y he ajustado el reproductor para ver los discos DVD de formato ancho en formato Pan & Scan. ¿Por qué sigo viendo bandas negras en la parte superior e inferior de la pantalla cuando reproduzco ciertos discos?*

Algunos discos no respetan las preferencias que aparecen en el visualizador del reproductor, por lo que aunque haya seleccionado el formato **4:3 (Pan & Scan)** , esos discos se verán en formato Letterbox. Esto no es señal de mal funcionamiento.

*• Mi receptor AV es compatible con audio PCM Lineal de 96/88,2 kHz, pero no funciona con este reproductor. ¿Cuál es el problema?*

Por razones de protección de copia, la salida digital de algunos discos DVD de 96/88,2 kHz se reduce a 48/44,1 kHz. Esto no es señal de mal funcionamiento. Para sacar el máximo partido de la alta frecuencia de muestreo de la salida audio, conecte las salidas analógicas de audio a su amplificador o receptor.

*• ¿Por qué no puedo oír audio SACD a través de las salidas digitales?* El audio SACD sólo está disponible a través de las salidas analógicas. Esto no es señal de mal funcionamiento. Algunos discos DVD-Audio sólo entregan la señal audio a través de las salidas analógicas.

### **04 Operaciones a realizar**

*• ¿Es mejor escuchar los discos DVD-Audio a través de las salidas analógicas?*

Algunos discos DVD-Audio no entregan ninguna señal a través de las salidas digitales, y los discos multicanal están remezclados a señal estéreo para la salida digital. Además, los discos DVD-Audio de alta frecuencia de muestreo (96kHz o más) realizan un sub-muestreo ("downsampling") de las salidas digitales automáticamente.

El uso de las salidas analógicas de audio multicanal para un DVD-Audio no tiene ninguna de estas limitaciones.

- *Mi disco DVD-Audio inicia la! reproducción, pero se detiene de repente!* El disco puede ser una copia ilegal.
- *Mi CD con pistas de MP3 no suena!* Asegúrese de que las pistas están codificadas en formato MPEG1 audio layer 3. Véase también la **página 8–9**.
- *Algunas pistas de MP3 no aparecen. ¿Dónde están?*

Este reproductor no reconoce los archivos que no acaben con la extensión ".mp3". Además, si el disco contiene más de 250 carpetas o pistas, el reproductor sólo reconocerá las primeras 250. Véase también la **página 8-9**.

### <span id="page-104-0"></span>**Introducción**

La mayoría de las características descritas en este capítulo utilizan los visualizadores en pantalla. Para saber cómo navegar, véase *Uso de los visualizadores en pantalla* en la **página 23**.

Muchas de las funciones tratadas en este capítulo sirven para los discos DVD y SACD, Video CDs, CD y MP3, aunque el funcionamiento de algunos tipos varía según la clase de disco que reproduzca.

Algunos discos DVD restringen el uso de algunas funciones (por ejemplo: reproducción repetida o aleatoria). Esto no es señal de mal funcionamiento.

Al reproducir discos Video CD, algunas de las funciones no estarán disponibles durante la reproducción PBC. Si las quiere usar, inicie la reproducción pulsando un botón numérico para seleccionar una pista.

### **Empleo del Disc Navigator (navigador del disco) para ver el contenido de un disco**

Utilice el navegador del disco para ver los contenidos de un disco y encontrar la parte que quiere reproducir. Puede usar el navegador cuando el disco está en reproducción o parado.

- Importante
- No es posible usar el Navegador del disco cuando se reproduce un Video CD en modo PBC, o cuando se muestra un menú de disco DVD.

#### **1 Pulse SETUP y seleccione "Disc Navigator" en el visualizador en pantalla.**

Si ha introducido un DVD-RW, CD, Video CD o disco MP3, también puede pulsar **MENU**, y verá directamente la pantalla del navegador del disco.

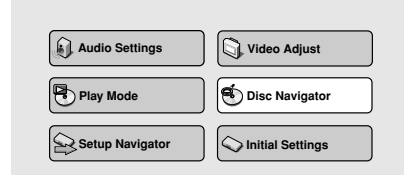

#### **2 Seleccione la parte que quiere reproducir.**

Según el tipo de disco que haya introducido, el navegador del disco será ligeramente distinto.

Para un disco DVD-Video seleccione un título o un capítulo dentro de un título.

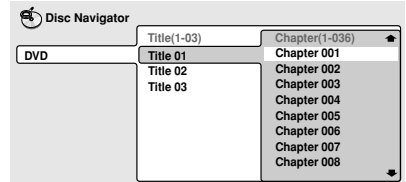

Para discos DVD-Audio seleccione un grupo o pista dentro de un grupo.

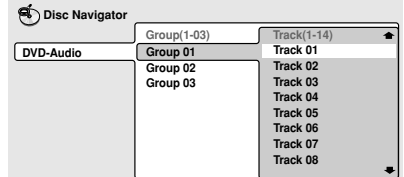

<span id="page-105-0"></span>Para discos SACD seleccione una pista dentro del área de reproducción actual.

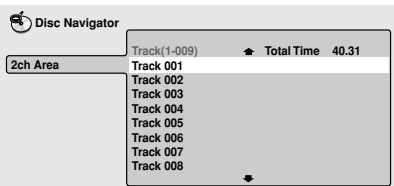

Para un disco DVD-RW de modo VR seleccione entre las áreas Playlist [Lista de reproducción] y Original del disco, o un título. Pulse  $\rightarrow$  (cursor hacia la derecha) para previsualizar el título.

- Durante la reproducción no es posible cambiar entre Original y Playlist.
- No todos los discos DVD-RW tienen lista de reproducción.

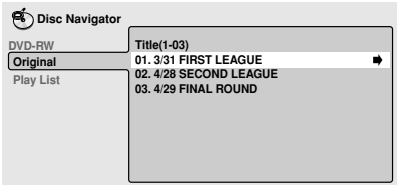

Para CDs y Video CDs seleccione una pista. (La pantalla de abajo muestra un CD cargado).

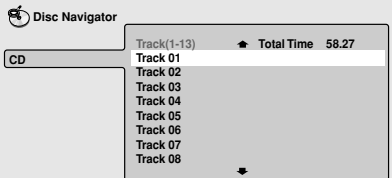

Para discos MP3 seleccione una carpeta o

una pista dentro de una carpeta. (Tenga en cuenta que si el nombre de una carpeta o pista contiene caracteres acentuados o que no sean del alfabeto romano, pueden aparecer con nombres genéricos: F\_033, T\_035, etc.).

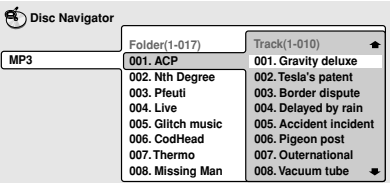

La reproducción comenzará después de pulsar **ENTER**.

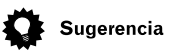

- El navegador del disco no estará disponible si previamente no ha introducido un disco.
- Otra forma de encontrar un punto concreto en un disco es utilizando alguno de los modos de búsqueda. Véase *Búsqueda en un disco* en la **página 39**.

### **Avance o retroceso rápido**

Puede realizar un avance o retroceso rápido a varias velocidades, utilizando el mando a distancia.

#### **Durante la reproducción, pulse**  $\blacktriangleleft$  **o ►►** para comenzar el avance rápido.

#### **2 Pulse varias veces para aumentar la velocidad.**

- En los discos MP3, el avance sólo puede realizarse a una única velocidad.
- La velocidad se mostrará en la pantalla.

#### **3 Para reiniciar la reproducción normal, pulse** 3 **(reproducción).**

### <span id="page-106-0"></span>**Reproducción de discos 05**

### **Nota**

- Durante el avance o retroceso de un disco CD y MP3 puede oírse el sonido.
- Al realizar un avance o retroceso rápido en un disco DVD-Video y Video CD no hay sonido, y no hay subtítulos si se trata de un DVD-Video.
- Según el tipo de disco, la reproducción normal se reinicia automáticamente al llegar a un nuevo capítulo en un DVD-Video.

### **Reproducción en cámara lenta**

Se pueden reproducir discos DVD-Video, DVD-R/RW y Video CD a cuatro velocidades diferentes de cámara lenta hacia delante, y en los discos DVD-Video, DVD-R/RW a dos velocidades hacia atrás.

#### **1 Durante la reproducción, pulse II (pausa).**

#### **2** Pulse **<sup>★</sup>** $\frac{1}{\sqrt{1}}$  o III /**I** y mantenga **pulsado hasta que comience la reproducción a cámara lenta.**

- La velocidad de la cámara lenta se muestra en la pantalla.
- Durante la reproducción a cámara lenta no hay sonido.

#### **3 Pulse varias veces para cambiar la velocidad de la cámara lenta.**

• La velocidad de la cámara lenta se muestra en la pantalla.

#### **4 Para reiniciar la reproducción normal, pulse** 3 **(reproducción).**

### **Nota**

- Los discos Video CD sólo permiten la reproducción a cámara lenta hacia delante.
- La calidad de la imagen durante la reproducción a cámara lenta no es tan buena como en reproducción normal.
- Según el tipo de disco, la reproducción normal se reinicia automáticamente al llegar a un nuevo capítulo.
- En los discos DVD-Audio que contengan una galería de imágenes (**página 68**), pulse <**1/<II/III>/II**> para ver la imagen siguiente o anterior.

### **Avance o retroceso cuadro a cuadro**

En un disco DVD-Video o DVD-RW puede avanzar o retroceder cuadro a cuadro. Con los discos Video CD, sólo se puede realizar el avance cuadro a cuadro.

#### **1 Durante la reproducción, pulse II (pausa).**

#### **2** Pulse **<sup>√</sup>**/<sup> $\leq$ </sup> II o II  $\geq$  /**P** para avanzar o **retroceder cuadro a cuadro.**

#### **3 Para reiniciar la reproducción normal, pulse** 3 **(reproducción).**

### **Nota**

- La calidad de la imagen durante la reproducción cuadro a cuadro no es tan buena como en reproducción normal.
- Según el tipo de disco, la reproducción normal se reinicia automáticamente al llegar a un nuevo capítulo.
- Al cambiar la dirección de un disco DVD-Video, la imagen puede "moverse" de forma imprevista. Esto no es señal de mal funcionamiento.
- En los discos DVD-Audio que contengan una galería de imágenes (**página 68**), pulse **<I/E***II/II→/I* para ver la imagen siguiente o anterior.

### <span id="page-107-0"></span>**Reproducción en bucle de una sección del disco**

La función A-B Repeat le permite establecer dos puntos (A y B) dentro de una pista (DVD-Audio, CD y Video CD) o título (DVD-Video y DVD-RW) que forman un bucle y se reproducen una y otra vez.

### Importante

• A-B Repeat no está disponible con SACDs, MP3s, Video CD en modo PBC o mientras se muestra el menú de disco de un DVD.

#### **1 Durante la reproducción, pulse PLAY MODE y seleccione "A-B Repeat" en la lista de funciones que aparecen a la izquierda.**

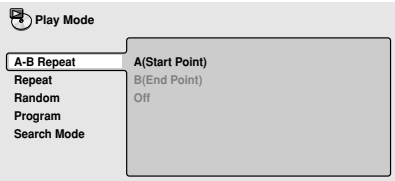

#### **2 Pulse ENTER en "A (Start Point)" para ajustar el punto de inicio del bucle.**

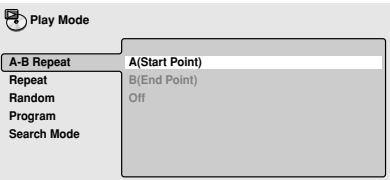

#### **3 Pulse ENTER en "B (End Point)" para ajustar el punto de finalización del bucle.**

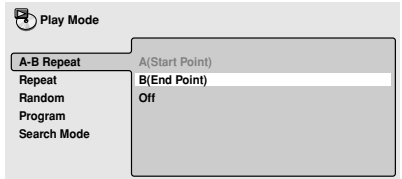

Después de pulsar **ENTER**, la reproducción salta al punto de inicio y activa el bucle.

**4 Para volver a la reproducción normal, pulse CLEAR o seleccione 'Off' del menú.**

### **Uso de la reproducción repetida**

Existen varias funciones de reproducción repetida, dependiendo del disco que haya introducido. También es posible usar la reproducción repetida junto con la reproducción de programa para repetir las pistas o capítulos en la lista de programa. (Véase *Creación de una lista de programa* en la **página 36**).

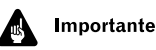

• Repeat no está disponible con Video CDs en modo PBC o mientras se muestra el menú de disco de un DVD.

#### **1 Durante la reproducción, pulse PLAY MODE y seleccione "Repeat" en la lista de funciones que aparecen a la izquierda.**

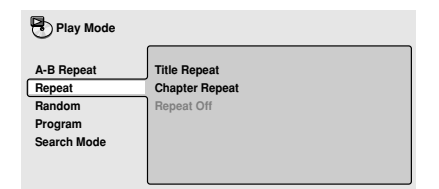
#### **2 Seleccione una opción de reproducción repetida.**

Las opciones de reproducción repetida disponibles dependen del tipo de disco que haya introducido. La siguiente pantalla aparecerá cuando introduzca un DVD-Video.

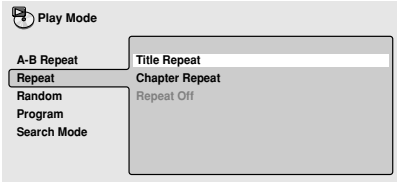

### *Discos DVD-Video y DVD-RW.*

- **Title Repeat**
- **Chapter Repeat**
- **Repeat Off**

### *Discos DVD-Audio*

- **Group Repeat**
- **Track Repeat**
- **Repeat Off**

*Discos SACD, CD y Video CD*

- **Disk Repeat**
- **Track Repeat**
- **Repeat Off**

### *Discos MP3*

- **Disk Repeat**
- **Folder Repeat**
- **Track Repeat**
- **Repeat Off**

# Sugerencia

- Si ha hecho una lista de programa, la opción de **Program Repeat** también aparece como opción de repetición.
- Para detener el disco y cancelar la reproducción repetida, pulse ■ (detención).
- También puede cancelar la reproducción repetida sin detener la reproducción pulsando **CLEAR**. El disco continuará la reproducción hasta el final y se detendrá.

# **Nota**

- No puede usar la reproducción repetida y la reproducción aleatoria al mismo tiempo.
- Si cambia el ángulo de la cámara durante la reproducción repetida, ésta quedará cancelada.

# **Uso de la reproducción aleatoria**

Use la función de reproducción aleatoria para reproducir títulos o capítulos (DVD-Video), grupos o pistas (DVD-Audio), o pistas (discos CD, Video CD y MP3) en orden aleatorio.

Puede ajustar la opción de reproducción aleatoria cuando un disco está detenido o en reproducción.

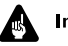

### Importante

• No se puede utilizar la reproducción aleatoria con SACDs, DVD-RWs, Video CDs reproduciéndose en modo PBC o mientras se muestra el menú de disco de un DVD.

#### **1 Pulse PLAY MODE y seleccione "Random" de la lista de funciones que aparece a la izquierda.**

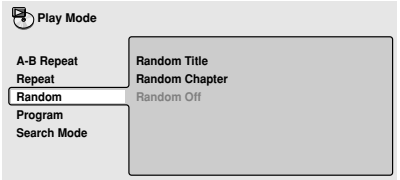

#### **2 Seleccione una opción de reproducción aleatoria.**

Las opciones de reproducción aleatoria disponibles dependen del tipo de disco que haya introducido. La siguiente pantalla aparecerá cuando introduzca un DVD-Video.

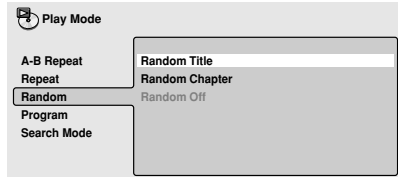

#### *Discos DVD-Video*

- **Random Title**
- **Random Chapter**
- **Random Off**

### *Discos DVD-Audio*

- **Random Group**
- **Random Track**
- **Random Off**

*Discos MP3, CD y Video CD*

- **On**
- **Off**

### Sugerencia

- Para detener el disco y cancelar la reproducción aleatoria, pulse ■ (detención).
- También puede cancelar la reproducción aleatoria sin detener la reproducción pulsando **CLEAR**. El disco continuará la reproducción hasta el final y se detendrá.
- Durante la reproducción aleatoria, los botones  $\blacktriangleright$   $\blacktriangleright$  funcionan de una manera ligeramente distinta a la normal:  $\blacktriangleleft$  salta al principio de la pista o capítulo actual. No puede ir más allá de este punto.  $\blacktriangleright\blacktriangleright$ l selecciona aleatoriamente otra pista o capítulo de todos los restantes.
- No puede utilizar al mismo tiempo la reproducción aleatoria y la reproducción repetición o reproducción de programa.

# **Creación de una lista de programa**

Esta función permite programar el orden de reproducción de títulos/capítulos/carpetas/ pistas de un disco.

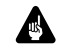

### Importante

• La reproducción Program no está disponible con DVD-RWs, Video CDs reproduciéndose en modo PBC o mientras se muestra el menú de disco de un DVD.

#### **1 Pulse PLAY MODE y seleccione "Program" de la lista de funciones a la izquierda.**

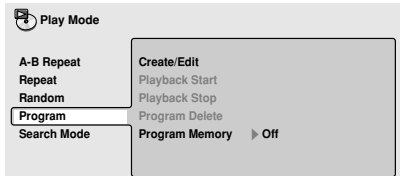

#### **2 Seleccione "Create/Edit" de la lista de opciones de programa.**

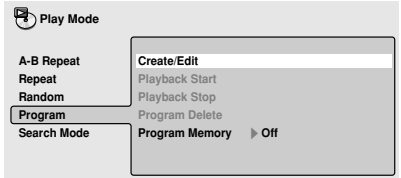

La pantalla de edición de programa de reproducción depende del tipo de disco que haya introducido.

En el lado izquierdo se encuentra la lista de programa; a la derecha está la lista de títulos (si se ha cargado un disco DVD-Video), grupos (para DVD-Audio), pistas (para SACDs, CDs y Video CDs), o nombres de carpetas (para discos MP3). En la parte derecha hay una lista de capítulos (para DVD-Video) o pistas (para DVD-Audio y MP3).

### **3 Seleccione un título, capítulo, grupo, carpeta o pista para el presente paso en la lista de programa.**

Para un disco DVD-Video, puede añadir un título completo, o un capítulo dentro de un título, a la lista de programa.

• Para añadir un título, seleccione el título.

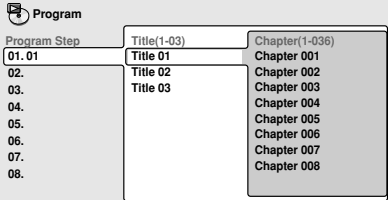

• Para añadir un capítulo, primero resalte el título, y después pulse + (cursor derecho) y seleccione el capítulo de la lista.

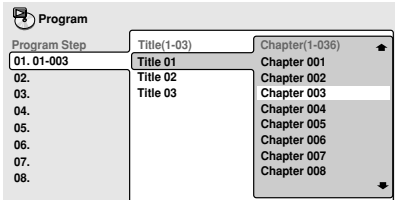

Para un disco DVD-Audio, puede añadir un grupo completo, o una pista dentro de un grupo, a la lista de programa.

• Para añadir un grupo, seleccione un grupo.

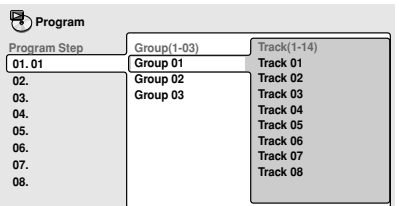

• Para seleccionar una pista, primero resalte el grupo, y después pulse (cursor derecho) y seleccione la pista de la lista.

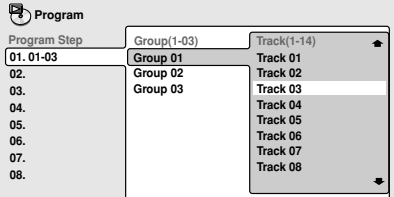

Para SACD, CD o Video CD, seleccione una pista para añadirla a la lista de programa.

(La siguiente pantalla muestra un CD cargado).

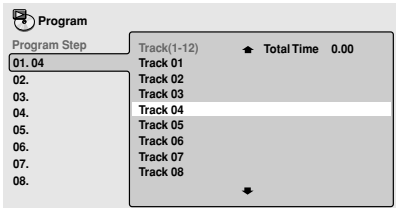

Para un disco MP3, puede añadir una carpeta completa, o una pista dentro de una carpeta, a la lista de programa.

• Para añadir una carpeta, seleccione la carpeta.

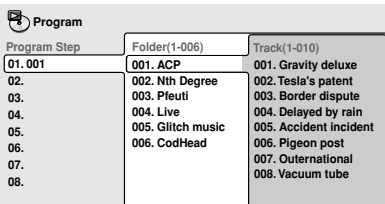

• Para seleccionar una pista, primero localice la carpeta, y después pulse → (cursor derecho) y seleccione el nombre de pista de la lista.

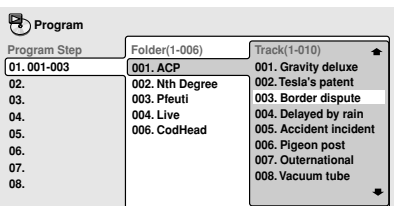

Después de pulsar **ENTER** para seleccionar el título/grupo/capítulo/carpeta/pista, el número de paso baja una unidad automáticamente.

### **4 Repita el paso 3 para construir una lista de programa.**

Una lista de programa puede contener hasta 24 títulos/capítulos/grupos/carpetas/pistas.

### **5 Para reproducir la lista de programa, pulse** 3 **(reproducción).**

La reproducción de programa permanece activa hasta que desconecte la reproducción de programa (ver más abajo), borre la lista de programa (ver más abajo), expulse el disco o apague el reproductor.

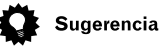

- Para salir de la pantalla de edición de programa sin iniciar la reproducción, pulse **PLAY MODE** o **SETUP**. (No pulse **RETURN** o perderá su lista de programa).
- Durante la reproducción de programa, pulse  $\blacktriangleright$  para saltar al siguiente paso del programa.
- Pulse **CLEAR** durante la reproducción (no si se muestra OSD de la lista de programa) para desactivar la reproducción de programa. Pulse mientras la reproducción está detenida para borrar la lista de programa.

### **Edición de una lista de programa**

Después de crear una lista de programa, puede añadir, borrar o cambiar pasos.

**1 Pulse PLAY MODE y seleccione "Program" de la lista de funciones que aparece a la izquierda.**

**2 Seleccione "Create/Edit" de la lista de opciones de programa.**

**3 Para borrar un paso, resalte el número de paso y pulse CLEAR.**

**4 Para introducir un paso en medio de una lista de programa, resalte el paso en el que desea que aparezca el nuevo paso, y a continuación seleccione el título/grupo/ capítulo/carpeta/pista que desee añadir.** Después de pulsar **ENTER**, se introduce el nuevo paso en la lista.

**5 Para añadir un paso al final de la lista de programa, resalte el siguiente paso libre, y a continuación seleccione un título/grupo/capítulo/carpeta/pista que desee añadir.**

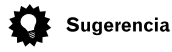

- Para salir de la pantalla de edición de programa sin iniciar la reproducción, pulse **PLAY MODE** o **SETUP**.
- Si quiere salir de la pantalla de edición de programa sin guardar los cambios realizados, pulse **RETURN**.

### **Otras funciones disponibles en el menú del programa**

Además de crear y editar una lista de programa, puede iniciar y detener la reproducción de programa, borrar la lista de programa y memorizar la lista de programa de un DVD del menú del programa.

### **1 Pulse PLAY MODE y seleccione "Program" de la lista de funciones que aparecen a la izquierda.**

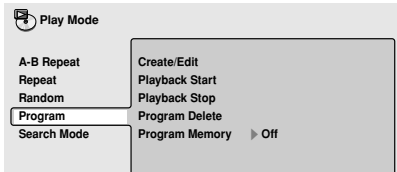

### **2 Seleccione una función de reproducción de programa.**

- **Create/Edit**  Véase "Creación de una lista de programa" en la **página 36–38**.
- **Playback Start**  Inicia la reproducción de la lista de programa.
- **Playback Stop**  Detiene la reproducción, pero no borra la lista de programa.
- **Program Delete** Borra la lista de programa y desactiva la reproducción de programa.
- **Program Memory** (sólo para DVD) Seleccione **On** para guardar la lista de programa del disco cargado. Seleccione **Off** para cancelar la memoria de programa del disco cargado.

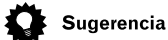

- Las listas de programa se guardan para el disco cargado. Al cargar un disco con una lista de programa guardada, la reproducción de programa se activa automáticamente.
- Puede guardar listas de programas para un máximo de hasta 24 discos. Si se supera esta cifra, la lista más antigua se sustituye por la lista guardada más recientemente.

# **Búsqueda en un disco**

Si utiliza la función de modo de búsqueda desde el menú del modo de reproducción, puede saltar fácilmente a un punto concreto de un disco que esté viendo u oyendo.

### **1 Pulse PLAY MODE y seleccione "Search Mode" en la lista de funciones que aparecen a la izquierda.**

Las opciones de búsqueda que aparecen dependen del tipo de disco cargado. La siguiente pantalla muestra las opciones de búsqueda del DVD-Video.

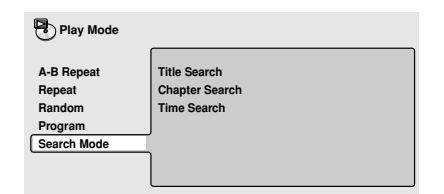

**2 Seleccione un modo de búsqueda.**

**3 Use los botones numéricos para introducir un número de título, grupo, capítulo, página, carpeta, pista o una información de tiempo.**

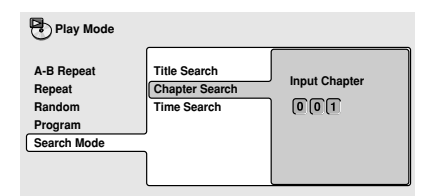

- Para una búsqueda por tiempo, introduzca el número de minutos y segundos en el título (DVD-Video/DVD-RW) o pista (Video CD) en reproducción en el que desea que se reinicie la reproducción. Por ejemplo, Pulse **4**, **5**, **0**, **0** para que la reproducción se inicie a los 45 minutos del disco. Para 1 hora, 20 minutos y 30 segundos, pulse **8**, **0**, **3**, **0**.
- Algunos discos de DVD-Audio tienen páginas de imágenes navegables. Introduzca el número de la página que desee.

#### **4 Pulse ENTER para iniciar la reproducción.**

### **Nota**

- Sólo puede utilizar la búsqueda por tiempo con los discos DVD-Video y Video CD.
- Para poder usar la búsqueda por tiempo, el disco debe estar en reproducción.
- Las funciones de búsqueda no están disponibles con Video CDs en modo PBC (inicie la reproducción no-PCB deteniendo la reproducción, pulsando  $\rightarrow$  y a continuación  $\rightarrow$  (reproducción)).
- Generalmente, puede elegir qué es lo que quiere ver desde el menú de un disco DVD. Véase también la **página 27**.

# **Activación de los distintos subtítulos**

Algunos discos DVD-Video tienen subtítulos en más de un idioma; el estuche del disco indica generalmente qué idiomas de subtítulos están disponibles. Puede cambiar el idioma del subtítulo durante la reproducción.

#### **1 Pulse SUBTITLE varias veces para seleccionar una opción del subtítulo.**

m. **Subtitle 1 English**

• Mientras se muestra la pantalla de arriba, también puede usar los botones **/** (cursor arriba/abajo) y **ENTER** para seleccionar un idioma de subtítulos de un menú desplegable.

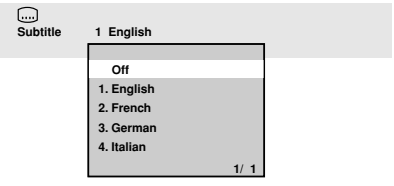

- Algunos discos sólo permiten cambiar el idioma del subtítulo desde el menú del disco. Pulse **TOP MENU** para acceder a dicho menú.
- Para ajustar las preferencias de los subtítulos, véase *Subtitle Language* en la **página 53**.

# **Cambiar el idioma de la pista de sonido de un DVD-Video**

Al reproducir un disco DVD-Video con los diálogos grabados en dos o más idiomas, puede cambiar el idioma durante la reproducción.

#### **1 Pulse AUDIO varias veces para seleccionar una opción de idioma.**

**Audio Dolby Digital 3/2.1CH 2 French**

• Con algunos discos, mientras se muestra la pantalla de arriba, también puede usar los botones **/** (cursor arriba/abajo) y **ENTER** para seleccionar un idioma de audio de un menú desplegable.

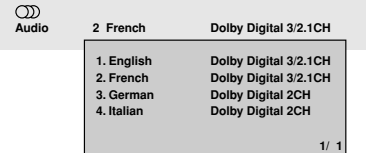

# **Nota**

- Algunos discos sólo permiten cambiar el idioma de la pista de audio desde el menú del disco. Pulse **TOP MENU** para acceder a dicho menú.
- Para ajustar las preferencias de la pista de audio, véase *Audio Language* **página 52**.

# **Cambio de canal audio de un disco DVD-RW**

Al reproducir un disco DVD-RW grabado en audio Dual Mono, puede cambiar entre canal principal, el subcanal y el canal mixto durante la reproducción.

### **1 Pulse AUDIO varias veces para seleccionar una opción de canal de audio.**

 $\infty$ 

**Audio Dolby Digital 1+1CH 1L** 

# **Cambiar el canal de audio de un disco DVD-Audio**

Dependiendo del disco, podrá cambiar los canales al reproducir un disco DVD-Audio. Consulte el estuche del disco para más información.

### **1 Pulse AUDIO varias veces para seleccionar una opción de canal de audio.**

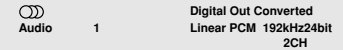

Cuando se cambia el canal de audio, la reproducción de reinicia desde el principio de la pista actual.

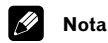

• Algunos discos sólo permiten cambiar el canal de audio desde el menú del disco. Pulse **TOP MENU** para acceder al mismo.

# **Cambiar el canal de audio de un disco CD/MP3/Video CD**

Puede elegir entre estéreo, sólo el canal izquierdo o sólo el canal derecho de un CD / MP3 / Video CD. (Para cambiar el canal de audio de un CD, debe estar reproduciéndose).

### **1 Pulse AUDIO varias veces para seleccionar una opción de canal de audio.**

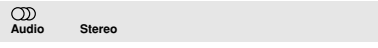

### **Zoom en pantalla**

Con la función de zoom puede ampliar un parte de la pantalla con un factor de 2 ó 4, cuando un disco DVD-Video, DVD-Audio o Video CD está en modo pausa.

#### **1 Pulse el botón ZOOM para seleccionar el factor de zoom.**

• Cuando se hace zoom en la pantalla, se pausa la reproducción.

Pulse **ZOOM** varias veces para seleccionar un factor de zoom.

- **Normal**
- **2x**
- **4x**

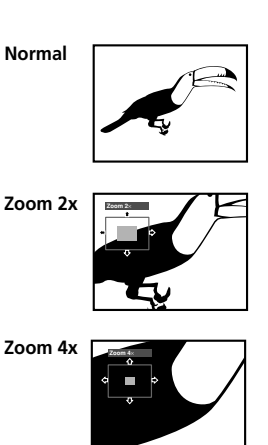

• Puesto que los discos DVD-Video, DVD-Audio y Video CD tienen una resolución fija, la calidad de la imagen empeorará, especialmente en modo zoom 4x. Esto no es señal de mal funcionamiento.

#### **2 Use los botones del cursor para cambiar la parte de la imagen que quiera aumentar.**

Puede cambiar a su antojo el factor del zoom y la parte de la imagen que quiera aumentar.

- Si desaparece el recuadro de navegación en la parte de superior de la pantalla, pulse **ZOOM** de nuevo para visualizarlo.
- Puede usar los botones <**I/<II** o **III**>/II para el avance o retroceso cuadro a cuadro mientras la imagen está ampliada (no es posible la reproducción a cámara lenta).

#### **4 Pulse** 3 **(reproducción) para volver a modo normal y reiniciar la reproducción.**

# **Cambiar el ángulo de la cámara**

Algunos discos DVD-Video permiten ver ciertas escenas desde más de un ángulo consulte el estuche del disco para más información.

Cuando una escena con múltiples ángulos está en reproducción, aparece un icono  $\mathfrak{B}_n$ en la pantalla que le indica que hay otros ángulos disponibles. (Si lo prefiere, puede desactivar esta opción—véase la **página 55**).

### ¶ **Durante la reproducción pulse ANGLE para cambiar de ángulo.**

# **Visualizador de la información del disco**

En la pantalla puede verse información sobre los títulos, pistas y capítulos, así como la velocidad de transferencia de vídeo para los discos DVD.

### **1 Durante la reproducción, pulse DISPLAY para mostrar o cambiar la información mostrada.**

Siga pulsando **DISPLAY** para cambiar la información mostrada.

• Visualizadores de DVD-Video

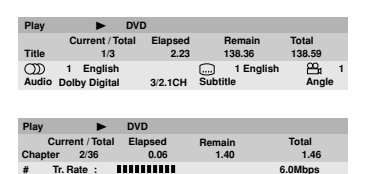

El signo # que aparece en algunos discos de DVD-video significa que el vídeo está reproduciendo en modo progresivo a 24 cuadros por segundo.

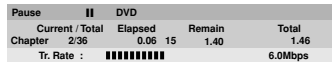

Cuando el disco está en modo de pausa, el visualizador muestra también el número de cuadro.

• Visualizadores de DVD-Audio

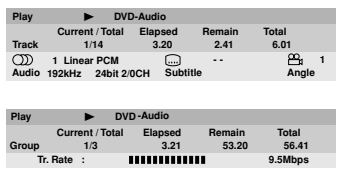

• Visualizadores de DVD-RW

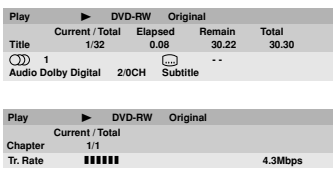

• Visualizadores de SACD

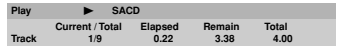

(Sólo durante la reproducción multicanal)

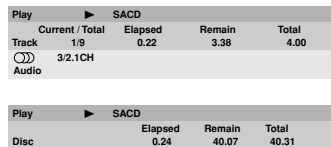

• Visualizadores de CD y Video CD

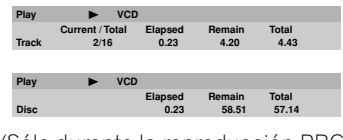

(Sólo durante la reproducción PBC)

• Visualizadores de discos MP3

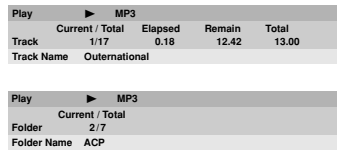

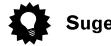

**Disc**

### Sugerencia

**Play NCD** 

• Puede ver la información del disco (número de títulos/capítulos, grupos, pistas, carpetas, etc.) desde la pantalla del navegador del disco. Véase *Empleo del Disc Navigator para ver el contenido de un disco* en la **página 31** para ver el contenido de un disco.

### **Audio DRC**

• Ajuste predeterminado: **Off**

Cuando se ven discos DVD Dolby Digital a bajo volumen, es fácil perder los sonidos de volumen más bajo por completo, incluso parte del diálogo. La selección de Audio DRC (Dynamic Range Control) en **On** puede ayudar a recuperar los sonidos de volumen más bajo, al mismo tiempo que controla crestas de volumen alto.

La diferencia que oiga depende del material que esté escuchando. Si el material no tiene grandes variaciones del volumen, no notará mucho cambio.

### **1 Pulse SETUP y seleccione 'Audio Settings' en el visualizador en pantalla.**

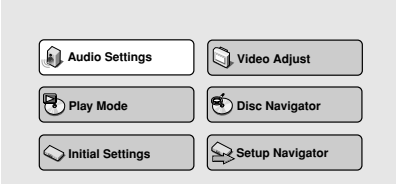

**2 Resalte Audio DRC y, a continuación,** use los botones  $\div$  /  $\div$  (puntero hacia la **derecha/izquierda) para cambiar entre 'On' y 'Off', según corresponda.**

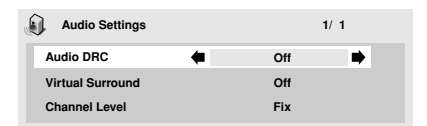

**3 Pulse ENTER para cambiar el valor y salir de la pantalla Audio Settings.**

- Audio DRC es sólo efectivo con fuentes de audio Dolby Digital.
- Audio DRC es sólo efectivo a través de la salida digital cuando **Digital Out** se configura en **On** y **Dolby Digital OUT** se configura en **Dolby Digital > PCM**. Véase la **página 49**.
- El efecto de Audio DRC depende de los altavoces y la configuración del receptor AV.

### **Virtual Surround**

#### • Ajuste predeterminado: **Off**

Active Virtual Surround (Virtual Surround) para disfrutar de los efectos del sonido surround con sólo dos altavoces.

Al reproducir una pista Dolby Digital, Virtual Dolby Digital, que utiliza la tecnología TruSurround de SRS, produce un espacio sonoro 3D real y profundo a partir de un par de altavoces estéreo.

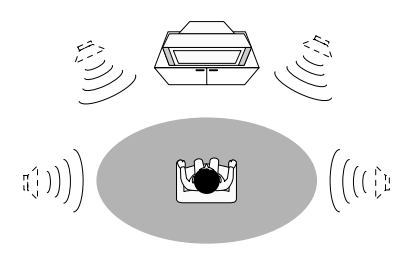

#### **TruSurround** by  $SRS(\bullet)$ <sup>\*</sup>

#### **1 Pulse SETUP y seleccione 'Audio Settings' en el visualizador en pantalla.**

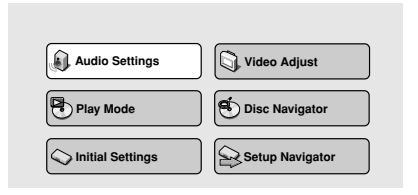

#### **2 Resalte TruSurround y, a continuación, use los botones ←/ → (puntero hacia la izquierda/derecha) para cambiar a '**2**V/ TruSurround' y 'Off', según corresponda.**

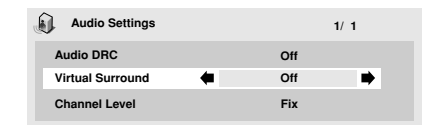

### **3 Pulse ENTER para cambiar el valor y salir de la pantalla Audio Settings.**

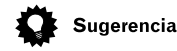

• También puede usar el botón **SURROUND** del control remoto para on activar (2**V/TruSurround**)/**Off** Virtual Surround.

- Virtual Surround no funciona con discos CD, MP3, DVD-Audio o SACD, o con bandas sonoras de 96 kHz PCM lineal.
- El efecto envolvente virtual sólo sale a través de las tomas analógicas **AUDIO OUT (2ch)**.
- Asegúrese de que **Audio Output Mode** está ajustado a **2 Channel** (**página 60**).
- La calidad del efecto envolente varía con el disco.

### **Channel Level (Nivel de canal)**

• Ajuste por defecto: **Fix**

Este ajuste permite establecer el nivel de cada canal enviado a las salidas analógicas de 5.1 canales.

#### **1 Pulse SETUP y seleccione 'Audio Settings' en el visualizador en pantalla.**

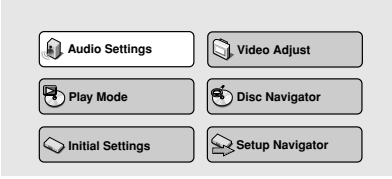

#### **2 Destaque el nivel de canal, y a continuación use los botones +/ → (cursor izquierda/derecha) para cambiar a 'Fix' o 'Variable'.**

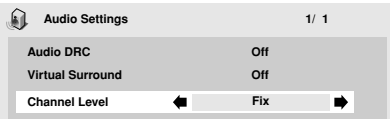

- **Fix**  Los niveles de canal son fijos.
- **Variable**  Puede especificar niveles de canal variables.

#### **3 Si selecciona 'Variable', pulse (cursor hacia abajo) para ir a la siguiente pantalla.**

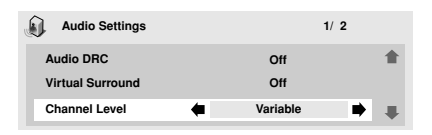

#### **4 Sólo para ajuste variable: ajuste el nivel de canal para cada altavoz.**

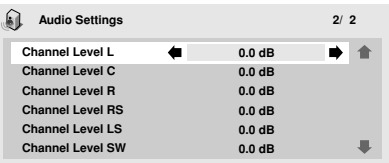

- Use los botones  $\rightarrow$  / $\rightarrow$  (cursor hacia arriba / cursor hacia abajo) para seleccionar un altavoz.
- Use los botones  $\leftrightarrow$  /  $\leftrightarrow$  (cursor izquierdo / cursor derecho) para ajustar el nivel de canal para ese altavoz.

El nivel de canal puede ajustarse desde –6 dB hasta +6 dB, en incrementos de 0,5 dB.

#### **5 Pulse ENTER para realizar los ajustes y salir de la pantalla de ajustes de audio.**

- No puede ajustar el nivel de canal para cualquier altavoz que esté ajustado a **Off** en la pantalla del menú de **Speaker Installation** (**página 60**).
- El ajuste **Fix** equivale a ajustar todos los niveles de canal a **+6 dB**. Por lo tanto, el ajuste **Variable** sonará generalmente más bajo que el ajuste **Fix**.

# **Video Adjust (Ajuste de vídeo)**

• Ajuste predeterminado: **Standard**

Desde la pantalla de ajuste de vídeo puede seleccionar la presentación de vídeo estándar o definir sus propios preajustes.

### **1 Pulse SETUP y seleccione 'Video Adjust' en el visualizador en pantalla.**

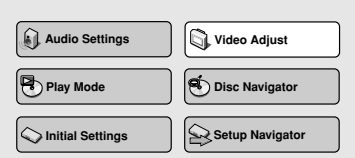

### **2** Use los botones **← / → (cursor izquierdo/ derecho) para seleccionar un preajuste.**

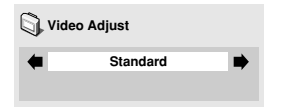

- **Standard**  Normal
- **Memory1–2** Se emplea para hacer sus propios preajustes entrelazados (ver más adelante)

### **3 Pulse ENTER para realizar los ajustes y salir de la pantalla de ajuste de vídeo.**

- **Nota**
- Según el disco y el aparato de TV o monitor, puede que no vea el efecto con claridad.

### **Creación de preajustes de salida entrelazada**

**1 Seleccione uno de los preajustes de memoria (ver más arriba).**

**2 Pulse (cursor hacia abajo) para seleccionar 'Detail Settings' y después pulse ENTER.**

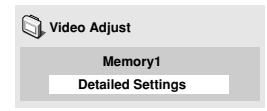

### **3 Ajuste la calidad de la imagen.**

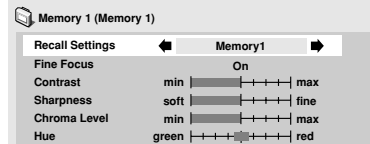

- Use los botones  $\rightarrow$  / $\rightarrow$  (cursor hacia arriba / cursor hacia abajo) para seleccionar un ajuste.
- Use los botones  $\leftrightarrow$  /  $\leftrightarrow$  (cursor izquierdo / derecho) para regular el ajuste actual.
- Pulse **DISPLAY** para cambiar entre vista completa o sencilla.
- Puede cambiar el número de preajuste desde el elemento del menú **Recall Settings**.

### **07 El menú de ajustes de vídeo**

Puede ajustar uno o todos los siguientes ajustes de calidad de imagen:

- **Fine Focus** Pulse **On** para aumentar el nivel de detalle (alta resolución) de la imagen.
- **Contrast**  Ajusta el contraste entre la luz y los elementos oscuros de la imagen.
- **Sharpness**  Ajusta la nitidez de los elementos con menos detalles de la imagen. (Este ajuste sólo funciona cuando **Fine Focus** está **On**.)
- **Chroma Level** Ajusta la saturación de los colores.
- **Hue**  Ajusta el balance de color entre el rojo y el verde. (Esto sólo funciona cuando el reproductor está conectado con las salidas **VIDEO OUT** o **S-VIDEO OUT**).

**4 Pulse ENTER para guardar el preajuste y salir de la pantalla de ajuste de vídeo.**

# **Uso del menú Initial Settings (Config. Inicial)**

El menú de ajustes iniciales le permite ajustar las preferencias de idioma, audio, salida de vídeo, etc.

Si una opción de menú aparece en gris, significa que no se puede cambiar en ese momento. Esto ocurre generalmente cuando un disco está en reproducción. Pare el disco y cambie el ajuste.

### **1 Pulse SETUP y seleccione 'Initial Settings' en el visualizador en pantalla.**

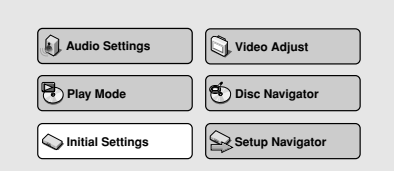

#### **2 Seleccione la categoría de configuración en la lista de la izquierda y, a continuación, seleccione un elemento de la lista de menú de la derecha.**

- **3 Configure el valor que desea.**
	- **Nota**
	- Puede que las opciones de idioma que se muestran en las ilustraciones en pantalla en las páginas siguientes no correspondan con las que se encuentran disponibles en su país o región.

# **Configuración de Digital Audio Out (Salida audio digital)**

# **Digital Out (Salida Digital)**

• Ajuste predeterminado: **On**

*Sólo debe configurar este valor si ha conectado el sistema a un receptor AV (u otro componente) mediante una de las salidas digitales.*

**Initial Settings**

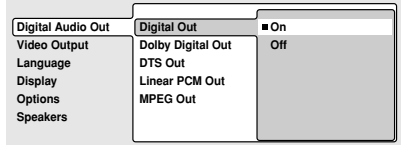

Si en cualquier momento tiene que desactivar la salida de audio digital, configúrela en **Off**; de lo contrario, déjela en **On**.

### **Nota**

- No se puede activar o desactivar las salidas ópticas y coaxiales individualmente.
- Al reproducir discos SACD y algunos discos DVD-Audio no hay salida digital a pesar de este ajuste.

### **Dolby Digital Out (Sal. Dolby Digital)**

• Ajuste predeterminado: **Dolby Digital**

*Sólo debe configurar este valor si ha conectado el sistema a un receptor AV (u otro componente) mediante una de las salidas digitales.*

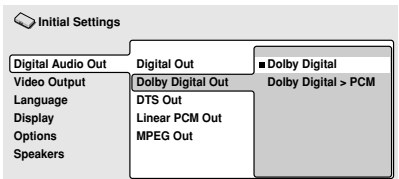

Si el receptor AV (u otro componente conectado) es compatible con Dolby Digital, configure en **Dolby Digital**; de lo contrario, configure en **Dolby Digital > PCM**.

### **DTS Out (Salida DTS)**

• Ajuste predeterminado: **DTS > PCM**

*Sólo debe configurar este valor si ha conectado el sistema a un receptor AV (u otro componente) mediante una de las salidas digitales.*

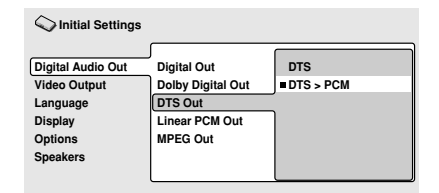

Si su receptor AV (o cualquier otro componente conectado) tiene un decodificador DTS, ajústelo a **DTS**, o bien ajuste a **DTS > PCM** (el audio DTS se convierte a PCM audio, que es más compatible). Consulte el manual del otro componente si no está seguro de la compatibilidad con DTS.

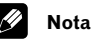

- Si ajusta a **DTS** con un amplificador no compatible con DTS, sólo se oirá ruido al reproducir un disco DTS.
- Este ajuste sólo es para el audio DTS en los discos DVD. Los discos DTS-CD siempre entregan una señal de audio digital DTS a pesar de este ajuste.

### **Linear PCM Out (Salida PCM lineal)**

• Ajuste predeterminado: **Down Sample On**

*Sólo tiene que realizar este ajuste si ha conectado este sistema a un receptor AV (o algún otro componente) usando una de las salidas digitales.*

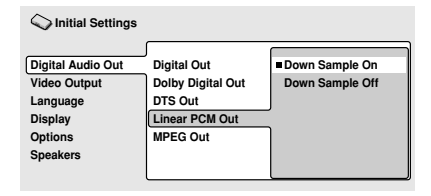

Si su receptor AV (o algún otro componente conectado) es compatible con altas velocidades de muestro (96 kHz), desactive la opción **Down Sample Off**, o de lo contrario active **Down Sample On** (la señal audio a 96 kHz se convierte a una señal más compatible de 48 kHz). Consulte el manual del otro componente si no está seguro si es compatible con la señal a 96 kHz.

# **Nota**

- Aunque desactive la opción **Down Sample Off**, algunos discos entregarán una señal de audio de muestreo bajo a través de las salidas digitales (sólo obtendrá una señal audio de muestreo máximo a través de las salidas analógicas).
- Los discos DVD-Audio con alta velocidad de muestreo (192 kHz ó 176,2 kHz) automáticamente entregan sonido sub-muestreado a través de las salidas digitales.

### **MPEG Out (Salida MPEG)**

• Ajuste predeterminado: **MPEG > PCM**

*Sólo debe configurar este valor si ha conectado el sistema a un receptor AV (u otro componente) mediante una de las salidas digitales.*

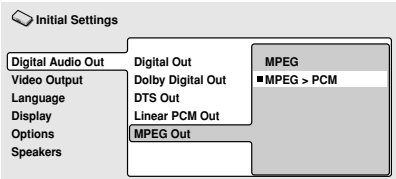

# **Menú Configuración Inicial 08**

Si el receptor AV (u otro componente conectado) es compatible con audio MPEG, configúrelo en **MPEG**; de lo contrario, configúrelo en **MPEG > PCM** (el audio MPEG se convierte en audio PCM, más compatible). Compruebe el manual del otro componente si no sabe con exactitud si es compatible con audio MPEG.

# **Configuración de Video Output (salida de vídeo)**

# **TV Screen (Pantalla TV)**

• Ajuste predeterminado: **16:9 (Wide)**

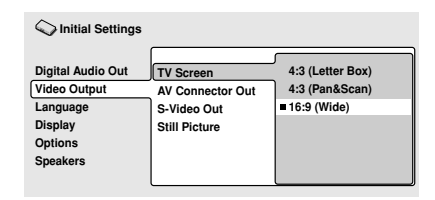

Si tiene un televisor de pantalla ancha, seleccione el valor **16:9 (Wide)**: el software de DVD de pantalla ancha se muestra usando la superficie de toda la pantalla. Al reproducir software grabado en formato convencional (4:3), la configuración del televisor determinará la presentación del material. Véase el manual del televisor para más información sobre las opciones disponibles.

Si tiene un televisor convencional,

seleccione **4:3 (Letter Box)** o **4:3 (Pan & Scan)**. En el modo Letter Box (buzón), el software de pantalla ancha aparece con franjas negras en la parte superior e inferior de la pantalla. Pan & Scan corta los lados del material de pantalla ancha para que se ajuste a la pantalla de 4:3 (Aunque la imagen parece más grande en la pantalla, se ve menos imagen). Véase también la **página 65**.

### **AV Connector Out (Conector de salida AV)**

• Ajuste predeterminado: **Video**

*Sólo tiene que realizar este ajuste si ha conectado su reproductor a su TV mediante un euroconector AV.*

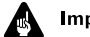

### **Importante**

- Si realiza un ajuste incompatible con su aparato de TV, podría no aparecer ninguna imagen en la pantalla de TV. Si ocurre esto, desactive todo y vuelva a realizar la conexión a la TV usando el cable de vídeo suministrado o un cable S-Video (véanse la **páginas 11** y **12** para más información).
- Los cables euroconector están disponibles en varias configuraciones. Asegúrese de que el suyo pueda funcionar correctamente con este reproductor y su aparato de TV o monitor. Vaya a la **página 74** para ver el diagrama de la distribución de las patillas.

#### **Digital Audio Out Video Output Language Display Options Speakers TV Screen AV Connector Out S-Video Out Still Picture Video S-Video RGB Initial Settings**

- **Video** Compatible con todos los aparatos de TV, pero el de peor calidad de los tres ajustes de AV.
- **S-Video** Prácticamente la misma calidad que RGB, pero puede producir mejores resultados si utiliza un cable euroconector largo.
- **RGB** Este ajuste produce la mejor calidad de imagen, siempre que su aparato de TV sea compatible.

# **Importante**

• Cuando el conector AV está ajustado a salida de vídeo RGB, la salida de vídeo por componentes está desactivada. Si desea utilizar la salida de vídeo por componentes, ajuste el conector AV a modo **Video** o **S-Video**.

### **S-Video Out (Salida S-Video)**

• Ajuste predeterminado: **S2**

*Sólo tiene que hacer este ajuste si ha conectado su reproductor a su TV con un cable de S-Video.*

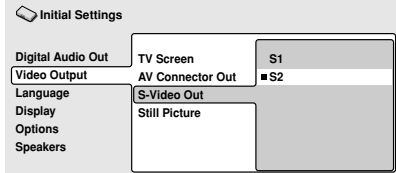

Si la imagen está alargada o distorsionada con el ajuste predeterminado **S2** activado, cámbielo a **S1**. (Véase también S1 y S2 en el *Glosario* de la **página 68**).

### **Still Picture (Imagen fija)**

• Ajuste predeterminado: **Auto**

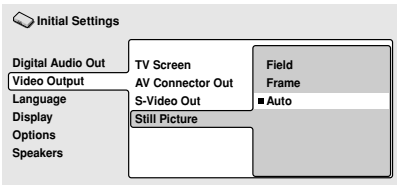

Este reproductor escoge uno de los dos procesos al mostrar una imagen fija de un disco DVD. El ajuste **Auto** predeterminado emplea siempre el mejor ajuste.

- **Field**  produce una imagen estable y generalmente sin vibraciones.
- **Frame**  produce una imagen más nítida, pero con más tendencia a las vibraciones que la anterior.

# **Ajustes del Language (idioma)**

# **Nota**

• Las opciones del idioma mostradas en el visualizador en pantalla en las páginas siguientes pueden no corresponderse con los que estén disponibles en su país.

### **Audio Language (Idioma de la pista de audio)**

• Ajuste predeterminado: **English**

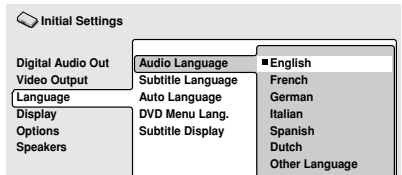

Éste es el ajuste preferente en los discos DVD-Video. Si el idioma que usted indica está grabado en el disco, el sistema reproducirá automáticamente el disco en ese idioma.

El formato DVD-Video es capaz de reconocer 136 idiomas diferentes. Seleccione **Other Language** si desea seleccionar otro idioma que no esté en la lista. Véase también la *Selección de idiomas mediante la lista de código de idiomas* en la **página 68**.

# Sugerencia

- Puede cambiar los idiomas grabados en el DVD durante la reproducción usando el botón **AUDIO**. (Esto no afecta a este ajuste). Véase la **página 41**.
- Algunos discos DVD ajustan el idioma automáticamente al cargarlos, a pesar de los ajustes que usted haya realizado en el menú de ajuste inicial.
- Los discos con dos o más idiomas de audio le permiten generalmente seleccionar el idioma en el menú del disco. Pulse **TOP MENU** para acceder al menú del disco.

### **Subtitle Language (Idioma de los subtítulos)**

• Ajuste predeterminado: **English**

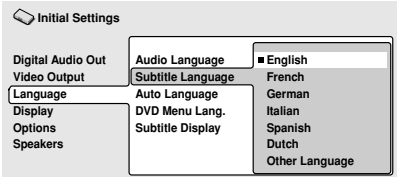

Éste es el ajuste preferente del idioma de subtítulos en los discos DVD-Video. Si el idioma que usted indica está grabado en el disco, el sistema reproducirá automáticamente los subtítulos en ese idioma.

El formato DVD-Video es capaz de reconocer 136 idiomas diferentes. Seleccione **Other Language** si desea seleccionar otro idioma que no esté en la lista. Véase también la *Selección de idiomas mediante la lista de código de idiomas* en la **página 68**.

# Sugerencia

- Puede cambiar o desactivar los subtítulos de un DVD durante la reproducción usando el botón **SUBTI-TLE**. (Esto no afecta al ajuste.) Véase la **página 40**.
- Algunos discos DVD ajustan automáticamente el idioma al cargarlos. a pesar de los ajustes que usted haya realizado en el menú de ajuste inicial.
- Los discos con dos o más idiomas de audio le permiten generalmente seleccionar el idioma de los subtítulos en el menú del disco. Pulse **TOP MENU** para acceder al menú del disco.

### **Auto Language (Idioma automático)**

• Ajuste predeterminado: **On**

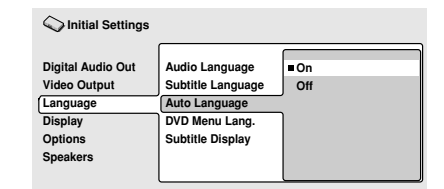

Cuando este ajuste está **On**, el reproductor siempre selecciona el idioma de audio predeterminado del disco DVD-Video. (Por ejemplo, diálogos en francés en una película francesa), y muestra los subtítulos en el idioma preferente sólo si está ajustado a algo diferente. En otras palabras, las películas en su idioma materno no tendrán subtítulos, mientras que las películas en un idioma extranjero si los tendrán.

Pulse **Off** para que la reproducción se realice estrictamente según sus **Audio**

### **Language** y **Subtitle Language**.

Para que la función de idioma automático funcione, los ajustes de audio y subtítulos tienen que ser iguales. (Véanse también las **páginas 52-53**).

# Sugerencia

• Puede cambiar el idioma de audio y de los subtítulos durante la reproducción usando los botones de **AUDIO** y **SUBTITLE**.

### **DVD Menu Language (Menú del idioma del DVD)**

• Ajuste predeterminado: **w/Subtitle Lang.**

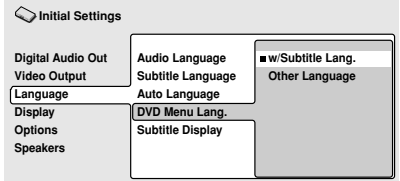

Algunos discos multilingües tienen menús en varios idiomas. Este ajuste especifica en qué idioma debe aparecer el menú del disco. Deje activado el ajuste predeterminado para que el menú aparezca en el mismo idioma que los subtítulos—véase la **página 53**.

El formato DVD-Video es capaz de reconocer 136 idiomas diferentes. Seleccione **Other Language** si desea seleccionar otro idioma que no esté en la lista. Véase también la *Selección de idiomas mediante la lista de código de idiomas* en la **página 68**.

### **Subtitle Display (Visualizador de los subtítulos)**

• Ajuste predeterminado: **On**

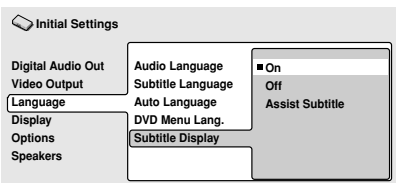

Cuando pulse **On** está seleccionado, el reproductor muestra los subtítulos según el Subtitle Language y los ajustes de Auto Language. Ajústelo a **Assist Subtitle** para que el reproductor muestre los subtítulos extra de ayuda grabados en algunos discos DVD. Pulse **Off** para desactivar todos los subtítulos.

# **Ajustes del Display (visualizador)**

### **OSD Language (Idioma de los visualizadores en pantalla (OSD))**

• Ajuste predeterminado: **English**

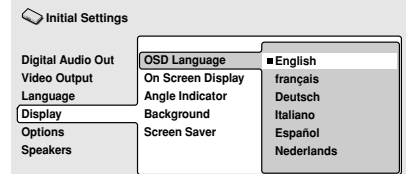

Este ajuste afecta al idioma de los visualizadores en pantalla.

### **On Screen Display (Visualizador en pantalla)**

• Ajuste predeterminado: **On**

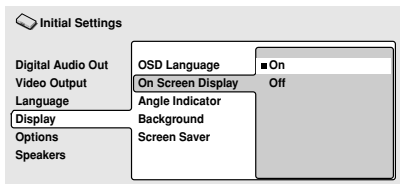

Este ajuste activa o desactiva la opción de mostrar los visualizadores del funcionamiento del aparato (**Play, Resume**, **Scan**, etc.).

### **Angle Indicator (Indicador de ángulo)**

• Ajuste predeterminado: **On**

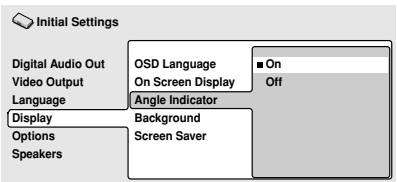

Si prefiere no ver el icono de la cámara en la pantalla durante las escenas con ángulos múltiples en los discos DVD, pulse **Off**.

# **Background (Fondo)**

• Ajuste predeterminado: **Pioneer Logo**

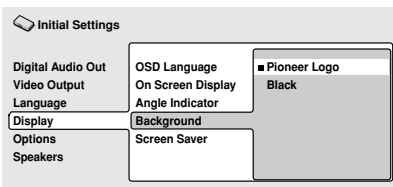

Esta opción controla la imagen de fondo cuando el reproductor está parado.

# **Screen Saver (Salvapantallas)**

• Ajuste predeterminado: **On**

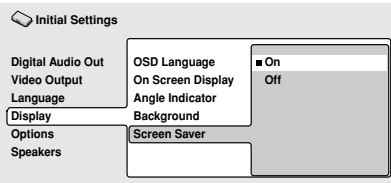

Si se deja una imagen constante en un aparato de TV convencional de tubo de rayos catódicos, se corre el riesgo de que "queme" una imagen fantasma en la pantalla. Pulse **On** para asegurarse de que no se muestra en pantalla una imagen fija durante un lapso de tiempo que pudiera resultar peligroso.

# **Options (Opciones)**

### **Parental Lock (Restricciones para menores)**

- Nivel predeterminado: **Off**
- Contraseña predeterminada: **ninguna**
- Código de país predeterminado: **us(2119)**

Algunos discos de DVD-Video tienen la función de nivel Parental Lock. Si el reproductor se ha configurado a un nivel más bajo que el disco, el disco no se reproducirá. Esto le permite controlar lo que ven sus hijos en el reproductor de DVD.

Algunos discos admiten la función Country Code. El reproductor no reproduce ciertas escenas en los discos, según el código de país que ha configurado.

Antes de configurar las funciones Parental Lock o Country Code, debe registrar una contraseña. Como propietario de la contraseña, puede cambiar el nivel de la opción Parental Lock o Country Code cuando lo desee. También puede cambiar la contraseña.

- No todos los discos que considere inapropiados para sus hijos, usan la función Parental Lock. Estos discos se reproducirán siempre sin requerir la contraseña.
- Si olvida la contraseña, deberá restablecer el reproductor a la configuración de fábrica (**página 65**) y registrar una contraseña nueva.

# **08 Menú Configuración Inicial**

#### **Registro de una contraseña nueva**

Debe registrar una contraseña antes de poder cambiar el nivel de la opción Parental Lock o introducir un valor en Country Code.

#### **1 Seleccione 'Password'.**

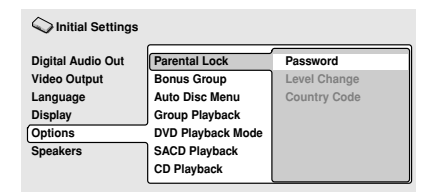

#### **2 Use los botones de numero para introducir una contraseña de 4 dígitos.**

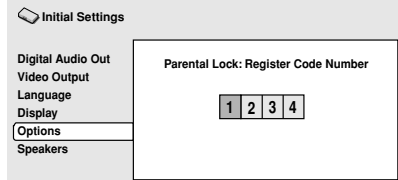

Los números que introduce se muestran como asteriscos (\*) en pantalla.

#### **3 Pulse ENTER para registrar la contraseña y volver a la pantalla del menú Options.**

Si olvida la contraseña, puede restablecer el sistema y registrar una nueva. Véase la **página 65** para saber cómo restablecer el reproductor.

#### **Cambio de contraseña**

Para cambiar la contraseña, confirme la contraseña existente y, a continuación, introduzca una nueva.

### **1 Seleccione 'Password Change'.**

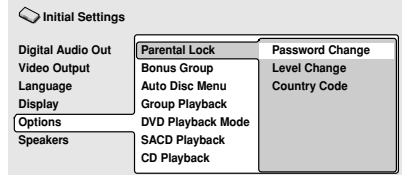

#### **2 Use los botones de número para introducir la contraseña existente y, a continuación, pulse ENTER.**

• Los números aparecen como asteriscos a medida que los introduce.

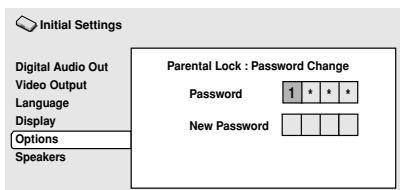

#### **3 Introduzca una contraseña nueva.**

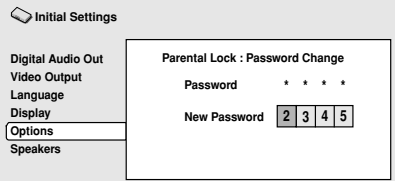

**4 Pulse ENTER para registrar la contraseña nueva y volver a la pantalla del menú Options.**

### **Configuración/cambio del nivel de la opción Parental Lock (Bloqueo Padres)**

**1 Seleccione 'Level Change'.**

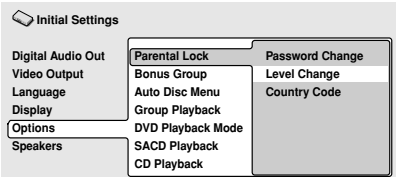

**2 Use los botones de número para introducir la contraseña y, a continuación, pulse ENTER.**

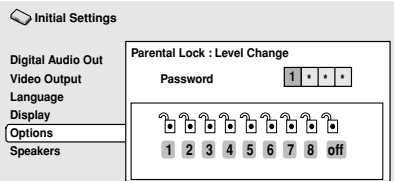

### **3 Seleccione un nivel nuevo.**

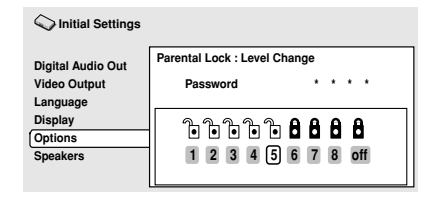

Pulse ← (puntero a la izquierda) varias veces para bloquear más niveles (más discos requerirán la contraseña); pulse  $\rightarrow$  (puntero a la derecha) para desbloquear niveles. No puede bloquear el nivel 1.

#### **4 Pulse ENTER para configurar el nivel nuevo y volver a la pantalla del menú Options.**

### **Configuración/cambio de Country Code (Código de país)**

Si lo desea, consulte Lista de código de país en la **página 67**.

### **1 Seleccione 'Country Code'.**

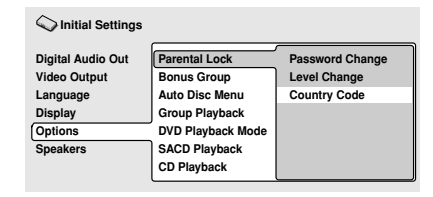

**2 Use los botones de número para introducir la contraseña y, a continuación, pulse ENTER.**

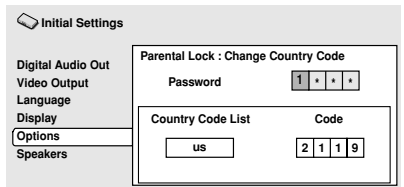

### **3 Seleccione un código de país.**

Hay dos maneras de hacer esto.

• Seleccione por letra de código: Use  $\rightarrow$ / $\rightarrow$ (puntero hacia arriba/abajo) para cambiar el código de país.

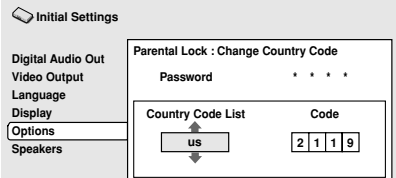

• Seleccione por número de código: Pulse (puntero hacia la derecha) y, a continuación, use los botones de número para introducir el código de país de 4 dígitos (encontrará la lista de código de país en la **página 67**).

# **08 Menú Configuración Inicial**

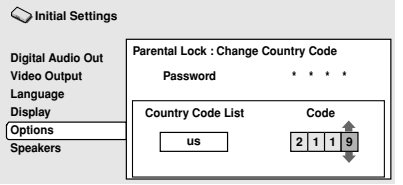

#### **4 Pulse ENTER para configurar el nuevo Country Code y volver a la pantalla del menú Options.**

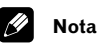

• El cambio del código de país no resulta efectivo hasta que inserte el siguiente disco (o vuelva a cargar el disco actual).

### **Bonus Group (Grupo extra)**

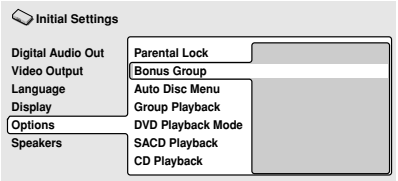

Algunos discos tienen un extra grupo "bonus" que requiere un número de 4 dígitos para acceder al mismo. Consulte el estuche del disco para saber más y ver el número de acceso.

Cuando reproduzca un disco DVD-Audio que contenga un grupo extra, la pantalla para introducir el número de acceso aparece automáticamente. Seleccione **Bonus Group** Grupo extra para acceder a la misma pantalla.

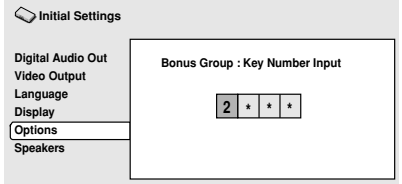

### **Nota**

• Si expulsa el disco, desconecta o desenchufa el aparato, tendrá que volver a introducir el número de acceso.

### **Auto Disc Menu (Auto Disc Menu)**

• Ajuste predeterminado: **On**

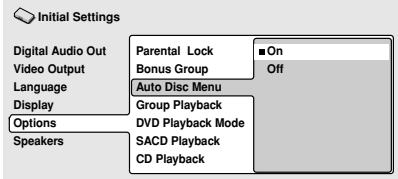

Con este ajuste puede decidir si quiere que el menú inicial (Top menu) se muestre automáticamente después de introducir un disco. Pulse **On** si quiere que el menú se muestre automáticamente, y **Off** en caso contrario.

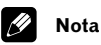

• Algunos discos DVD muestran el menú automáticamente a pesar de este ajuste. Si pulsa > cuando un disco se está cargando, el ajuste se ignora.

Español

### **Group Playback (Reproducción de un grupo)**

• Ajuste predeterminado: **Single**

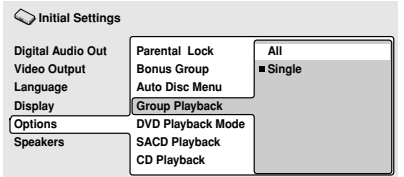

Los discos DVD-Audio pueden tener hasta 9 grupos de pistas. Cuando esté ajustado a modo **Single**, el grupo seleccionado se reproduce y a continuación el disco se para, o vuelve a la pantalla del menú. Utilice la búsqueda de grupo (**página 39**) para seleccionar el grupo que desea reproducir. (En este modo no puede utilizar el salto de pista  $\blacktriangleleft$  / ►►I o los botones de avance o retroceso rápido  $\blacktriangleleft \blacktriangleleft / \blacktriangleright \blacktriangleright$ .)

Ajuste a **All** si quiere reproducir todos los grupos de un disco de forma consecutiva.

# **Nota**

• Incluso aunque el reproductor esté ajustado a **All**, si selecciona la reproducción de un grupo desde el menú del disco, sólo se reproducirá ese grupo. Si detiene la reproducción, al reiniciar se reproducirán todos los grupos.

### **DVD Playback Mode (Modo de reproducción del DVD)**

• Ajuste predeterminado: **DVD-Audio**

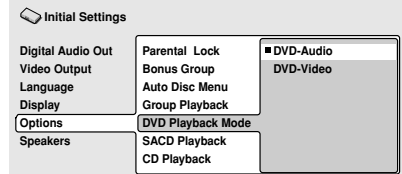

Algunos discos DVD-Audio incorporan contenidos de DVD-Video además del DVD-Audio. Ajústelo a **DVD-Video** para reproducir un disco DVD-Audio como si fuera un disco DVD-Video. Observe que en este caso sólo se reproducirá la parte DVD-Video del disco.

### **SACD Playback (Reproducción de SACD)**

• Ajuste predeterminado: **2ch Area**

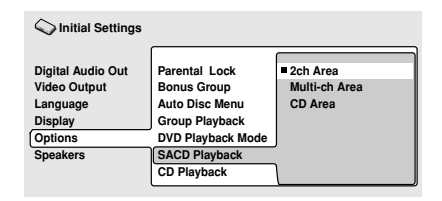

Los discos SACD se dividen en distintas áreas — audio estéreo (**2ch Area**), audio multicanal (**Multi-ch Area**) y, para los discos SACD híbridos, CD audio estándar (**CD Area**). Seleccione lo que desee escuchar.

# **Nota**

• Si selecciona un área inexistente en el disco que haya introducido, se reproducirá un área diferente. Por ejemplo, si escoge CD audio estándar pero el disco cargado no es un SACD híbrido, se reproducirá el área SACD estéreo.

### **CD Playback (Reproducción del CD)**

• Ajuste predeterminado: **PCM Playback**

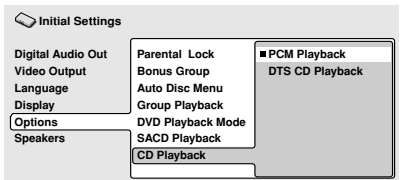

Cuando está ajustado a **PCM Playback**, la reproducción se optimiza para CDs de audio estándar. También puede reproducir CDs DTS, pero puede notar algo de ruido cuando el CD DTS comienza a reproducirse. Esto no indica ningún fallo de funcionamiento.

Cuando está ajustado a **DTS CD Playback**, la reproducción se optimiza para CDs DTS. En este modo no se pueden reproducir CDs de audio estándar a través de las salidas analógicas. Cambie el ajuste a **PCM Playback** para reproducir CDs estándar.

# **Speakers (Altavoces)**

### **Audio Output Mode (Modo de salida de audio)**

• Ajuste en el navegador (Predeterminado: **2 Channel**)

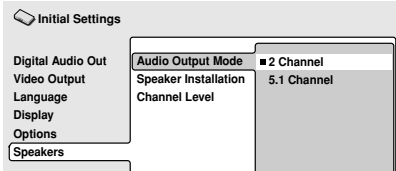

Si ha conectado este reproductor a su amplificador usando las salidas analógicas de 5.1 canales (salida frontal, envolvente o surround, central y subwoofer), ajústelo a **5.1 Channel**; si ha conectado únicamente las salidas estéreo, ajuste a **2 Channel**.

# **Nota**

- Aunque ajuste el **Audio Output Mode** a **5.1 Channel**, sólo saldrá sonido de todos los altavoces cuando se reproduzca un DVD-Audio multicanal, SACD, o un disco DVD con codificación Dolby Digital o DTS.
- Cuando está ajustado a **5.1 Channel** sólo se entregan los canales frontales izquierdo y derecho desde las tomas **AUDIO OUT (2ch)**. Cambie a **2 Channel** [2 canales] si desea escuchar el sonido estéreo sub-muestreado (por ejemplo, porque está escuchando a través de los altavoces del televisor).
- Cuando ajuste a **5.1 Channel** no habrá salida de señal digital al reproducir un DVD-Audio.
- Si ajusta a **2 Channel**, Dolby Digital, DTS y MPEG, la señal audio se remezcla a dos canales para que pueda oír toda la señal de audio grabada en el disco.
- Algunos discos DVD-Audio no permiten la remezcla de audio. Esos discos siempre entregan una señal de audio multicanal a pesar del ajuste hecho aquí.

### **Speaker Installation (Instalación de los altavoces)**

• Ajuste en el navegador (predeterminado: **L/R: Large** | **C: Large** | **LS/RS: Large**| **SW: On**)

*Sólo tiene que hacer este ajuste si ha conectado el reproductor a un amplificador usando las salidas analógicas de 5.1 canales.*

*Este ajuste no afecta a la salida de audio digital.*

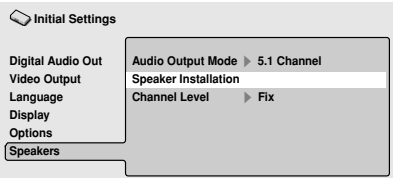

# **Menú Configuración Inicial 08**

Use la pantalla de instalación de los altavoces para que el reproductor sepa qué tipo de altavoces ha conectado.

### **1** Use los botones **↑/** del cursor (cursor **hacia arriba/cursor hacia abajo) para seleccionar un altavoz.**

• Los altavoces **L**-**R** y **RS**-**LS** están emparejados; no puede ajustarlos por separado.

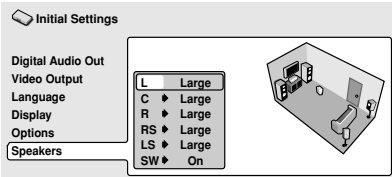

### **2** Pulse el cursor derecho  $\rightarrow$  para **modificar el altavoz seleccionado.**

#### **3** Use los botones  $\div$  del cursor (cursor **hacia arriba / cursor hacia abajo) para cambiar el ajuste actual.**

- Puede ver el efecto de los cambios en el gráfico de sala a la derecha de la pantalla.
- Excepto el subwoofer, puede ajustar el tamaño de los altavoces a **Large** o **Small**. Si el cono del altavoz principal es de 12 cm o más, ajuste a **Large**. En caso contrario, ajuste a **Small** (o bien **Off** si no tiene ese altavoz).
- Si ajusta los altavoces frontales **L** y **R** a **Small**, los altavoces centrales y surround se ajustan automáticamente a **Small**, y el subwoofer a **On**.
- El subwoofer sólo puede estar **On** o **Off**.
- **4 Pulse el cursor izquierdo para volver a la lista de altavoces si quiere modificar otro altavoz, o pulse ENTER para salir de la pantalla de instalación de los altavoces.**

# **Nota**

- Al escuchar un DVD-Audio o DTS, los altavoces **C**, **LS** y **RS** se ajustarán automáticamente al ajuste **Large**. Sin embargo, el cambio no afectará al sonido. Al escuchar otra fuente de sonido, los altavoces volverán a su ajuste inicial.
- Solamente para los DVD-Audio: si los altavoces **C**, **LS** o **RS** están **Off**, la señal audio se remezcla automáticamente a estéreo.

# **Channel Level (Nivel de canal)**

• Ajuste predeterminado: **Fix**

*Sólo tiene que hacer este ajuste si ha conectado el reproductor a un amplificador usando las salidas analógicas de 5.1 canales.*

*Este ajuste no afecta a la salida de audio digital.*

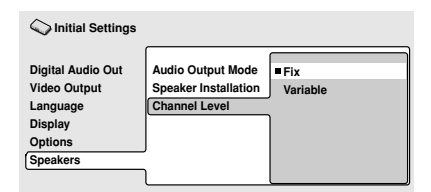

Cuando está ajustado a modo **Fix**, el nivel de cada una de las salidas analógicas de 5.1 canales es fijo. Seleccione **Variable** si desea ajustar los niveles relativos para equilibrar mejor el sonido envolvente en su sala de audición.

# **08 Menú Configuración Inicial**

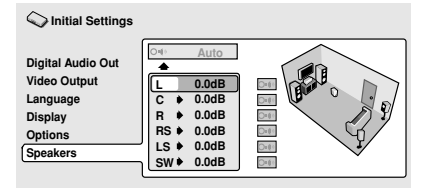

Puede ajustar los niveles de los canales individuales entre –6dB y +6dB usando la salida de "test tone" (prueba de sonido) como guía para ajustar los niveles correctos. Ajuste los niveles hasta que el nivel de salida de todos los canales suene igual desde su posición de escucha.

*Automatic (Automático)*: seleccione **Auto** para comenzar la prueba de sonido de salida ("test tone").

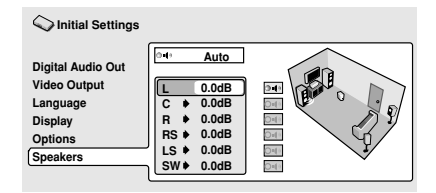

A medida que se realiza la prueba de sonido ("test tone") en cada altavoz, éste aparece destacado en la pantalla. Use los botones **↑/** del cursor (cursor hacia arriba / cursor hacia abajo) para ajustar el nivel de salida del canal para el altavoz en uso. Observe que el altavoz potenciador de graves (subwoofer) no emite el tono de prueba. Pulse el cursor izquierdo  $\leftarrow$  para salir de la prueba de sonido, o **ENTER** para guardar los ajustes y salir de la pantalla de ajuste de los niveles de canal.

*Manual*: Use los botones  $\triangle$  /  $\triangle$  del cursor (cursor hacia arriba / cursor hacia abajo) para seleccionar un altavoz.

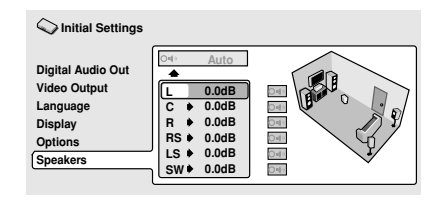

Pulse el cursor derecho → y a continuación el cursor hacia arriba/cursor hacia abajo **/** para seleccionar el nivel de salida del canal.

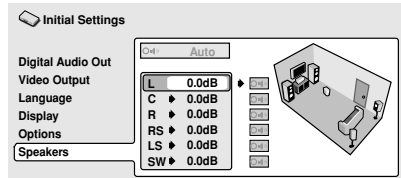

Para activar o desactivar la prueba de sonido para un solo altavoz, pulse el cursor derecho . La prueba de sonido continúa incluso cuando seleccione un altavoz distinto.

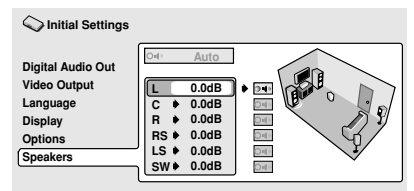

Pulse **ENTER** para guardar los ajustes y salir de la pantalla de ajuste del nivel de canal.

# **Cuidados del reproductor y los discos**

### **Manejo de discos**

Al manipular discos de cualquier tipo, procure no dejar huellas de dedos, suciedad o rayadas en la superficie del disco. Sujete el disco por los lados o por el agujero central y el extremo.

Los discos sucios o dañados influyen en el rendimiento de la reproducción. Ponga cuidado en no rayar la cara de la etiqueta del disco. Aunque no es tan frágil como la cara grabada, las rayadas pueden dar como resultado un disco inservible.

En el caso en que un disco tenga marcas de dedos, polvo, etc., límpielo con un trapo suave y seco, sin apretar, desde el centro hacia los extremos, como se muestra en el dibujo.

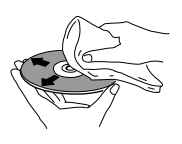

*Limpie sin apretar desde el centro del disco hacia los extremos con movimientos suaves.*

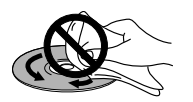

*No limpie la superficie del disco mediante movimientos circulares.*

Si necesita limpiar el disco más a fondo, use un trapo con alcohol o un equipo de limpieza para CD/ DVD disponible en tiendas. No use nunca bencina, disolvente u otros agentes de limpieza, incluidos los productos diseñados para la limpieza de discos de vinilo.

### **Almacenamiento de discos**

Aunque los discos CD y DVD duran más que los discos de vinilo, debe poner especial cuidado al manipularlos y almacenarlos. Cuando no use un disco, introdúzcalo en su funda y almacénelo en posición vertical. Evite dejar los discos en ambientes demasiado fríos, húmedos o calientes (y bajo la luz solar directa).

No pegue papel o coloque pegatinas en el disco, ni use un lápiz, bolígrafo ni ningún otro instrumento de escritura de punta afilada. Podrían dañar el disco.

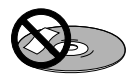

Para más información sobre cuidados del disco, lea las instrucciones del disco.

No cargue más de un disco en el reproductor al mismo tiempo.

### **Discos que debe evitar**

Los discos giran a una gran velocidad dentro del reproductor. Si el disco está agrietado, astillado, combado o dañado, no lo use en el reproductor; podría dañar la unidad.

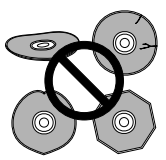

Esta unidad se ha diseñado para usar sólo discos convencionales, circulares. No se recomienda el uso de discos con otras formas. Pioneer renuncia a cualquier responsabilidad relacionada con el uso de discos con otras formas.

### **Limpieza de la lente lectora**

La lente del reproductor de DVD no debería ensuciarse en su uso normal, pero si por alguna razón hay un fallo en su funcionamiento debido a polvo o suciedad, contacte con el centro de servicio autorizado por Pioneer más cercano. Aunque puede obtener productos para limpiar reproductores de CD en tiendas, no es recomendable su uso ya que algunos pueden dañar la lente.

### **Problemas con la condensación**

Es posible la formación de condensación dentro del reproductor si se trae del exterior a una habitación caliente o si la temperatura de la habitación aumenta con rapidez. Aunque la condensación no dañará el reproductor, sí que afectará su rendimiento. Por eso, debe dejar que se ajuste a una temperatura más caliente cerca de una hora antes de encenderlo y usarlo.

### **Sugerencias de instalación**

Queremos que disfrute de esta unidad el mayor tiempo posible, tenga en cuenta los siguientes puntos cuando vaya a elegir una ubicación adecuada donde colocarla.

#### **Recomendamos que…**

- ✓ Use la unidad en una habitación con ventilación adecuada.
- ✓ Coloque la unidad en una superficie sólida, plana y nivelada, como una mesa, estantería o estante estéreo.

#### **Recomendamos que NO…**

- ✗ Use la unidad en lugares expuestos a temperaturas o humedad altas, como cerca de radiadores y otros aparatos eléctricos generadores de calor.
- ✗ Coloque la unidad en el alféizar de la ventana o cualquier lugar en el que el reproductor esté expuesto a la luz solar directa.
- ✗ Use la unidad en ambientes con humedad o polvo en exceso.
- ✗ Coloque la unidad encima de un amplificador u otro componente del equipo estéreo que se caliente con el uso.
- ✗ Use la unidad cerca de un televisor o pantalla ya que pueden producirse interferencias, en especial si el televisor usa una antena interior.
- ✗ Use la unidad en la cocina u otra habitación en la que el reproductor esté expuesto a humo o vapor.
- ✗ Use la unidad encima de una alfombra gruesa o la cubra con un trapo, ya que evitará la adecuado ventilación de la unidad.
- ✗ Coloque la unidad en una superficie inestable o que no sea lo suficientemente grande para sostener las cuatro patas de la unidad.

### **Desplazamiento del reproductor**

Si necesita desplazar el reproductor, pulse primero **C STANDBY/ON** en el panel frontal para apagar el reproductor. Espere hasta que desaparezca del visualizador la palabra **-OFF-** y, a continuación, desenchufe el cable de alimentación. Nunca levante o mueva la unidad durante la reproducción, ya que los discos giran a una velocidad alta y pueden dañarse.

### **Precauciones concernientes a la manipulación del cable de alimentación**

Tome el cable de alimentación por la clavija. No extraiga la clavija tirando del cable. Nunca toque el cable de alimentación cuando sus manos estén mojadas, ya que esto podría causar cortocircuitos o descargas eléctricas. No coloque la unidad, algún mueble, etc., sobre el cable de alimentación. Asegúrese de no hacer nudos en el cable ni de unirlo a otros cables. Los cables de alimentación deberán ser dispuestos de tal forma que la probabilidad de que sean pisados sea mínima. Una cable de alimentación dañado podrá causar incendios o descargas eléctricas. Revise el cable de alimentación está dañado, solicite el reemplazo del mismo al centro de servicio autorizado Pioneer más cercano, o a su distribuidor.

# **Tamaños de pantalla y formatos de discos**

Existen discos de DVD-Video en diferentes proporciones dimensionales de pantalla, desde programas de televisión, que normalmente son 4:3, a películas de pantalla ancha CinemaScope, con una dimensión proporcional de hasta 7:3.

Los televisores también poseen dimensiones diferentes: formato estándar 4:3 y pantalla ancha 16:9.

### **Usuarios de televisores de pantalla ancha**

Si tiene un televisor de pantalla ancha, la configuración de **TV Screen (Pantalla TV)** (**página 51**) de este reproductor debería ser **16:9(Wide)**.

Cuando ve discos grabados en formato 4:3, puede usar los controles del televisor para seleccionar la presentación de la imagen. El televisor puede ofrecer varias opciones de zoom y expansión; para más información, lea las instrucciones del televisor.

Observe que las proporciones dimensionales de algunas películas son más anchas que 16:9, y aunque tenga un televisor de pantalla ancha estos discos se reproducirán en un estilo tipo 'buzón' con franjas negras en la parte superior e inferior de la pantalla.

### **Usuarios de televisores estándar**

Si tiene un televisor estándar, la configuración de **TV Screen** (**página 51**) de este reproductor debería ser **4:3(Letter Box)** o **4:3(Pan&Scan)**, según sus preferencias.

Si lo configura en **4:3(Letter Box)**, los discos de pantalla ancha aparecen con franjas negras en la parte superior e inferior.

Si lo configura en **4:3(Pan&Scan)**, los discos de pantalla ancha aparecen con los laterales izquierdo y derecho recortados. Aunque la imagen parece más grande, en realidad no la ve entera.

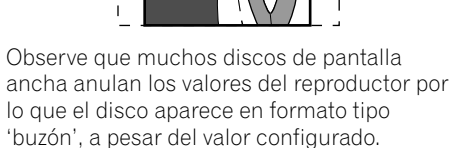

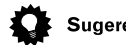

### **Sugerencia**

• El uso del valor **16:9(Wide)** con un televisor estándar con formato 4:3, o el valor **4:3** con un televisor de pantalla ancha, dará como resultado una imagen distorsionada.

# **Restablecimiento del reproductor**

Use este procedimiento para restablecer todos los valores del reproductor a los valores predeterminados de fábrica.

### **1 Active el reproductor en modo de espera.**

#### **2 Mediante los botones del panel** frontal, mantenga pulsado el botón **■** (detención) y pulse **b** STANDBY/ON para **volver a encender el reproductor.**

Se restablecen todos los valores del reproductor y aparece la pantalla 'Let's Get Started' (Menú Inicio).

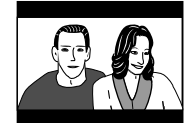

### **Acerca de los ajustes de la salida de audio**

La siguiente tabla muestra cómo los ajustes de audio que realiza en los ajustes iniciales (**páginas 49-50, 60**) afectan a la señal de salida de las salidas analógicas de 5.1 canales y de 2 canales, y desde las salidas digitales con varios tipos de disco.

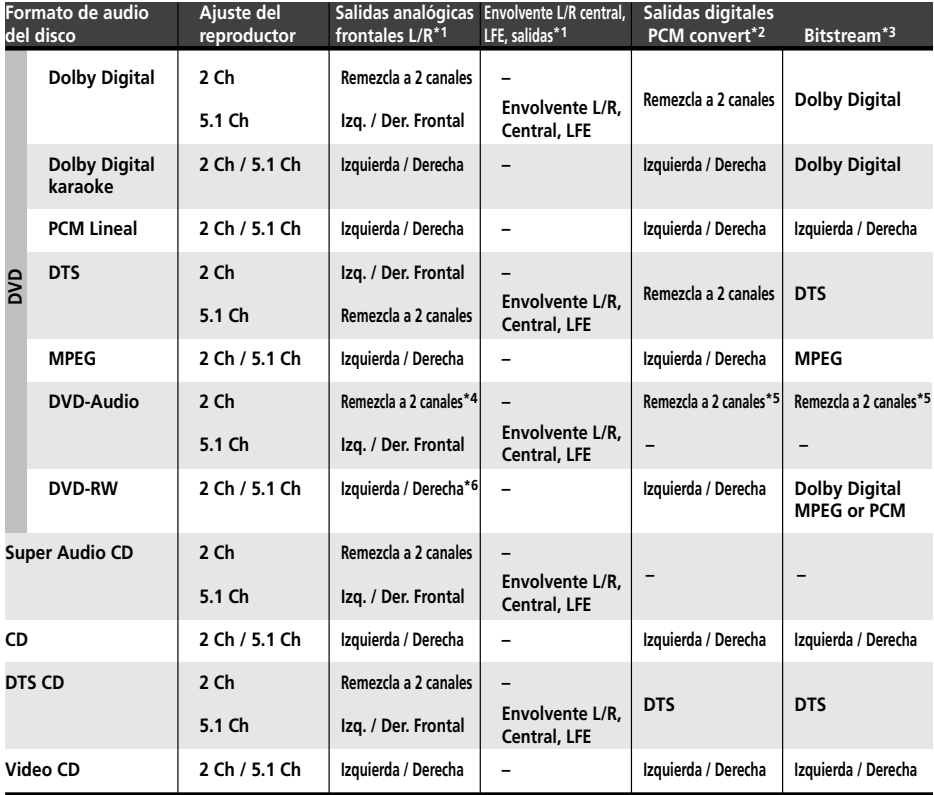

**\*1** Cuando el **Audio Output Mode** se ajusta a **2 Channel**, las tomas **AUDIO OUT (5.1ch) FRONT L / R** actúan como un segundo par de salidas de sonido estéreo

#### **\*2** Ajuste **Dolby Digital > PCM**, **MPEG > PCM** o **DTS > PCM** (**páginas 49-50**)

**\*3** Ajuste **Dolby Digital**, **MPEG** o **DTS** (**páginas 49-50**)

**\*4** El sonido de los discos que no permiten el sub-muestreo se entregará como 5.1 canales incluso aunque se haya seleccionado **2 Channel** como ajuste del **Audio Output Mode** (véase la **página 60**)

**\*5** Los discos que prohíben la remezcla también silencian la salida digital

**\*6** Si el sonido es mono, los canales **Left** y **Right** serán iguales

# **Lista de código de idiomas**

Idioma (letra de código de idioma), **Código de idioma**

Japanese (ja), **1001** English (en), **0514** French (fr), **0618** German (de), **0405** Italian (it), **0920** Spanish (es), **0519** Chinese (zh), **2608** Dutch (nl), **1412** Portuguese (pt), **1620** Swedish (sv), **1922** Russian (ru), **1821** Korean (ko), **1115** Greek (el), **0512** Afar (aa), **0101** Abkhazian (ab), **0102** Afrikaans (af), **0106** Amharic (am), **0113** Arabic (ar), **0118** Assamese (as), **0119** Aymara (ay), **0125** Azerbaijani (az), **0126** Bashkir (ba), **0201** Byelorussian (be), **0205** Bulgarian (bg), **0207** Bihari (bh), **0208** Bislama (bi), **0209** Bengali (bn), **0214** Tibetan (bo), **0215** Breton (br), **0218** Catalan (ca), **0301** Corsican (co), **0315** Czech (cs), **0319** Welsh (cy), **0325** Danish (da), **0401**

Bhutani (dz), **0426** Esperanto (eo), **0515** Estonian (et), **0520** Basque (eu), **0521** Persian (fa), **0601** Finnish (fi), **0609** Fiji (fj), **0610** Faroese (fo), **0615** Frisian (fy), **0625** Irish (ga), **0701** Scots-Gaelic (gd), **0704** Galician (gl), **0712** Guarani (gn), **0714** Gujarati (gu), **0721** Hausa (ha), **0801** Hindi (hi), **0809** Croatian (hr), **0818** Hungarian (hu), **0821** Armenian (hy), **0825** Interlingua (ia), **0901** Interlingue (ie), **0905** Inupiak (ik), **0911** Indonesian (in), **0914** Icelandic (is), **0919** Hebrew (iw), **0923** Yiddish (ji), **1009** Javanese (jw), **1023** Georgian (ka), **1101** Kazakh (kk), **1111** Greenlandic (kl), **1112** Cambodian (km), **1113** Kannada (kn), **1114** Kashmiri (ks), **1119** Kurdish (ku), **1121**

Kirghiz (ky), **1125** Latin (la), **1201** Lingala (ln), **1214** Laothian (lo), **1215** Lithuanian (lt), **1220** Latvian (lv), **1222** Malagasy (mg), **1307** Maori (mi), **1309** Macedonian (mk), **1311** Malayalam (ml), **1312** Mongolian (mn), **1314** Moldavian (mo), **1315** Marathi (mr), **1318** Malay (ms), **1319** Maltese (mt), **1320** Burmese (my), **1325** Nauru (na), **1401** Nepali (ne), **1405** Norwegian (no), **1415** Occitan (oc), **1503** Oromo (om), **1513** Oriya (or), **1518** Panjabi (pa), **1601** Polish (pl), **1612** Pashto, Pushto (ps), **1619** Quechua (qu), **1721** Rhaeto-Romance (rm), **1813** Urdu (ur), **2118** Kirundi (rn), **1814** Romanian (ro), **1815** Kinyarwanda (rw), **1823** Sanskrit (sa), **1901** Sindhi (sd), **1904** Sangho (sg), **1907** Serbo-Croatian (sh), **1908**

Sinhalese (si), **1909** Slovak (sk), **1911** Slovenian (sl), **1912** Samoan (sm), **1913** Shona (sn), **1914** Somali (so), **1915** Albanian (sq), **1917** Serbian (sr), **1918** Siswati (ss), **1919** Sesotho (st), **1920** Sundanese (su), **1921** Swahili (sw), **1923** Tamil (ta), **2001** Telugu (te), **2005** Tajik (tg), **2007** Thai (th), **2008** Tigrinya (ti), **2009** Turkmen (tk), **2011** Tagalog (tl), **2012** Setswana (tn), **2014** Tonga (to), **2015** Turkish (tr), **2018** Tsonga (ts), **2019** Tatar (tt), **2020** Twi (tw), **2023** Ukrainian (uk), **2111** Uzbek (uz), **2126** Vietnamese (vi), **2209** Volapük (vo), **2215** Wolof (wo), **2315** Xhosa (xh), **2408** Yoruba (yo), **2515** Zulu (zu), **2621**

# **Lista de código de país**

### País, **Código de país, Letra de código de país**

Argentina, **0118**, **ar** Australia, **0121**, **au** Austria, **0120**, **at** Bélgica, **0205**, **be** Brasil, **0218**, **br** Canadá, **0301**, **ca** Chile, **0312**, **cl** China, **0314**, **cn** Dinamarca, **0411**, **dk** Finlandia, **0609**, **fi** Francia, **0618**, **fr** Alemania, **0405**, **de**

Hong Kong, **0811**, **hk** India, **0914**, **in** Indonesia, **0904**, **id** Italia, **0920**, **it** Japón, **1016**, **jp** República de Corea, **1118**, **kr** Malasia, **1325**, **my** México, **1324**, **mx** Países Bajos, **1412**, **nl** Nueva Zelanda, **1426**, **nz** Noruega, **1415**, **no** Pakistán, **1611**, **pk**

Filipinas, **1608**, **ph** Portugal, **1620**, **pt** Federación Rusa, **1821**, **ru** Singapur, **1907**, **sg** España, **0519**, **es** Suecia, **1905**, **se** Suiza, **0308**, **ch** Taiwán, **2023**, **tw** Tailandia, **2008**, **th** Reino Unido, **0702**, **gb** Estados Unidos de América, **2119**, **us**

# **Selección de idiomas mediante la lista de código de idiomas**

Algunas de las opciones de idiomas (como 'DVD Language' (Idioma DVD) en Setup Navigator permiten configurar el idioma preferido entre los 136 idiomas de la lista de código de idiomas de la página anterior.

#### **1 Seleccione 'Other Language' (Otro idioma).**

**2** Use los botones **←/ →** (puntero hacia la **izquierda/derecha) para seleccionar una letra de código o un número de código.**

#### **3** Use los botones  $\div/\div$  (puntero hacia **arriba/abajo) para seleccionar una letra de código o un número de código.**

Véase la lista de código de idiomas en la página anterior para obtener una lista completa de idiomas y códigos.

# **Glosario**

### **Audio analógico**

Una señal eléctrica que representa directamente sonido. Puede compararse con audio digital, que puede ser una señal eléctrica, pero es una representación indirecta de sonido.

### **Proporción dimensional**

La anchura de una pantalla de TV en relación a su altura. Los televisores convencionales son 4:3 (es decir, la pantalla es casi cuadrada); los modelos de pantalla ancha son 16:9 (la anchura de la pantalla es dos veces mayor que la altura). Véase también la **página 51**.

### **Grupo extra (sólo DVD-Audio)**

Un grupo "extra" en algunos discos de DVD-Audio que requiere un número de acceso. Véase también la **página 58**.

### **Galería de imágenes (sólo DVD-Audio)**

En algunos discos de DVD-Audio el usuario puede ver una galería de imágenes fijas mientras se reproduce el material de audio. Véase también *Galería de imágenes*.

### **Dolby Digital PL POLEY**

Con el uso de un máximo de 5.1 canales de audio, este sistema surround de alta calidad se usa en la mayoría de los mejores cines del mundo.

El visualizador en pantalla muestra qué canales están activos, por ejemplo **3/2.1**. El **3** representa los dos canales frontales y el canal central; el **2** representa los canales surround; y el **.1** representa el canal LFE.

# **DTS <sup>R</sup>**

DTS significa Digital Theater Systems. DTS es un sistema surround distinto a Dolby Digital que se ha convertido en un formato de sonido surround muy popular para películas.

### **Rango dinámico**

La diferencia entre los sonidos más bajos y los más altos posibles en una señal de audio (sin provocar distorsiones o perder sonido). Las bandas sonoras Dolby Digital y DTS son capaces de producir un rango dinámico muy amplio, que ofrece sorprendentes efectos de tipo cinematográfico.

### **Extensión de archivo**

Una etiqueta que se añade al final del nombre de un archivo para indicar el tipo de archivo. Por ejemplo, ".mp3" indica un archivo MP3. Véase también la **páginas 8–9**.

### **Vídeo entrelazado**

Un método de visualizar una imagen. Primero se visualiza el primer campo que contiene todas las líneas de número impar, y a continuación se visualiza el segundo campo que contiene todas las líneas de número par.

### **MP3**

MP3 (MPEG1, audio layer 3) es un formato de archivo de audio comprimido. Los archivos se reconocen por su extensión ".mp3" o ".MP3". Véase también la **páginas 8-9**.

### **MPEG audio MPEG ) C Multichannel**

Formato de audio usado en los discos Video CD y en algunos discos DVD. Esta unidad puede convertir material en MPEG audio a formato PCM para una mayor compatibilidad con los grabadores digitales y amplificadores AV. Véase también *PCM*.

#### **MPEG video**

Formato de vídeo usado en los discos Video CD y DVD. El formato Video CD utiliza el antiguo estándar MPEG-1, mientras que el DVD usa el estándar MPEG-2, más reciente y de mayor calidad.

#### **Packed PCM (sólo DVD-Audio)**

Sistema de compresión sin pérdidas que permite almacenar más material PCM del que sería posible de la otra forma, en un disco DVD-Audio.

#### **PCM (Pulse Code Modulation)**

El sistema más común de codificación de audio digital encontrado en CD y DAT. De excelente calidad, pero requiere mucha información comparado con formatos como Dolby Digital y audio MPEG. Para ser compatible con grabadoras de audio digital (CD, MD y DAT) y amplificadores AV con entradas digitales, esta unidad puede convertir audio Dolby Digital, DTS y MPEG a PCM.

#### **PBC (PlayBack Control) (sólo Video CD)**

Sistema de navegación en los menús grabados en los discos Video CD. Resulta muy práctico para los discos que no se reproducen de principio a fin, por ejemplo, un disco de karaoke.

#### **Regiones (sólo DVD-Video)**

Asocian discos y reproductores con zonas concretas del mundo. Esta unidad sólo reproduce discos que tienen códigos de regiones compatibles. Para encontrar el código de región de su unidad, mire el panel posterior. Algunos discos son compatibles con más de una región (o con todas las regiones). Véase también la **página 9**.

#### **Entrada de vídeo S1 S-video**

El formato de la señal S-video incluye información del formato de pantalla (4:3 o 16 :9) dentro de la señal de vídeo. Los aparatos de TV compatibles con S1 S-video cambian automáticamente el formato según la señal. Véase también la **página 52**.

#### **Salida de vídeo S2 S-video**

La señal S2 es una versión mejorada de Svideo que contiene, además de la información sobre el formato de pantalla, información sobre los formatos letterbox y pan & scan. Los televisores de formato ancho compatibles con S2 S-video cambian automáticamente la relación de aspecto en función de la señal. Véase también la **página 52**.

#### **Frecuencia de muestreo**

La velocidad a la que se mide el sonido para convertirlo en información de audio digital. A velocidad más alta, mejor calidad de sonido, pero se genera más información digital. El audio de un CD estándar tiene una frecuencia de muestreo de 44,1 kHz, lo que significa 44.100 muestras (medidas) por segundo.

#### **Galería de imágenes (DVD, Video CD)**

Algunos discos DVD disponen de esta función, que muestra cíclicamente imágenes fijas mientras se reproduce la pista de audio. Véase también *Navegación por imágenes*.

#### **Super Audio CD (SACD)**

El Super Audio CD es un disco de audio de alta calidad compatible con la alta velocidad de muestreo y audio multicanal, así como con el CD convencional, todo en el mismo disco.

### **Solución de problemas**

A veces se confunde el manejo incorrecto con los problemas o el mal funcionamiento. Si piensa que ocurre algún problema con este aparato, compruebe los siguientes puntos. En ocasiones, el problema lo puede estar causando otro componente. Compruebe los otros componentes y aparatos eléctricos que esté utilizando. Si después de hacerlo sigue sin resolver el problema, consulte a su distribuidor Pioneer autorizado para realizar la reparación.

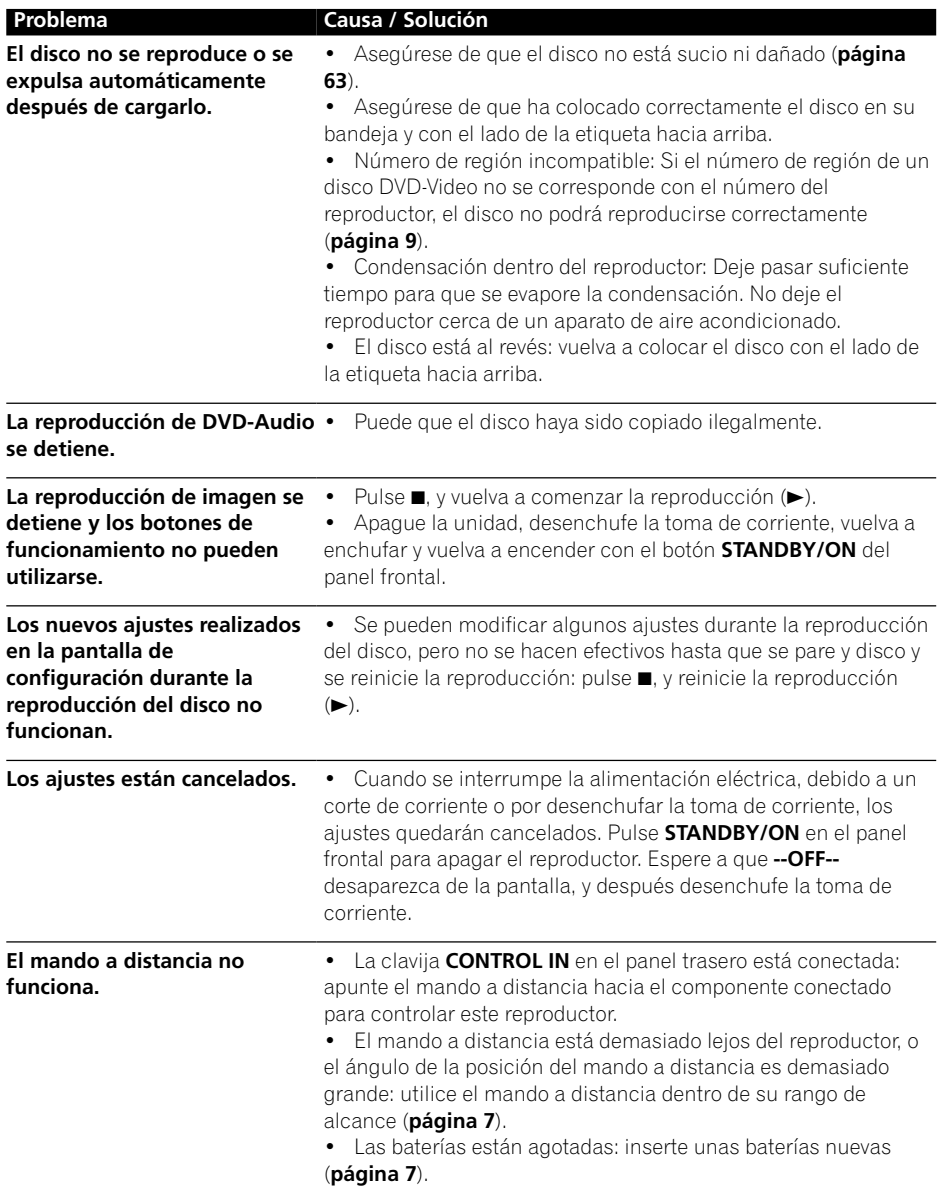
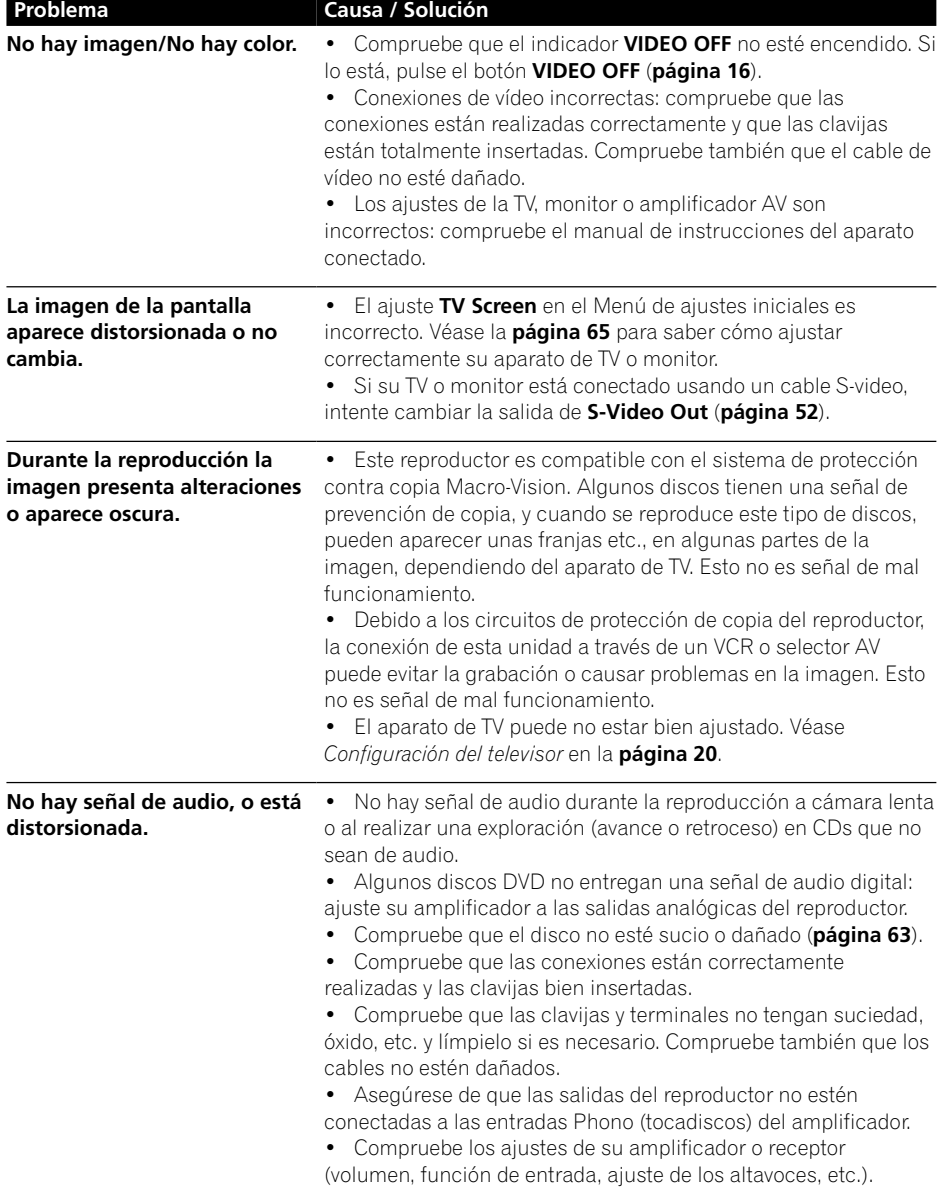

 $\blacksquare$ 

# **09 Información adicional**

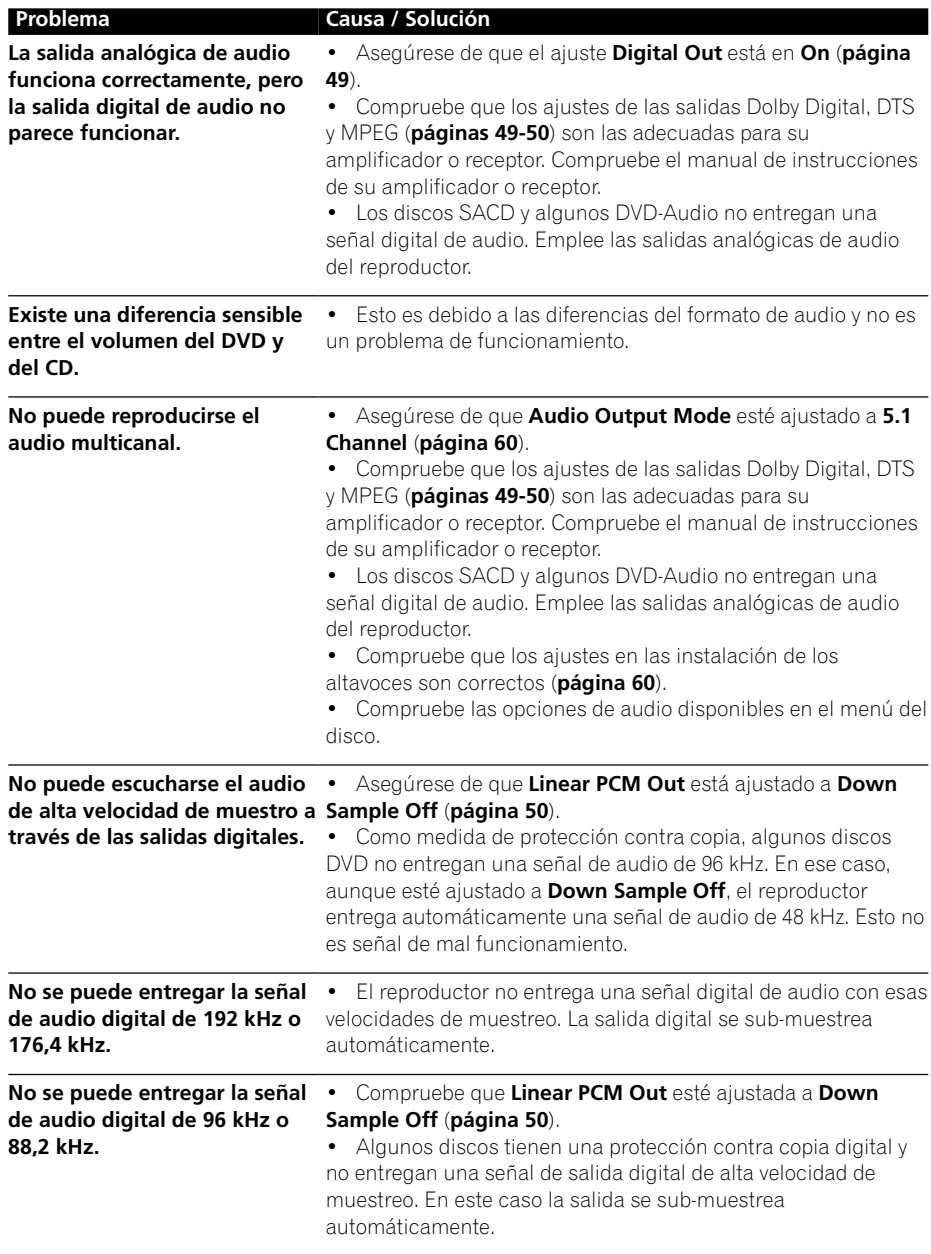

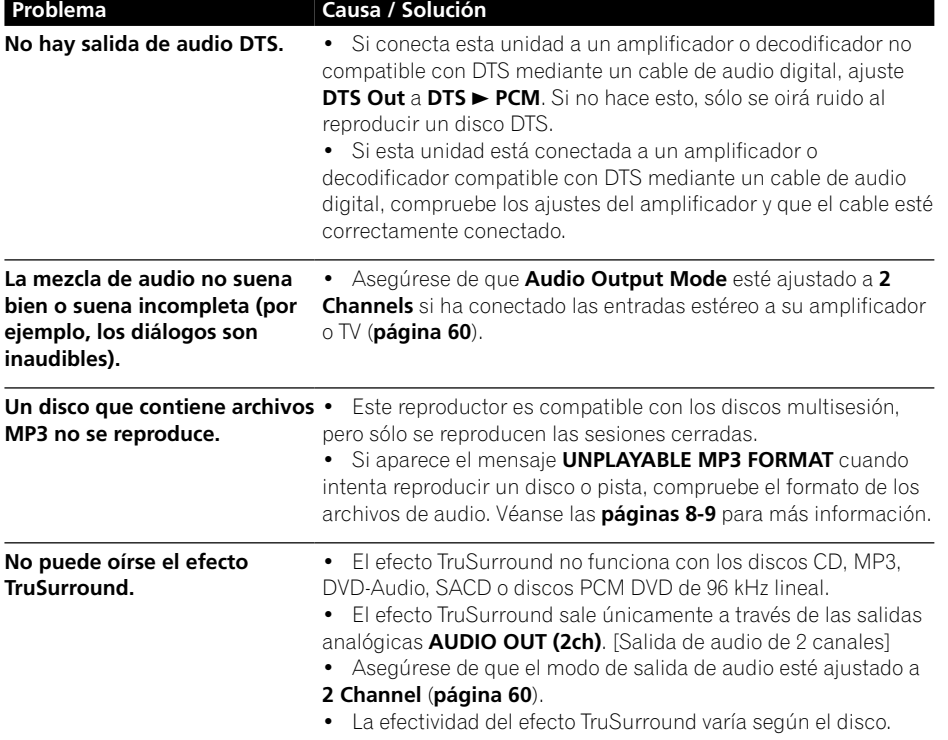

### *A* Nota

• La electricidad estática u otras influencias externas pueden causar un mal funcionamiento de la unidad. En ese caso, desconecte el cable de alimentación y vuelva a conectarlo. En general, esto hace que la unidad funcione correctamente. Si no corrige el problema, consulte a su distribuidor Pioneer autorizado.

# **Especificaciones**

#### **General**

Sistema ...................................Reproductor DVD Requisitos de potencia .......... 220–240 V de corriente alterna, 50/60 Hz Consumo de energía .................................. 14 W Consumo de energía (modo de espera) .. 0,4 W Peso ............................................................. 2,7 kg Tamaño

... 420 (Anchura) x 69 (Altura) x 278 (Profundidad) mm Temperatura de funcionamiento .... +5°C a +35°C Humedad de funcionamiento ............ 5% a 85% (sin condensación)

#### **Salida S-Video**

Y (luminancia) - Nivel de salida .... 1 Vp-p (75  $\Omega$ ) C (color) - Nivel de salida ....... 286 mVp-p (75  $\Omega$ ) Conector ..................................Conector S-Video

#### **Salida de vídeo**

Nivel de salida ................................ 1 Vp-p (75 Ω) Conector ...................................... Conector RCA

#### **Asignación del conector de 21 patillas**

Conector AV de entrada o salida

........................................ Conector de 21 patillas Este conector facilita las señales de vídeo y audio para la conexión a un televisor o monitor en color compatible.

1 3 5 7 9 11 13 15 17 19 21

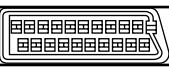

#### 2 4 6 8 10 12 14 16 18 20

No - de patilla (PIN).

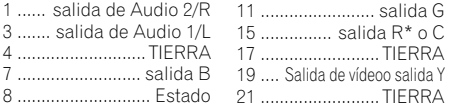

#### **Salida de audio (1 par estéreo)**

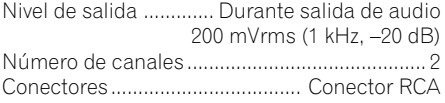

### **PIONEER CORPORATION**

4-1, Meguro 1-Chome, Meguro-ku, Tokyo 153-8654, Japan PIONEER ELECTRONICS (USA) INC. P.O. BOX 1540, Long Beach, California 90801-1540, U.S.A. PIONEER ELECTRONICS OF CANADA, INC. 300 Allstate Parkway, Markham, Ontario L3R OP2, Canada PIONEER EUROPE NV Haven 1087, Keetberglaan 1, B-9120 Melsele, Belgium TEL: 03/570.05.11 PIONEER ELECTRONICS AUSTRALIA PTY. LTD. 178-184 Boundary Road, Braeside, Victoria 3195, Australia, TEL: [03] 9586-6300 PIONEER ELECTRONICS DE MEXICO S.A. DE C.V. San Lorenzo 1009 3er Piso Desp. 302 Col. Del Valle Mexico D.F. C.P. 03100 TEL: 55-5688-52-90 K002C\_en

#### <TPTZW/02E00001> Printed in <VRD1160-A>

**Salida de audio (multicanal /L, R, C, SW, LS, RS)**

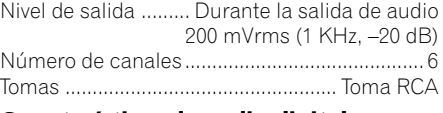

#### **Características de audio digital**

Respuesta de frecuencia

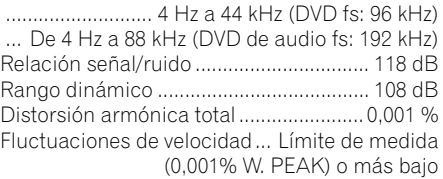

#### **Salida digital**

Salida digital óptica ...... Conector digital óptico Salida digital coaxial ................... Conector RCA

#### **Otros terminales**

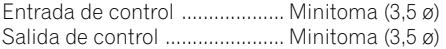

#### **Accesorios**

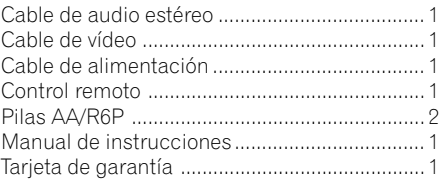

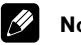

## **Nota**

• Las especificaciones técnicas y el diseño de este producto pueden estar sujetos a cambios sin previo aviso, debido a mejoras.

> Published by Pioneer Corporation. Copyright © 2002 Pioneer Corporation. All rights reserved.

Download from Www.Somanuals.com. All Manuals Search And Download.

Free Manuals Download Website [http://myh66.com](http://myh66.com/) [http://usermanuals.us](http://usermanuals.us/) [http://www.somanuals.com](http://www.somanuals.com/) [http://www.4manuals.cc](http://www.4manuals.cc/) [http://www.manual-lib.com](http://www.manual-lib.com/) [http://www.404manual.com](http://www.404manual.com/) [http://www.luxmanual.com](http://www.luxmanual.com/) [http://aubethermostatmanual.com](http://aubethermostatmanual.com/) Golf course search by state [http://golfingnear.com](http://www.golfingnear.com/)

Email search by domain

[http://emailbydomain.com](http://emailbydomain.com/) Auto manuals search

[http://auto.somanuals.com](http://auto.somanuals.com/) TV manuals search

[http://tv.somanuals.com](http://tv.somanuals.com/)